# **SONY**

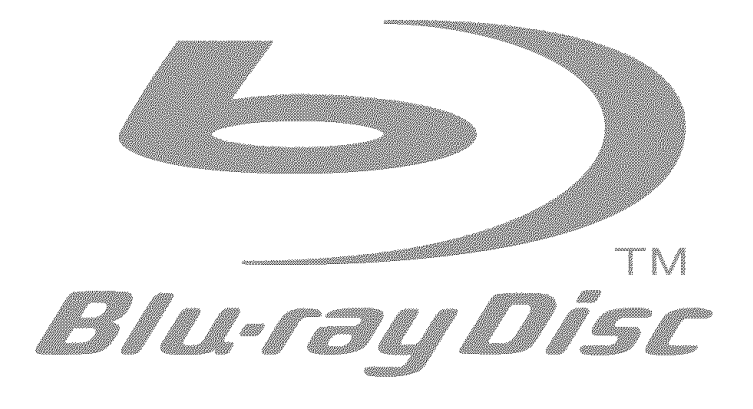

# y Disc Player | BDP-S Operating Instructions  $\mid {\rm\,B\,D\,P}$  -  ${\rm S}$

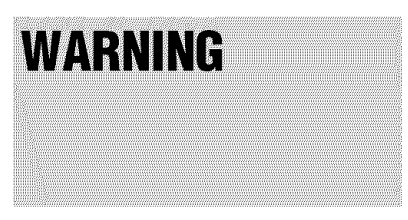

To reduce the risk of fire or electric shock, do not expose this apparatus to rain or moisture.

To avoid electrical shock, do not open the cabinet. Refer servicing to qualified personnel only.

The AC power cord must be changed only at a qualified service shop.

# **CAUTION**

The use of optical instruments with this product will increase eye hazard. As the laser beam used in this Blu-ray Disc player is harmfld to eyes, do not attempt to disassemble the cabinet.

Refer servicing to qualified personnel only.

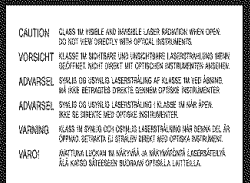

This label is located on the laser protective housing inside the enclosure.

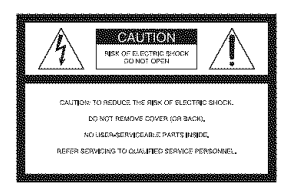

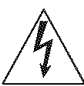

This symbol is intended **to** alert the user to the presence of uninsulated "dangerous voltage" within the product's enclosure **that** may be of sufficient magnitude to constitute a risk of electric shock to persons.

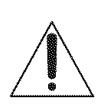

This symbol is intended to alert the user to the presence of important operating and maintenance (servicing) /<sup>3</sup>/<sup>2</sup> instructions in the literature accompanying the appliance.

#### CAUTION

You are cautioned that any changes or modifications not expressly approved in this manual could void your authority to operate this equipment.

# **Note**

This equipment has been tested and found to comply with the limits for a Class B digital device, pursuant **to** Part 15 of the FCC *Rules.* These limits arc designed to provide reasonable protection against harmful interference in a residential installation. This equipment generates, uses, and can radiate radio frequency energy and, if not installed and used in accordance with the instructions, may cause harmful interference to radio communications. However, there is no guarantee that interference will not occur in a particular installation. If this equipment does cause harmful interference to radio or television reception, which can be determined by turning the equipment off and on, the user is encouraged to try to correct the interference by one or more of the following measures:

- *Reorient* or relocate the receiving antenna.
- Increase the separation between the equipment and receiver.
- Connect the equipment into an outlet on a circuit different from that to which the receiver is connected.
- Consult the dealer or an experienced radio/TV technician for help.

#### **For customers in the U.S.A**

If **this** product is not working properly, please call 1- 800-222-7669.

#### **Owner's** Record

The model and serial numbers are located at the rear of the unit. Record **the** serial number **in** file space provided below. Refer to them whenever you call upon your Sony dealer regarding this product.

Model NO. BDP-S300 BDP-S301

Serial No.

#### **For** Customers in Canada

If this product is not working properly, please call 1- 877-602-2008 *li,r* **Peace** of **Mind Warranty** Replacement service,

For other product related questions please contact our **Customer Information Service Center** at 1-877-899-7669 or write to us at: Customer Information Service 115 Gordon Baker Road, Toronto. Ontario, M2H 3R6

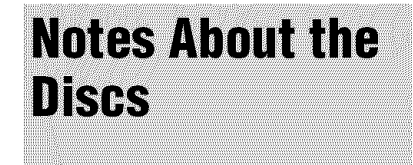

• To keep the disc clean, handle the disc by its edge. Do not touch the surface.

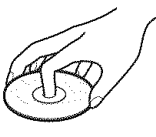

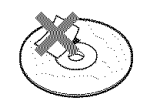

- Do not expose the disc to direct sunlight or heat sources such as hot air ducts, or leave it in a car parked in direct sunlight as the temperature may rise considerably inside the car.
- After playing, store the disc in its case.
- Clean the disc with a cleaning cloth. Wipe the disc from the center ont.

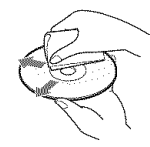

- Do not use solvents such as benzine, thinner, commercially available disc/ lens cleaners, or anti-static spray intended for vinyl LPs.
- If yon have printed the disc's label, dry the label before playing.

# **Important Safety Instructions**

- l) Read these instructions.
- 2) Keep these instructions.
- 3) Heed all warnings.
- 4) Follow all instructions.
- 5) Do not use this apparatus near water. 6) Clean only with dry cloth.
- 7) Do not block any ventilation openings. Install in accordance with the manufacturer's instructions.
- 8) Do not install near any heat sources such as radiators, heat registers, stoves, or other apparatus (including amplifiers) that produce heat.
- 9) Do not defeat the safety purpose of the polarized or grounding-type plug. A polarized plug has two blades with one wider than the other. A grounding type plug has two blades and a third grounding prong. The wide blade or the third prong are provided for your safety. If the provided plug does not fit into your outlet, consult an electrician for replacement of the obsolete outlet.
- 10) Protect the power cord from being walked on or pinched particularly at plugs, convenience receptacles, and the point where they exit from the apparatus.
- 11) Only use attachments/accessories specified by the manufacturer.
- 12) Use only with the cart, stand, tripod, bracket, or table specified by the manufacturer, or sold with the apparatus. When a cart is used, use caution when moving the cart/ apparatus combination to avoid injury from tip-over.

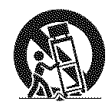

- 13) Unplug this apparatus during lightning storms or when unused for long periods of time.
- 14) Refer all servicing to qualified service personnel. Servicing is required when the apparatus has been damaged in any way, such as power-supply cord or plug is damaged, liquid has been spilled or objects have fallen into the apparatus, the apparatus has been exposed to rain or moisture, does not operate normally, or has been dropped.

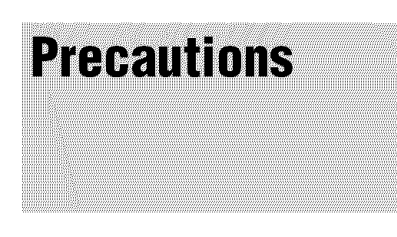

# On**safety**

- **•** To prevent fire or shock hazard, do not place objects filled with liquids, such as vases, on the apparatus.
- Should any solid object or liquid fall into the cabinet, unplug the player and have it checked by qualified personnel before operating it any further.

# **On power sources**

- The player is not disconnected from the AC power source as long as it is connected to the wall outlet, even if the player itself has been turned off.
- If you are not going to use the player for a long time, be sure to disconnect the player from the wall outlet. To disconnect the AC power cord, grasp the plug itself; never pull the cord.

# On placement

- Place the player in a location with adequate ventilation to prevent heat build-up in the player.
- Do not place the player on a soft surface such as a rug.
- Do not place the player in a location near heat sources, or in a place subject to direct sunlight, excessive dust, or mechanical shock.
- Do not install the player in an inclined position. It is designed to be operated in a horizontal position only.
- Keep the player and the discs away *from equipment with strong magnets,* such as microwave ovens, or large loudspeakers.
- Do not place heavy objects on the player.
- Do not install this player in a confined space, such as a bookshelf or similar unit.
- Install this player so that the power cord can be unplugged from the wall socket immediately in the event of trouble.
- Do not expose the battery to excessive heat such as direct sunlight, fire or the like.

# On**operation**

- If the player is brought directly from a cold to a warm location, or is placed in a very damp room, moisture may condense on the lenses inside the player. Should this occur, the player may not operate properly. In this case, remove the disc and leave the player turned on for about half an hour until the moisture evaporates.
- When you move the player, take out any discs. If you don't, the disc may be damaged.

# **On adjusting volume**

Do not turn up the volume while listening to a section with very low level inputs or no audio signals. If you do, the speakers may be damaged when a peak level section is played.

# On**cleaning**

Clean the cabinet, panel, and controls with a soft cloth slightly moistened with a mild detergent solution. Moreover, wipe the glass part on the front panel with a soft, dry cloth. Do not use any type of abrasive pad, scouring powder or solvent such as alcohol or benzine.

# On**cleaningdiscs, disc/lens cleaners**

Do not use a commercially available cleaning disc or disc/lens cleaner (wet or spray type). These may cause the apparatus to malfunction.

# On**replacementof**parts

In the events that this player is repaired, repaired parts may be collected for reuse or recycling purposes.

# **IMPORTANT** NOTICE

Caution: This player is capable of holding a still video image or on-screen display image on your television screen indefinitely. If you leave the still video image or on-screen display image displayed on your TV for an extended period of time you risk permanent damage to your television screen. Plasma display panel televisions and projection televisions are susceptible to this.

# **Table of Contents**

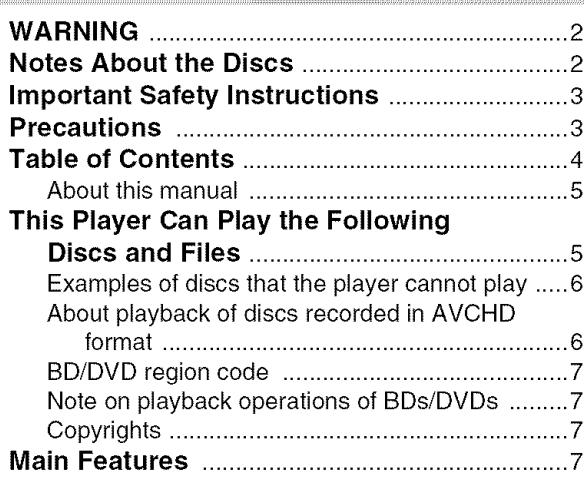

# **Getting Started**

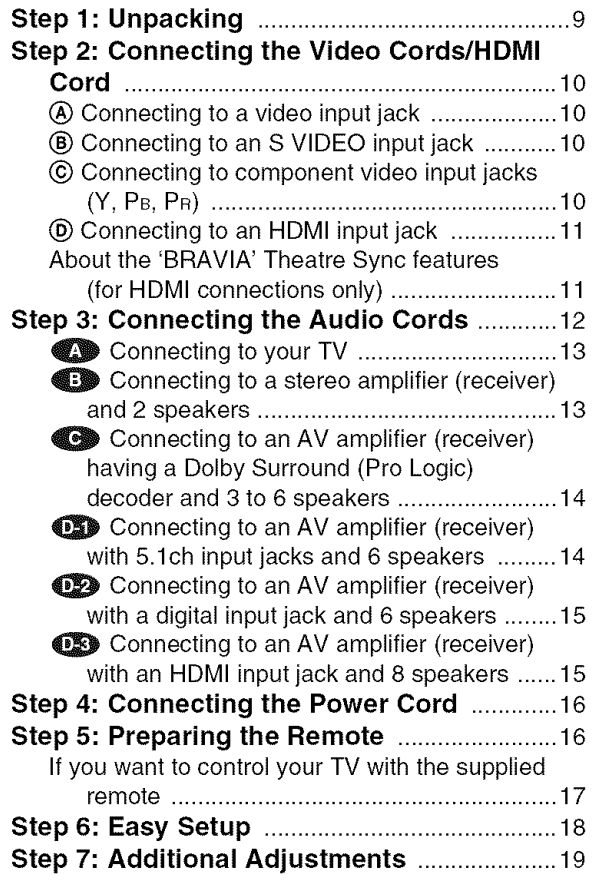

# **Basic Operations**

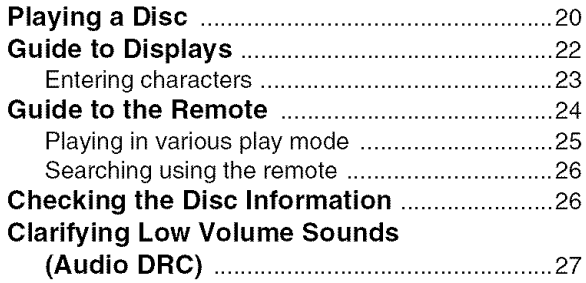

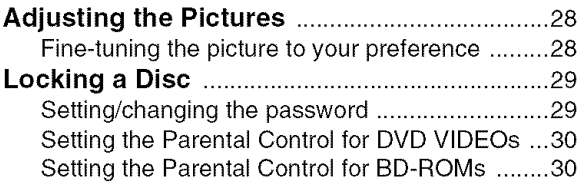

# **Watching Movie Files**

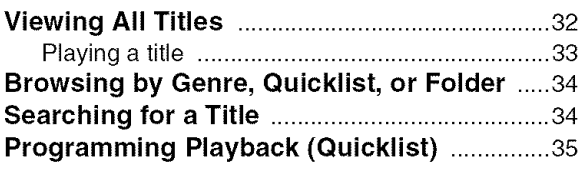

# **Listening to Music Files**

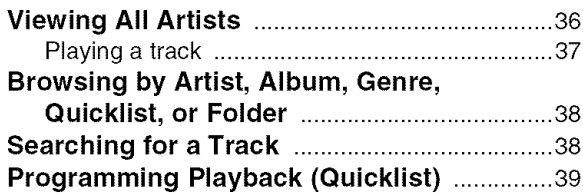

# **Viewing Photo Files**

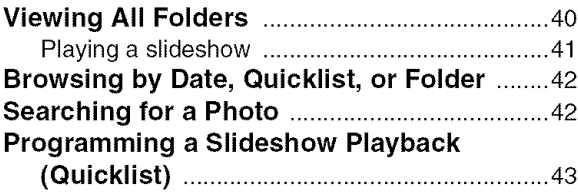

# **Changing the Initial Settings**

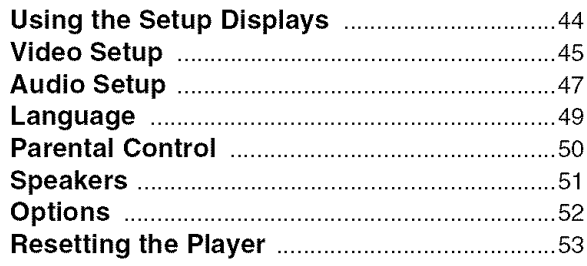

# **Additional Information**

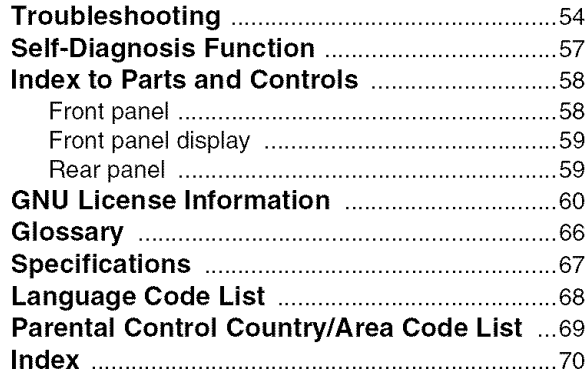

# **About this manual**

Instructions in this manual describe the controls on the remote. You can also use the controls on the player if they have the same or similar names as those on the remote.

The meanings of the icons used in this manual are described below:

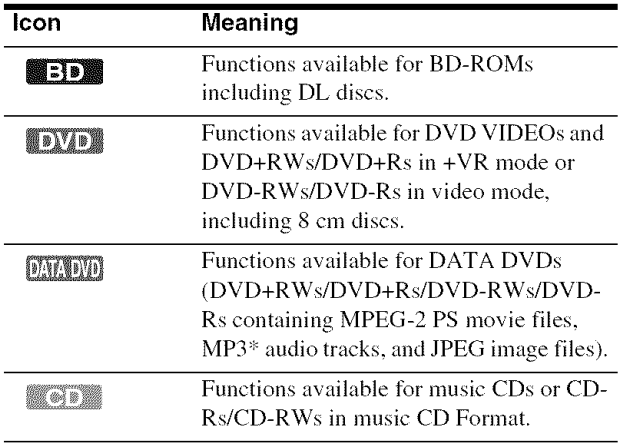

<sup>\*</sup> MP3 (MPEG-1 Audio Layer III) is a standard format defined by ISO (International Organization for Standardization)/lEC (International Electrotechnical Commission) MPEG which compresses audio data.

#### Note

The on-screen display illustrations used in this manual may not match the graphics displayed on your TV screen.

# **This Player Can Play the Following Discs and Files**

#### **Disc Format**

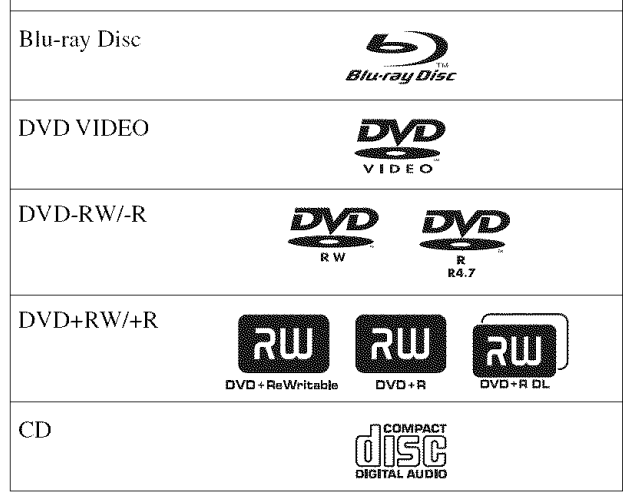

"Blu-ray Disc" is a trademark.

"Bin-ray Disc," "DVD+RW," "DVD-RW," "DVD+R," "DVD-R," "DVD VIDEO," and "CD" logos are trademarks.

# **Supported file formats (DATA DVD only)**

DVD+RWs/DVD-RWs/DVD+Rs/DVD-Rs are called "DATA DVD" in this manual when the discs contain playable files. The following file formats are supported:

- MPEG-2 PS movie files.
- MP3 music files.
- JPEG\* image files.

\* JPEG format conforming to UDF (Universal Disk Format).

# **Notes about BD-ROM compatibility**

This player supports BD-ROM Profile 1 only. Playback of later versions and BDs other than BD-ROM is not guaranteed. Since the Bin-ray Disc specifications are new and evolving, some discs may not play depending on the disc type and the version. The audio output differs depending on the source, connected output jack, and selected audio settings. For details, see *page 48.*

# **Examples of discs that the player cannot play**

The player cannot play the following discs:

- BD-REs/BD-Rs.
- BDs with cartridge.
- DVD-RWs/DVD-Rs of VR mode.
- DVD-RAMs.
- HD DVDs.
- DVD Audio discs.
- DATA CDs (CD-Rs/CD-RWs other than music CD format).
- CD-ROMs recorded in PHOTO CD format.
- Data part of CD-Extras.
- VCDs/Super VCDs.
- HD layer on Super Audio CDs.

Also, the player cannot play the following discs:

- A BD-ROM/DVD VIDEO with a different region code.
- A disc recorded in a color system other than NTSC, such as PAL (this player conforms to the NTSC color system).
- A disc that has a non-standard shape (e.g., card, heart).
- A disc with paper or stickers on it.
- A disc that has the adhesive of cellophane tape or a sticker still left on it.

# **Notes**

• **Notes about DVD+RWs/DVD+Rs, DVD-RWs/DVD-Rs, or CD-Rs/ CD-RWs**

Some DVD+RWs!DVD+Rs, DVD-RWs/DVD-Rs, or CD-Rs/ CD-RWs cannot be played on this player due to the recording quality or physical condition of the disc, or the characteristics of the recording device and authoring software. The DVD disc will not play if it has not been correctly finalized. For more information, refer to the operating instructions for the recording device. Note that some playback functions may not work with some DVD+RWs/DVD+Rs, even if they have been correctly finalized. In this case, view the disc by normal playback.

- **Music** discs encoded with **copyright** protection **technologies** This product is designed to playback discs that conform to the Compact Disc (CD) standard. Recently, various music discs encoded with copyright protection technologies are being marketed by some record companies. Please be aware that among those discs, there are some that do not conform to the CD standard and may not be playable by this product.
- **Note** on DualDises

**A** DualDisc is **a two** sided disc product which mates DVD recorded material on one side with digital audio material on the other side.

However, since the audio material side does not conform to the Compact Disc (CD) standard, playback on this product is not guaranteed.

• **Note about double-layer DVDs**

The playback pictures and sound may be momentarily interrupted when the layers switch.

# **About playback of discs recorded in AVCHD** format

This player can play AVCHD format discs.

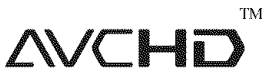

# **What is the AVCHD format?**

The AVCHD format is a high definition digital video camera format used to record SD (standard definition) or HD (high definition) signals of either the 1080i specification<sup>\*1</sup> or the 720p specification $*^2$  on DVDs, using efficient data compression coding technology. The MPEG-4 AVC/H.264 format is adopted to compress video data, and the Dolby Digital or Linear PCM system is **used** to compress audio data. The MPEG-4 AVC/ H.264 format is capable of compressing images at higher efficiency than that of the conventional image compressing format. The MPEG-4 AVC/H.264 format enables a high definition (HD) video signal shot on a digital video camera recorder to be recorded on DVD discs, in the same way as it would be for a standard definition (SD) television signal.

"AVCHD" and the AVCHD logo are trademarks of Matsushita Electric Industrial Co.. Ltd. and Sony Corporation.

- $*1$  A high definition specification which utilizes 1080 effective scanning lines and the interlace system.
- $*^{2}$  A high definition specification which utilizes 720 effective scanning lines and the progressive system.

# **Notes**

- Some AVCHD format discs may not play, depending on the recording condition.
- The AVCHD format disc will not play if it has not been correctly finalized.

# **BD/DVD** region code

Your player has a region code printed on the hack of the unit and only will play BD-ROM/DVD VIDEOs (playback only) labeled with identical region codes. This system is used to protect copyrights.

DVD VIDEOs labeled  $[\leftarrow]$  will also play on this player.

Depending on the BD-ROM/DVD VIDEO, there may be no region code indication, even though playing the BD-ROM/DVD VIDEO is prohibited by area restrictions.

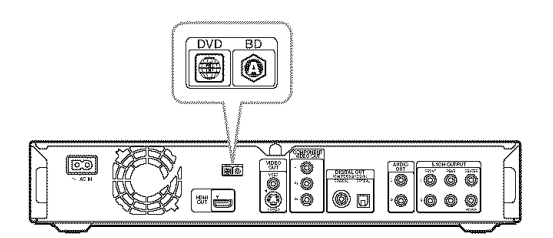

# **Note on playback operations of BDs/ DVDs**

Some playback operations of BDs/DVDs may be intentionally set by software producers. Since this player plays BDs/DVDs according to the disc contents the software producers designed, some playback features may not be available. Also, refer to the instructions supplied with the BDs/DVDs.

# **Copyrights**

This product incorporates copyright protection technology that is protected by U.S. patents and other intellectual property rights. Use of this copyright protection technology nmst be authorized by Macrovision, and is intended for home and other limited viewing uses only unless otherwise authorized by Macrovision. Reverse engineering or disassembly is prohibited.

# **Main Features**

Experience the high definition (HD) quality audio/video output and the library function of this Bin-ray Disc Player.

# **BD-ROIVIplayback**

BD-ROM is a next generation optical disc format in the HD era. Featuring massive storage capacity of 25 to 50 GB (five times larger than a DVD) and a high-speed transfer rate of up to 54 Mbps, the format offers not only uncompromised HD quality video $*1*2$ , but also enables rich bonus content on a single disc and HD quality audio up to 8ch, and interactive operability.

- $*$ <sup>1</sup> A compatible HD display device is necessary to enjoy the same quality.
- \*<sup>2</sup> Some discs allow viewing only with an HDMI connection.

# **24pTrue Cinema**

Movies shot with a film camera consist of 24 frames per second. Since conventional televisions (both CRT and fiat panels) display frames either at 1/60 or 1/50 second intervals, the 24 frames do not appear at an even pace.

When connected to a TV with 24p capabilities, the player  $displays each frame at  $1/24$  second intervals — the same interval$ originally shot with the film camera, thus faithfully reproducing the original cinema image.

# **HDMI Control ('BRAVIA' Theatre Sync)**

'BRAVIA' Theatre Sync Function makes operations simple by connecting Sony components that are compatible with the HDMI Control function with an HDMI cord.

# **BD-J application**

The BD-ROM format supports Java for interactive functions. "BD-J" offers content providers almost unlimited fimctionality when creating interactive BD-ROM titles\*.

Java and all Java-based trademarks and logos are trademarks or registered trademarks of Sun Microsystems, Inc. in the U.S. and other countries.

Esmertec and Jbed are trademarks or registered trademarks of Esmertec AG.

© 2000-2007 Esmertec AG

",'This player does not support downlnadable BD-J content.

# **Support of uncompressed multi-channel Linear PCM**

In combination with a compatible AV amplifier, the player can output up to 8ch Linear PCM surround sound\*. With a noncompatible amplifier, the player can output 5. Ich analog signals from its 5.1CH OUTPUT jack for high quality audio enjoyment. ':'Note that the DIGITALOUT (COAXIAL or OPTICAL)jack does not output 8ch signals. You will need an HDMI cord and an HDMIcompatible device that support 8ch signals.

# **AVCHD format disc playback**

The player supports AVCHD format files-high definition recordings made on AVCHD-compatible camcorders. Your high definition personal archive is readily playable in HD quality.

# **HDMI (High-Definition**Multimedia **Interface) digital interface**

When connected to an HDMI-equipped display device using a single HDMI cord, the player can output both SD to HD video and multi-channel audio signals, in digital form without degradation.

The HDMI specification supports HDCP (High-bandwidth Digital Content Protection), a copy protection technology that incorporates coding technology for digital video signals.

# **Library function for recorded files (For JPEG image, IVlP3audio,** MPEG-2 PS **movie files only)**

With DATA DVDs created on other DVD devices, three separate movie/music/photo Title List-browsers allow for easy sorting, searching and playback including a slideshow.

# **Getting Started**

Follow steps l to 7 to hook up and adjust the settings of the player.

For jack and button names, see "Index *to ParTs and Controls" (page 58).*

### **Notes**

- Plug cords securely to prevent unwanted noise.
- Refer to the instructions supplied with the components to be connected.
- You cannot connect this player to a TV that does not h\_ve a video input jack.
- Be sure to disconnect the power cord of each component before connecting.
- $\bullet$  Do not apply too much pressure on the connecting cords. Pushing against the cabinet wall, etc., may damage the cord.

# **Step 1: Unpacking**

Check that you have the following items:

- **•** Video cord (phono plug x 1) (1)
- Stereo audio cord (phono plug  $\times$  2) (1)
- HDMI cord (1) (supplied with BDP-S301 only)
- Power cord (1)
- Remote commander (remote) (1)
- Size AA (R6) batteries (2)

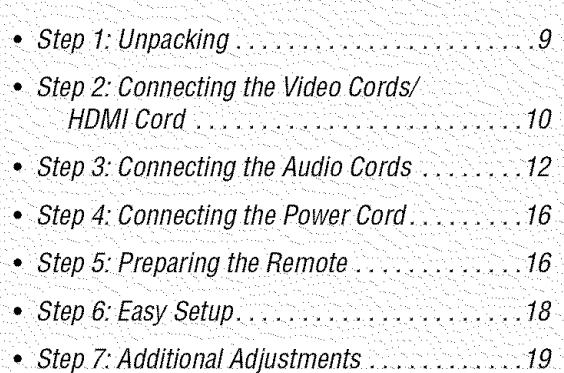

# **Step 2: Connecting the Video Cords/HDMI Cord**

Connect this player to your TV monitor, proiector or AV amplifier (receiver) using a video cord. Select one of the patterns  $\circledA$  through  $\circledD$ , according to the input jack on your TV monitor, projector or AV amplifier (receiver).

In order to view 1080p progressive signals with a compatible TV, projector, or monitor with an HDMI input jack, you must select pattern  $\overline{\mathbb{O}}$ . You can use pattern  $\overline{\mathbb{O}}$  to view 480p/720p progressive signals or 1080i interlace signals on a compatible device with component video input jacks.

# @ **Connecting to a video input jack**

Connect the supplied video cord (yellow) to the yellow (video) jack. Yon will enjoy standard quality images.

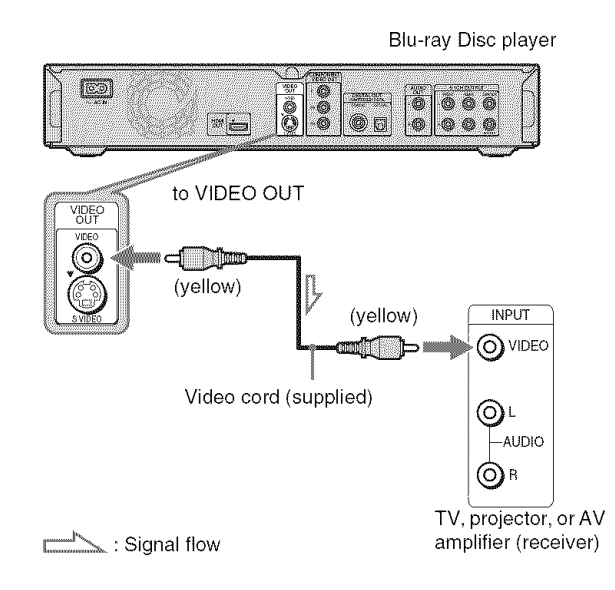

# **When connecting to a standard 4:3 screen TV**

Depending on the disc, the image may not fit your TV screen. To change the aspect ratio, see *page 45.*

#### **Note**

Do not connect a VCR. etc.. between your TV and the player. If you pass the player signals via the VCR, you may not receive a clear image on the TV screen. If your TV has only one audio/video input jack, connect the player to this jack.

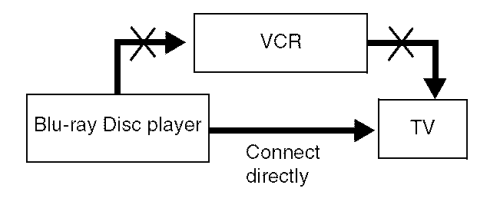

# ® **Connectingto an SVIDEOinput jack**

Connect using an S VIDEO cord (not supplied). You will enjoy high quality images.

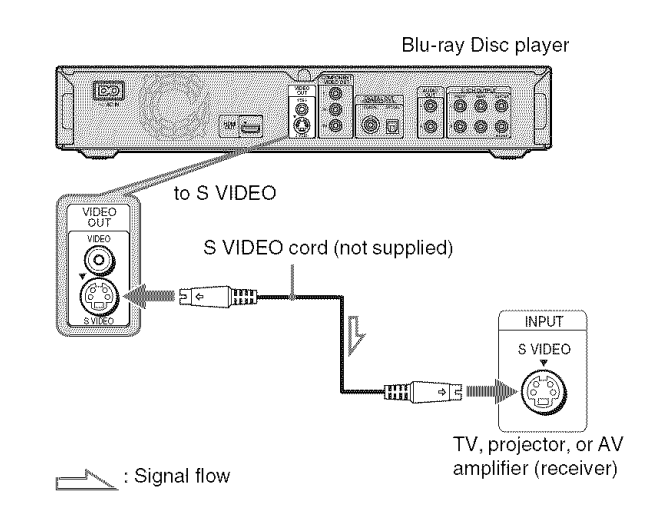

# @ **Connecting to component video inputjacks(Y, Pe, PR)**

Connect the component via the COMPONENT VIDEO OUT jacks using a component video cord (not supplied) or three video cords (not supplied) of the same kind and length. You will enjoy accurate color reproduction and high quality images. You can also enjoy higher quality pictures from 480p/720p progressive signals or 1080i interlace signals, if your TV, projector or AV amplifier (receiver) is compatible.

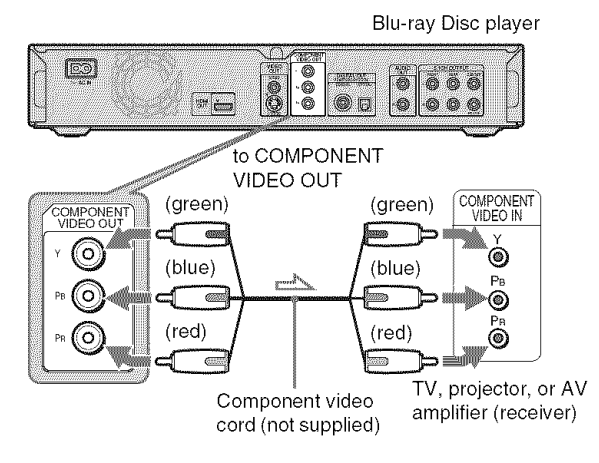

 $\rightarrow$ : Signal flow

# @ **Connecting to an HDMI input jack**

Use an HDMI cord to enjoy high quality digital pictures and sound through the HDMI OUT jack. You will enjoy higher quality pictures from 480p/1080i, or 1080p (highest among the player output), if your TV, projector or AV amplifier (receiver) is compatible.

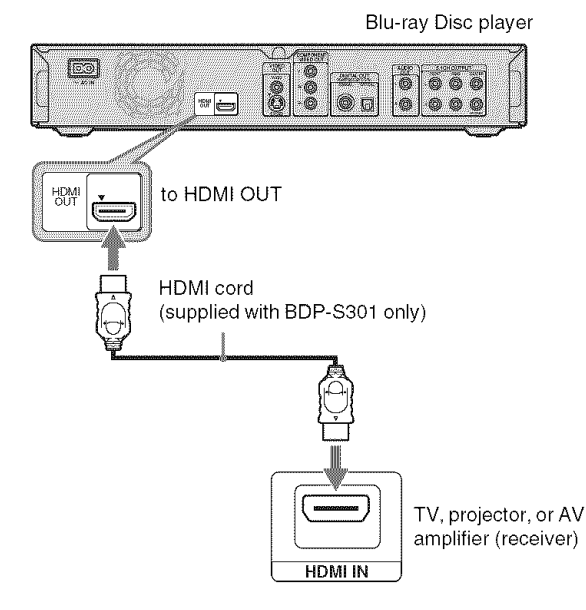

This Blu-ray Disc player incorporates High-Definition Multimedia Interface (HDMI<sup>TM</sup>) technology. HDMI, the HDMI logo and High-Definition Multimedia Interface are trademarks or registered trademarks of HDMI Licensing LLC.

# **Notes on connecting to the HDMI OUT jack**

Observe the following as improper handling may damage the HDMI OUT jack and the connector.

• Carefidly align the HDMI OUT jack on the back of the player and the HDMI connector by checking their shapes. Make sure the connector is not upside down or tilted.

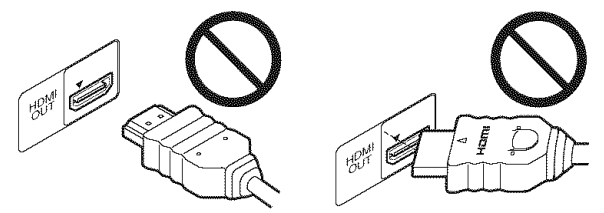

• Be sure to disconnect the HDMI cord when moving the player.

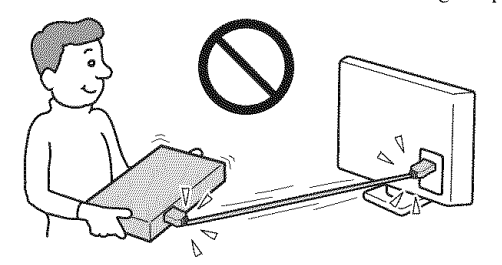

- If you place the player on the cabinet with the HDMI cord connected, do not apply too nmch pressure to the cabinet wall. It may damage the HDMI OUT jack or the HDMI cord.
- When connecting or disconnecting, do not screw in or rotate the HDMI connector.

# **About indicators for HDIVllconnection**

After the player is turned on, the HD indicator on the front panel lights up when outputting 720p/1080i/1080p video signals. The HDMI indicator lights up when an HDMI device is connected.

## **Notes**

- Consumers should note that not all high definition television sets are fully compatible with this product and may cause artifacts to be displayed in the picture. In the case of  $480/720/1080$  progressive scan picture problems, it is recommended that the user switch the connection to the 'standard definition' output. If there are questions regarding our TV set compatibility with this model 480p/720p/1080p Blu-ray Disc player, please contact our customer service center.
- If the picture is not clear, natural, or to your satisfaction, change the video output resolution by pressing VIDEO FORMAT *(page 46).*
- Be sure to use only an HDMI cord that bears the HDMI logo.

# **About the** 'BRAVIA' **Theatre Sync features (for HDMI connections only)**

By connecting Sony components that are compatible with the HDMI Control function with an HDMI cord, operation is simplified as below:

• One-Touch Play *(page 21)*

You can turn on the player and TV/AV receiver, set the TV/AV receiver's input to the player, and start playback with one touch of the  $\triangleright$  button.

• System Power-Off

When you turn the TV off by using the POWER button on the TV's remote, the HDMI compatible components turn off automatically.

# To prepare **for the** 'BRAVIA' **Theatre Sync** features

Set "HDMI Control" of "Options" setup to "On" *(page 52).*

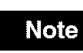

Depending on the connected component, the HDMI Control function may not work. Refer to the operating instructions supplied with the component.

# **Step 3: Connecting the Audio Cords**

Select the connection that best suits your system. Be sure to read the instructions for the components you wish to connect.

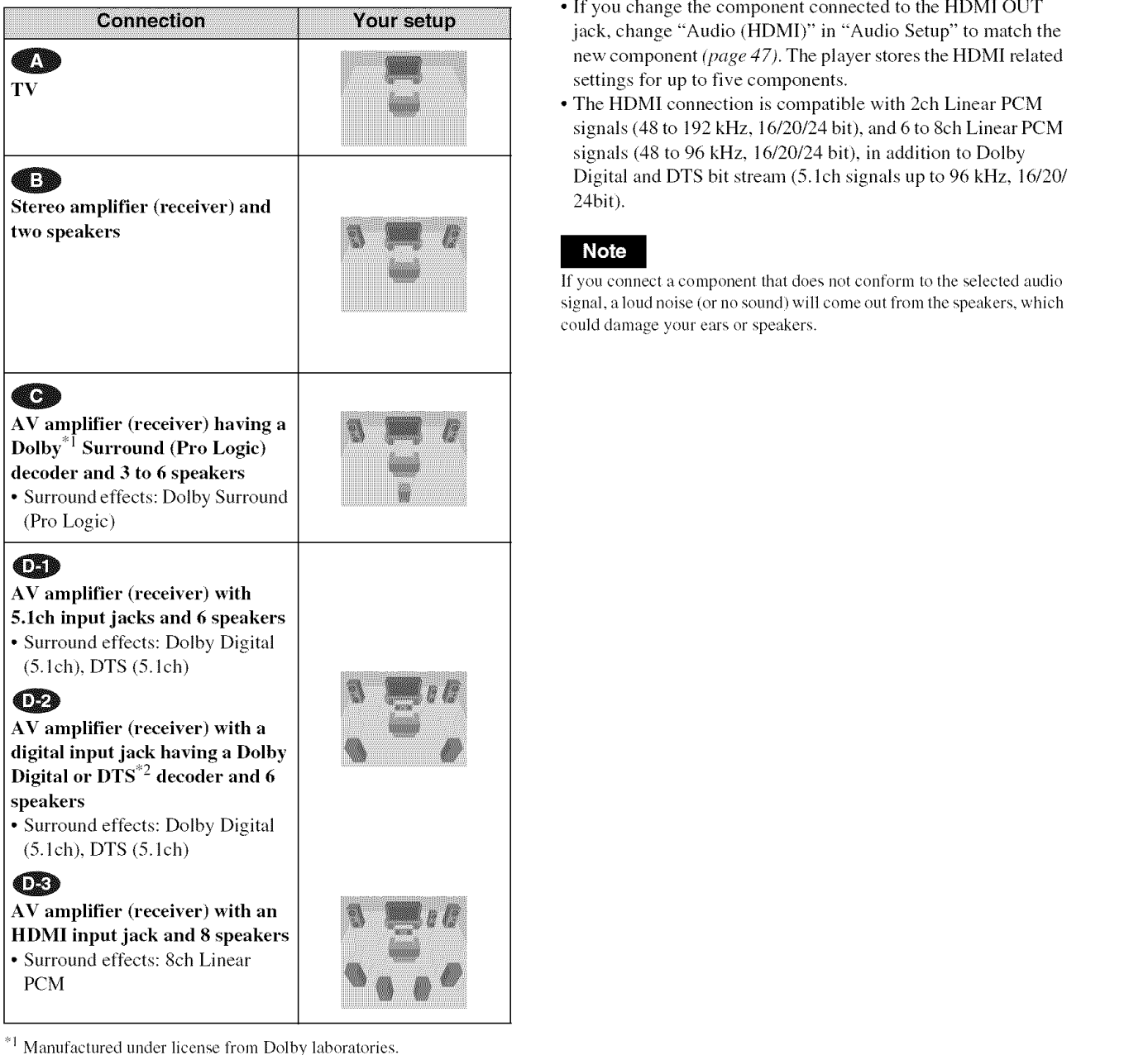

Manufactured under license from Dolby laboratorie "Dolby," "Pro *Logic."* and the double-D symbol are trademarks of Dolby Laboratories.

*'2* "DTS" and "DTS Digital Surround" are registered trademarks of DTS. Inc.

# **Notes about the HDMI OUT jack**

- When you connect the player to an AV amplifier (receiver) using an HDMI cord, you will need to do one of the following: -Connect the AV amplifier (receiver) to a TV with the HDMI cord.
- -Connect the player to the TV with a video cord other than an HDMI cord (component video cord, S VIDEO cord, or video cord).
- When connecting to the HDMI OUT jack, carefully align the HDMI connector with the jack. Do not bend or apply pressure to the HDMI cord.
- jack, change "Audio (HDMI)" in "Audio Setup" to match the new component *(page 47).* The player stores the HDMI related settings for up to five components.
- The HDMI connection is compatible with 2ch Linear PCM signals (48 to 192 kHz, 16/20/24 bit), and 6 to 8ch Linear PCM signals (48 to 96 kHz,  $16/20/24$  bit), in addition to Dolby Digital and DTS bit stream (5.1ch signals up to 96 kHz, 16/20/ 24bit).

iiiiiiiiiiiiiiiii% iiiii!ii!ii!ii!ii!ii!ii!ii!ii!ii!ii!ii!ii!ii!ii!ii!ii!ii!ii!ii!ii!!i **If** yOU connect a component Ihal does not confornl Io tile selecled atldio signal, a loud noise (or no sound) will come out from the speakers, which could damage your ears or speakers.

# 0 **Connecting to your TV**

TV

**INPUT** 

O VIDEO

 $-AUDIO$ 

 $\bigcirc$ 

 $\bigcirc$  B

F

 $\boxed{\text{co}}$ 

This connection will use your TV's speakers for sound.

# **Connecting to a stereo amplifier (receiver)and2 speakers**

If your stereo amplifier (receiver) only has audio input jacks L and R, use  $\bigoplus$ . If your amplifier (receiver) has a digital input jack, use  $\bigoplus$ .

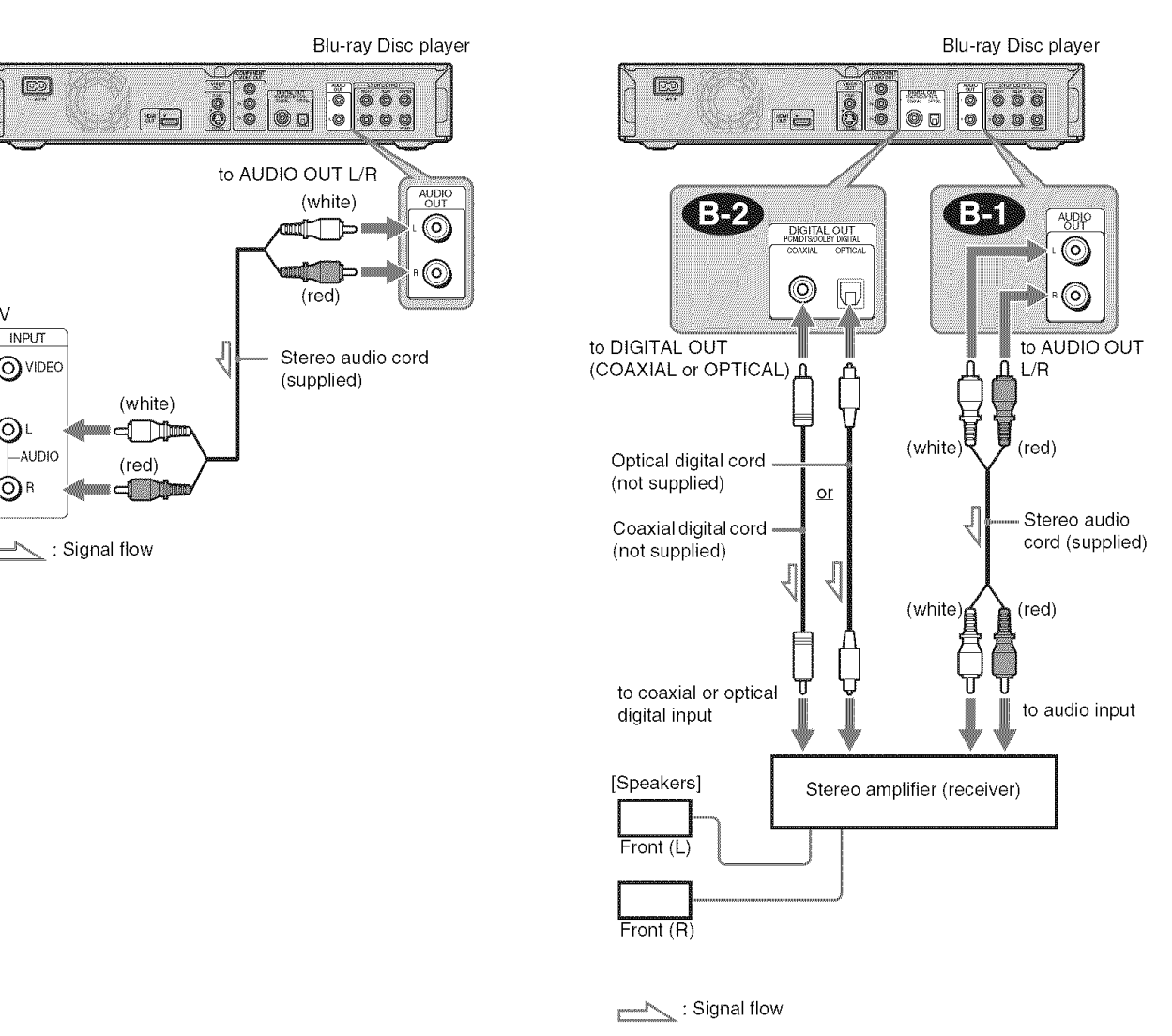

# €ID  $\overline{\mathbf{c}}$

 $\rightarrow$ continued

# 0 **Connecting to an AV amplifier (receiver) havinga DolbySurround(Pro Logic) decoder and 3 to 6 speakers**

If **your** AV amplifier (receiver) only has L and R audio input **jacks,** use q[\_. **If your** amplifier (receiver) **has** a digital **input**  $i$ ack, use  $\overline{\mathbf{Q}}$ .

You can enjoy surround effects only when playing Dolby Surround audio or multi-channel audio (Dolby Digital or DTS) discs.

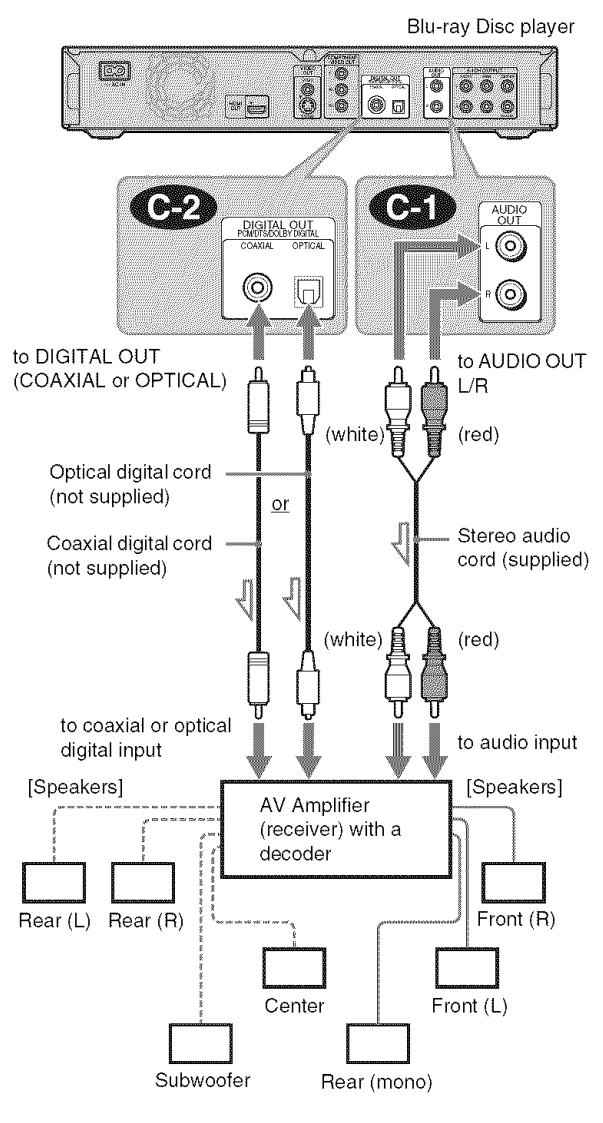

#### Signal flow

#### **"\_"Hint**

**For** correct speaker location, see the operating instructions of the connected components.

#### **Note**

When connecting 6 speakers, you do not need the "Rear (mono)" speaker above.

# **Connecting to an AV amplifier (receiver) with 5.1ch inputjacks and 6 speakers**

If your AV amplifier (receiver) has 5.1 channel inputs, use **CED** 

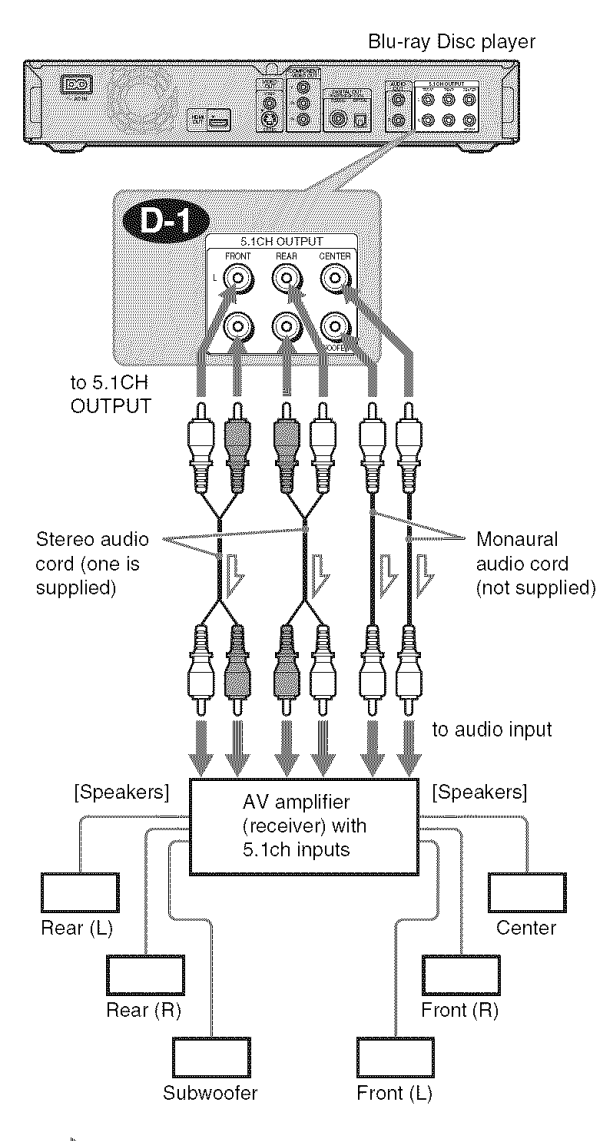

 $\mathbb{R}$  : Signal flow  $r^{\rm{nm}}$ 

#### **"\_" Hint**

For correct speaker location, see the operating instructions of the connected components.

# **Connecting to an AV amplifier (receiver) with a digital input jack and 6 speakers**

If you want to use the Dolby Digital, or DTS decoder function on your **AV** amplifier **(receiver),** connect **to** its digital jack using \_. You can enjoy a more realistic audio **presence.**

# **Connecting to an AV amplifier (receiver) with an HDMI input jack and 8 speakers**

If your AV amplifier (receiver) accepts 8ch Linear PCM input with an HDMI connection, you can enjoy the surround sound using  $\bigcirc$ 

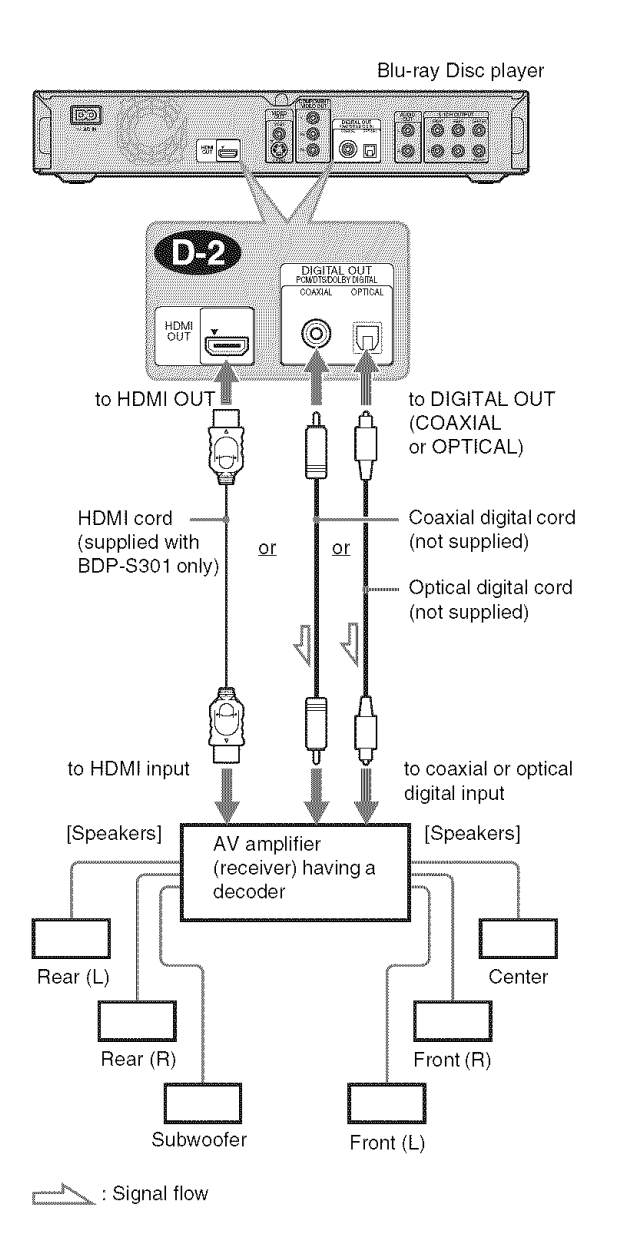

#### "{" **Hint**

For correct speaker location, see the operating instructions of the connected components.

# Blu-ray Disc player ä ි බි  $\boxed{\overline{}}$  and  $\boxed{\overline{}}$ Đ. O ۰ HUMI<br>OUT to HDMI HDMI cord (supplied with BDP-S301 only) to HDMI input [Speakers] [Speakers] AV amplifier<br>(receiver) with 8ch outputs Rear1 (L) Center Rear\_l\_'(k) t\_J:ti\_rF\_ \_E\_\_i-/ CeE\_nter Rear1 (R) Rear<sub>2</sub> (R) Front (R) Rear 1 and 2 and 2 and 2 and 2 and 2 and 2 and 2 and 2 and 2 and 2 and 2 and 2 and 2 and 2 and 2 and 2 and 2 a Rear2 (L) Front (L)

#### **"\_° Hint**

For correct speaker location, see the operating instructions of the connected components.

#### **Note**

Not all HDMI-compatible AV amplifiers (receivers) accept 8ch Linear PCM signals. See also the operating instructions supplied with the connected **AV** amplifier **(receiver).**

# €ID **OO** €ID

# **Step 4: Connecting the Power Cord**

After all of the other connections are complete, connect the supplied power cord to the AC IN terminal of the player. Then plug the player and TV power cords into the AC outlet.

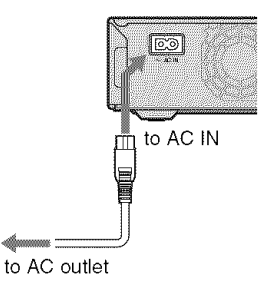

# **Step 5: Preparing the Remote**

You can control the player using the supplied remote. Insert two Size AA (R6) batteries by matching the  $\oplus$  and  $\ominus$  ends on the batteries to the markings inside the battery compartment. When using the remote, point it at the remote sensor on the player *(page 58).*

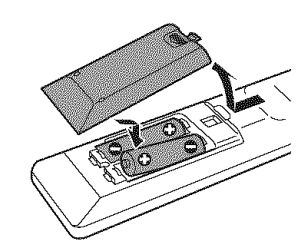

## **Notes**

- Do not leave the remote in an extremely hot or humid place.
- Do not drop any foreign object into the remote casing, particularly when replacing the batteries.
- Do not expose the remote sensor to direct sunlight or a lighting apparatus. Doing so may cause a malfunction.
- If you do not use the remote for an extended period of time, remove the batteries to avoid possible damage from battery leakage and corrosion.

# **If youwant to control your TV with the supplied remote**

You can control the volume, input source, and power switch of your Sony TV with the supplied remote.

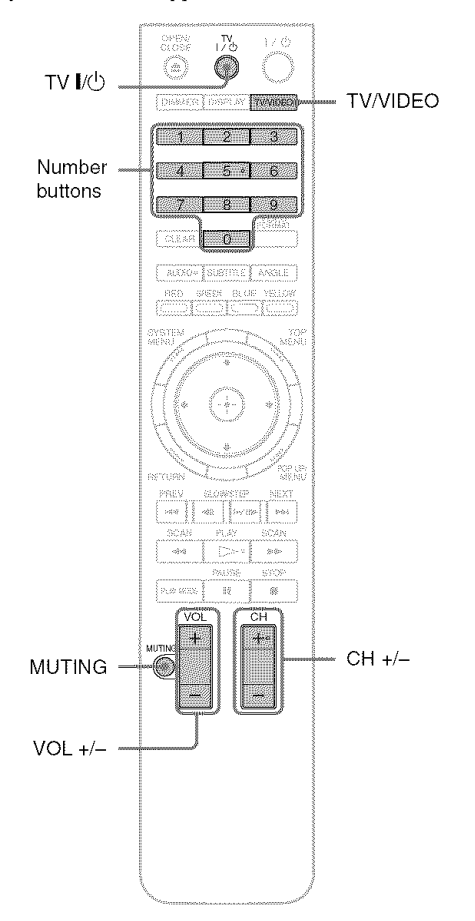

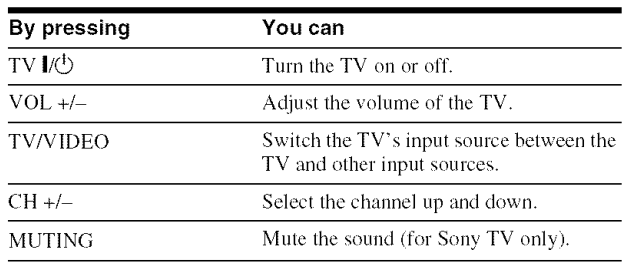

# To **controlother**TVs**with theremote**

You can control the volume, input source, and power switch of non-Sony TVs as well.

If your TV is listed in the lable below, sel **the** appropriate manufacturer's code.

- **1 While** holding down TV  $\mathbb{I}/\mathbb{Q}$ , press the number **buttons to** select **your** TV manufacturer's **code** (see the table below).
- **2** Release TV **I/(\_).**

# ICode **numbers of controllable TVs**

**If** more than one code number is listed, try entering them one at a time until you find the one that works with your TV.

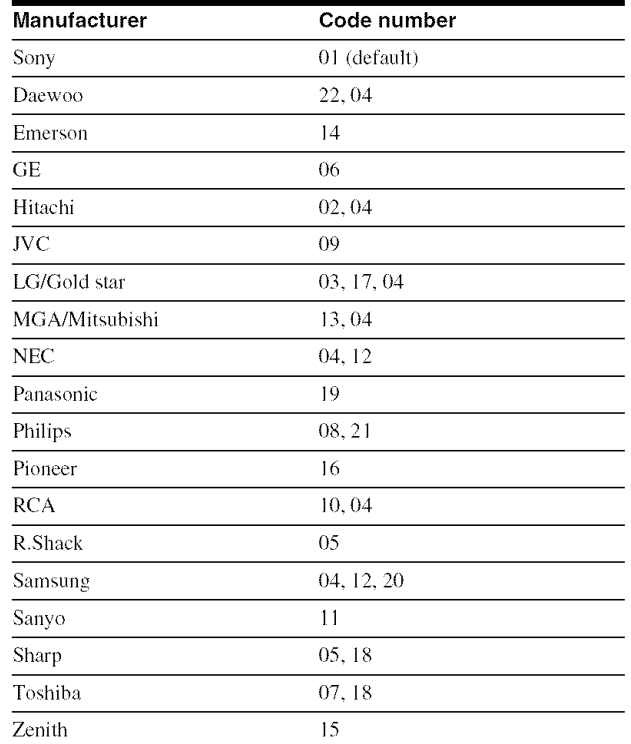

 $\triangle$  **To return the remote to its default settings** 

- **1** Remove the batteries from **the** remote.
- **2** Re-insert **the** batteries while pressing down 1, 2, and 3 of **the** number buttons.
- **3** Wait for a few seconds.

# **Note**

Depending on the connected unit, you may not be able to control your TV using all or some of the buttons on the supplied remote.

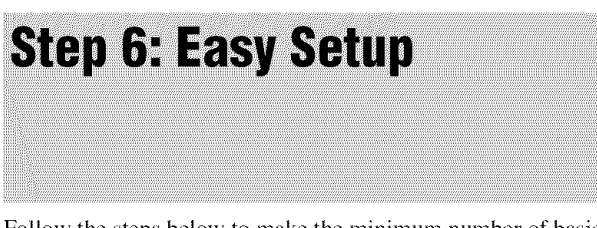

Follow the steps below to make the minimum number of basic adjustments for **using** the player. If you do not complete Easy Setup, it will appear each time you turn on your player. Make the settings below in the following order.

# **When turned on for the first time**

Wait about 90 seconds before the player turns on and starts Easy Setup. The start-up time will be nmch shorter once Easy Setup is completed.

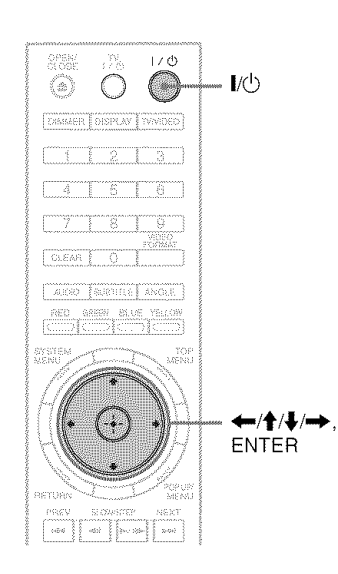

# \_! Turn **on the** TV.

# E! Press **I/@ to turn** on **the player.**

The player turns on after a moment.

# **!\_! Switch the input** selector **on your TV** so **that the** signal **from the player appears on your TV screen.**

If the display for OSD language selection does not appear, select "Start" of "Easy Setup" in "Options" Setup *(page* 52).

# \_! **Select the** OSD **language** you want **to** display, and press ENTER.

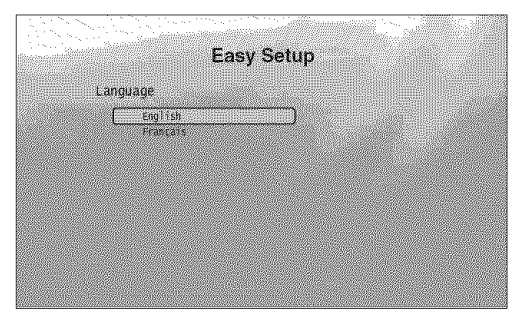

This will determine the Audio, Subtitle and BD/ DVD menu languages as well.

# O **Select** "Start," **and** press **ENTER to** start "Easy **Setup."**

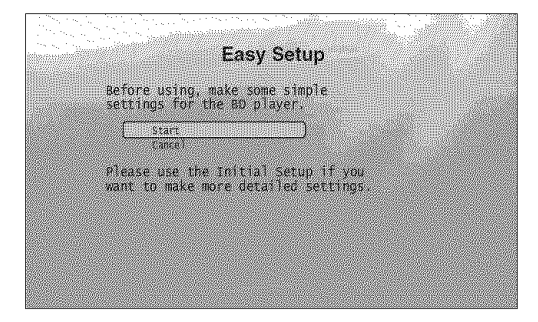

#### $\triangle$  **if the above display does not appear**

Go to step 6. This display appears only when the player is turned on for the first time.

## **r\_ Select the** video output **format for the connected TV, and press** ENTER.

For details about the video output, see *page 46.* 

• **When usingthe HDMI** OUT**jack**

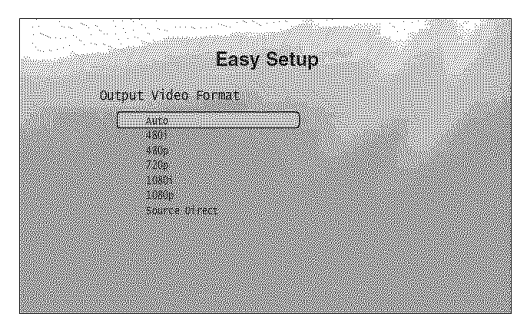

Select fiom "Auto," "480i," "480p," "720p," "1080i," "1080p," or "Source Direct," then go to step 8. "TV Type" in step 7 will be set to "16:9" (wide screen).

**When** using the jacks other than the **HDMI** OUT **jack**

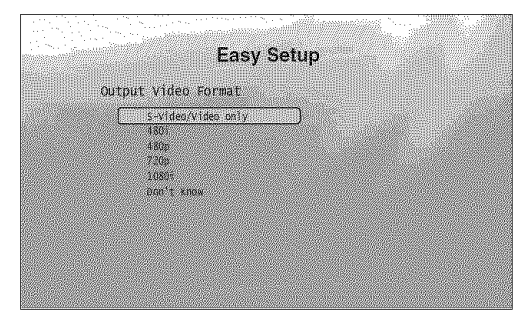

Select fiom "S-Video/Video only," "480i," "480p," "720p," "1080i" or "Don't Know." If you select "720p" or "1080i," go to step 8. "TV Type" in step 7 will be set to "16:9" (wide screen),

# D Select **the aspect** ratio **that** matches **your TV, and** press ENTER.

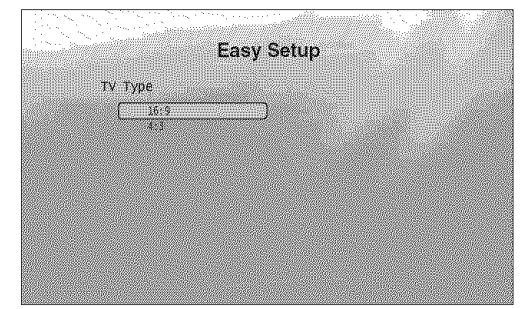

- **<\_** If **youhavea widescreenTVora 4:3standardTV with a wide screen** mode Select "16:9" *(page 45).*
- ◆ If you have a 4:3 standard TV Select "4:3" *(page 45)*.

# 8 Select "Finish Setup," and press ENTER.

# **Easy Setup** Setup is complete!<br>Enjoy using your 80 player! Worksitschen auf Tunner

#### **"\_° Hints**

- If you want to reset these settings to their factory defaults, see "Resettiug *the Player" (page 53).*
- You can re-run "Easy Setup" from "Options" Setup *(page* 52).

# **Step 7: Additional Adjustments**

The following settings and adjustments are necessary when your connection applies.

# **For video connection**

- \*When **usingthe**COMPONENT**VIDEO**OUT**jacks** (Pattern  $\odot$  -page 10)
- Select the video output resolution for your TV by pressing VIDEO FORMAT *(page 46).*
- \*When **usingtheHDMI**OUT**jack** (Pattern (\_) -page *I l)*
- Select the video output resolution for your TV by pressing VIDEO FORMAT *(page 46).*
- Select the type of video output from the HDMI OUT jack in "YCbCr/RGBPC (HDMI)" of "Video Setup" *(page 45).*

# **For audio connection**

- \*When **usingtheDIGITAL**OUT**(OPTICAL**or COAXIAL)**jack** (Connection  $\bullet$ ,  $\bullet$ ,  $\bullet$ ),  $\bullet$  -page 13 to 15)
- Set "Dolby Digital" and "DTS" in "Audio Setup" *(page 47)* according to your AV amplifier's (receiver's) decoder.
- \*When **usingtheHDMI**OUT**jack** (HDMI connection of  $\bullet$ ,  $\bullet$ ),  $\bullet$ *-page 15*)
- Set "Dolby Digital" and "DTS" in "Audio Setup" *(page 47)* according to your AV amplifier's (receiver's) decoder.
- Select the audio output method from the HDMI OUT jack in "Audio (HDMI)" of "Audio Setup" *(page 47).*
- \*When **usingtheAUDIO**OUT(L/R)**jacks** (Connection  $\bigcirc$  -page 14)
- Set "DTS Dowumix" to "Lt/Rt" in "Audio Setup" *(page 47).*
- \*When **usingthe5.1CH**OUTPUT**jacks** (Connection  $\bullet$  -page 14)
- Set "Audio Output Mode" to "5.1 Channel" in "Speakers" Setup *(page 51),* and adjust the "Speaker Setup" setting for your system.

# **Notes**

- If you connect a component that does not conform to the selected audio signal, a loud noise (or no sound) will come out from the speakers, which could damage your ears or speakers.
- If you connect using the HDMI OUT jack or COMPONENT VIDEO OUT jacks and the picture does not appear clearly, the connected display device may not be compatible with the progressive signals. In this case, connect the display device to the S VIDEO jack or the VIDEO jack (pattern  $\circledA$  or  $\circledB$  – see *page 10*), re-run the "Easy Setup" from the "Options" Setup (page 52), and select "S-Video/Video only" in step 6 (page 18). Also, check the above items again to see if any additional adjustment is required.

# **Basic Operations**

Most of the BD playback operations are common to DVD. This section covers BD/ DVD/CD playback in general, together with the basic operation of the player. For browsing recorded files on DATA DVDs\*, a separate library function is available. See also *page 32* for movie. *36* for music. *40* for photo files. For operations using the remote, a complete list is located on *page 24*.

\* DVD+RWs/DVD+Rs/DVD-RWs/DVD-Rs containing MPEG-2 PS movie. MP3 audio, or JPEG image files

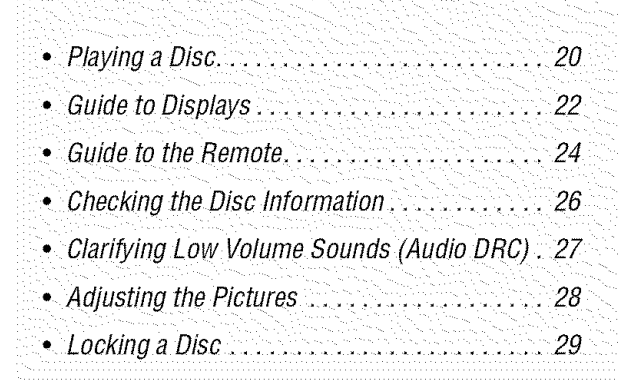

# **Playing a Disc**

**NEDD HEYAR NGER** 

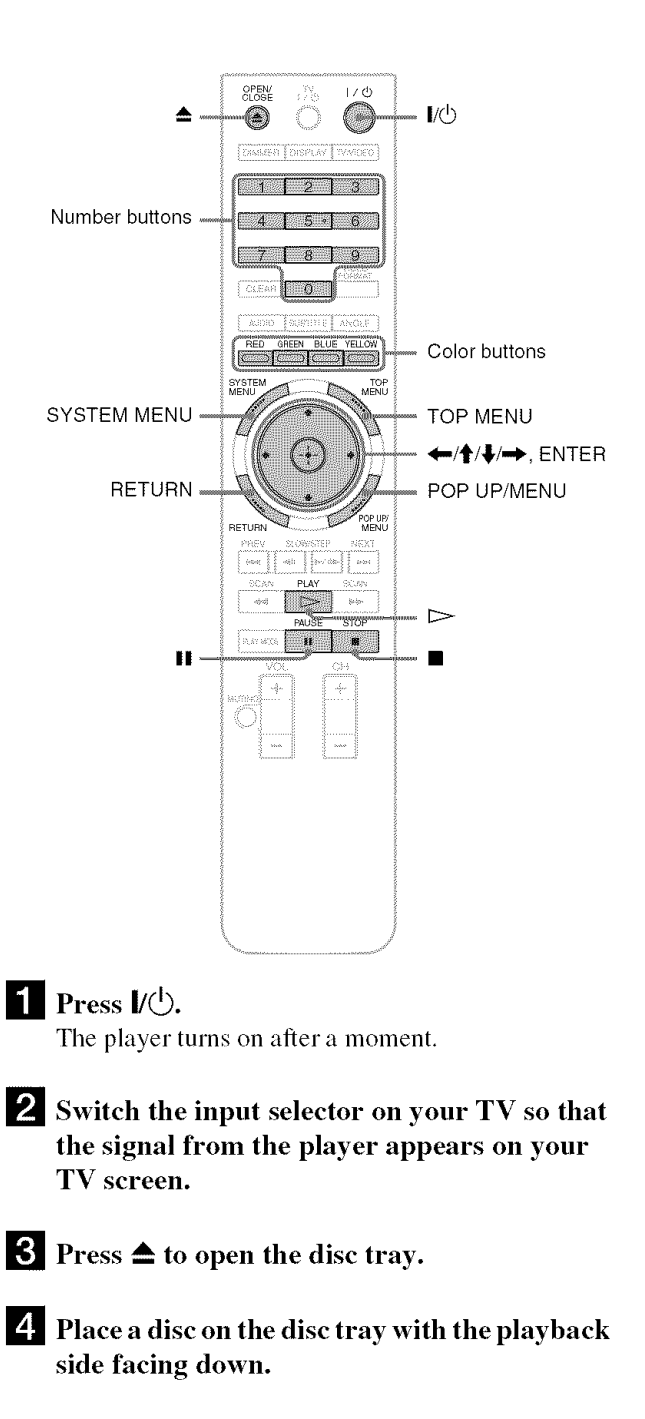

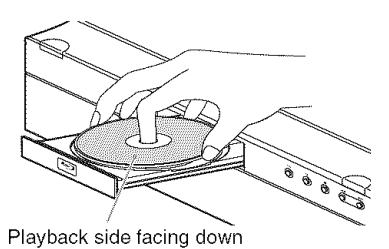

#### **5** Press  $\triangle$  to close the disc tray.

Wait a short while until the disc type appears on the front panel display.

# **f** Press  $\triangleright$  to start playback.

For more information about the remote's operations, see page *24.*

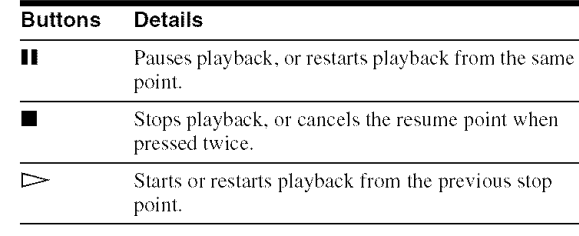

 $\blacksquare$  When you finish playing, press  $\blacktriangle$  to open the disc tray.

\_1 Remove **the** disc, **and** press \_-- **again to** close **the** disc **tray.**

\_'] Press I/(\_) **to turn** off **the** player.

# **To use the BD's or DVD's** menu

When you play a BD-ROM, DVD VIDEO, or a finalized DVD+RW, DVD-RW (Video mode), DVD+R, or DVD-R (Video mode), you can display the disc's menu by pressing TOP MENU or POP UP/MENU. Some BDs/DVDs display the menu automatically. Either cases, navigate through the menu using  $\langle \bigoplus / \bigoplus / \bigoplus$ , ENTER, or the number buttons and the color buttons as indicated by the disc's on-screen instructions. The BD menu is operable without interrupting playback.

# **To** play **restricted BDs**

If"CAN'T PLAY" appears on the front panel display for a BD-ROM, change the "BD Parental Control" setting *(page 30).*

# **To** play **restricted DVDs**

For a restricted DVD, the display asks for the password. For "DVD Parental Control" setting, see *page 30.*

**1** Enter your four-digit password using the number buttons.

# 2 Press ENTER to confirm.

To register or change the password, see *page 29.*

# **Notes about Resume Play**

- Playback starts from the beginning if the title has not been played or the previous stop point is canceled.
- The stop point is canceled when:
- -you change the settings on the player.
- -you turn off the player (BD-ROM and CD only).
- $-\text{you press}$  **u** twice.
- $-y$ ou open the disc tray.
- -you finish a search.
- The player remembers the stop point for one title/track/file only. On a music CD, playback resumes from the beginning of the track.

# **About the screen saver function**

To prevent damage to your display device (ghosting), a screen saver image appears when the player is left unattended, has no disc inserted, or no title/slideshow is displayed for 15 minutes. To cancel, press any button on the remote or the player.

# **About One-Touch** Play **(for HDIVllconnections only)**

With one touch of the  $\triangleright$  button, the player and your TV/AV receiver automatically turn on and the TV/AV receiver's input is switched to the player. Playback starts automatically. To use this function, set "HDMI Control" of "Options" setup to "On" *(page 52).*

The TV/AV receiver's input will also switch to the player automatically, in the following cases:

- $-Y$ ou press  $\triangleright$ , SYSTEM MENU, TOP MENU, or POP UP/ MENU buttons on the remote.
- -A disc with auto playback function is loaded.

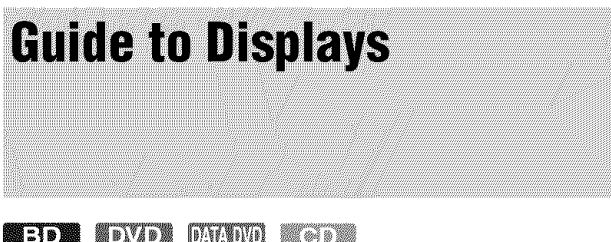

When 'Select an item, and press ENTER' appears in this manual, press the  $\leftarrow$ / $\leftarrow$ / $\leftarrow$ / $\leftarrow$  keys on the remote to select the item then the entry button in the middle. You can operate the player likewise using displays.

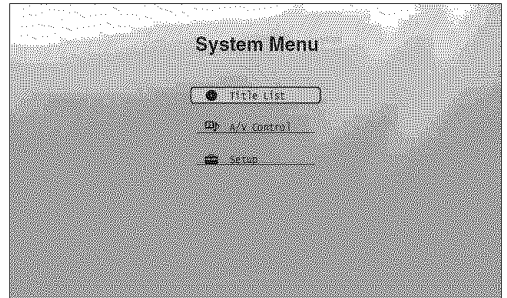

# \_! **Press SYSTEM** MENU **to turn on the** above "System **Menu."**

The player's start menu appears, with entries to all of the functions.

# 2 Select an item, and press ENTER.

Each item leads to the following function displays. See the pages in parentheses for operations. When you want to return to the previous display, press RETURN.

# **Title List**

For DATA DVDs, this display leads further to the Title Lists of content type. The three Title Lists appear similar and are operable in a similar way.

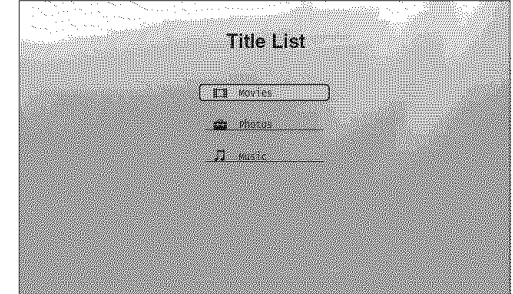

Select the Title List you want to view; from "Movies," "Photos," or "Music," and press ENTER.

#### $\triangle$ Movies

Displays movies/video titles ouly *(page 32).*

### ◆Photos

Displays image files only (page 40).

#### $\triangle$ Music

Displays music files only (page 36).

# **A/V Control (page 27)**

Adjusts the audio/video settings. Select either "Video Control," or "Audio Control," and press ENTER.

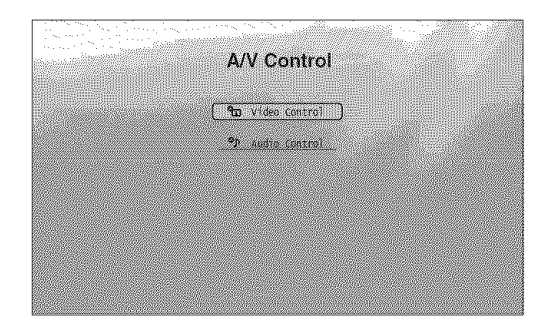

# Setup **(page44)**

Enters the Setup displays for changing the player's settings. Select the related Setup display, and press ENTER.

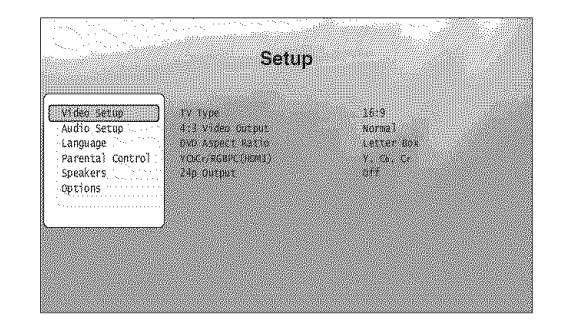

# **Entering characters**

# $0.1110$

When an on-screen keyboard appears (e.g., when searching for a title), enter the characters as follows.

(S\_ ABCDEFGHI J KLMNOPQRST uvwx z ®;. <sup>123456</sup> -()[]1}\*\* DONE CANCEL

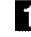

## [] Select **the** character you want **to enter, and** press **ENTER.**

The character **appears in the** entry field. **If necessary,** select **the** following items, and press ENTER.

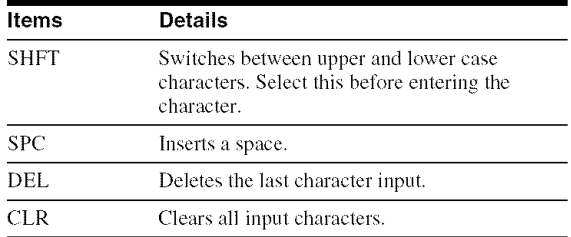

# [] **Repeat** step **1 to complete the entry.**

[] **Select** "DONE," and **press** ENTER **to close** the on-screen keyboard.

**Note** 

You cannot use the extended character set.

# **Guide to the Remote**

The following covers all of the remote's functions. Refer to the list when necessary.

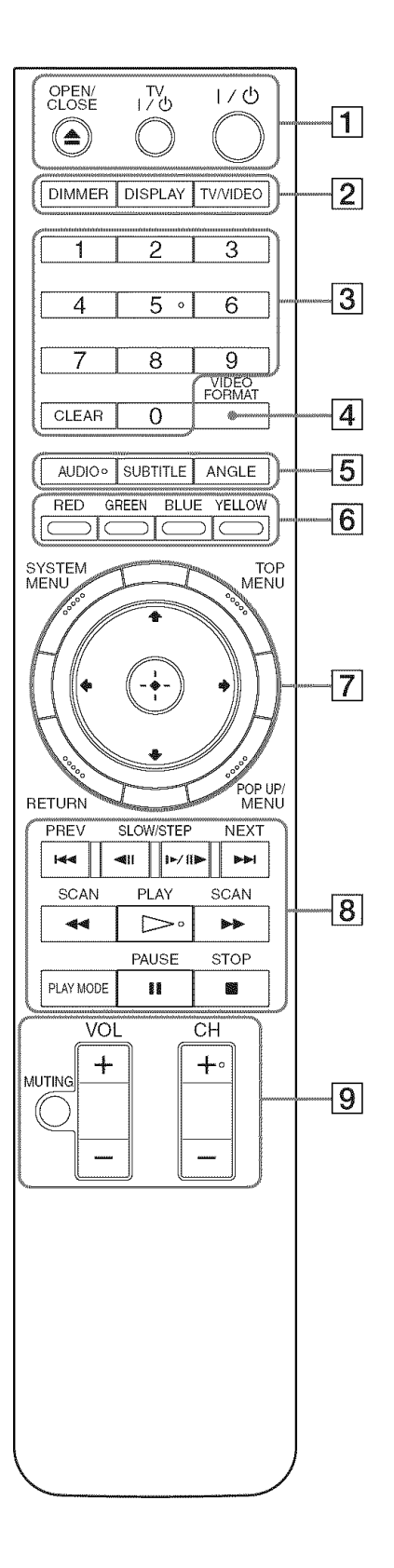

Number 5, AUDIO, CH+, and  $\triangleright$  buttons have a tactile dot. Use the tactile dot as a reference when operating the player.

# [] \_ **OPEN/CLOSE(page20)**

- Opens/closes the disc tray.

# **TVI/(\_ (page 17)**

- Turns the TV on or to standby mode.

# **I1\_** (page **18)**

- Turns on, or sets the player to standby mode.

# [] **DINNER** (page **59)**

- Changes the brightness of the front panel display on the player (when completely darkened, indicators on the front panel are also turned off and the FL OFF indicator lights up).

# **DISPLAY(page26)**

- Displays the disc information on the screen.

# **TV/VIDEO(page 17)**

- Switches between TV and other input sources.

# [] **Numberbuttons(page**26)

- Enters the title/chapter numbers, etc.

# **CLEAR**

 $-$  Clears the entry field.

# [] **VIDEOFORMAT(page**45)

 $-$  Changes the video output resolution from the HDMI OUT jack and the *COMPONENT* VIDEO OUT jacks. Press this button repeatedly if no picture appears.

# $\boxed{5}$  AUDIO<sup>\*1</sup> (page 49)

- Selects the sound track or the **hmguage** track on a BD/DVD.
- $*$ <sup>1</sup> When playing MPEG-2 movie files or MP3 music files on a DATA DVD. or a music CD. you cannot select the left or right channel only.

# **SUBTITLE(page49)**

- Selects **the** subtitle **hmguage** on a BD/DVD.

# **ANGLE**

- Switches to other viewing angles when available.

# [] **Colorbuttons(RED/GREEN/BLUE/YELLOW)**

- Short cut keys for selecting items on some BD's menus (can also be used for BD's Java interactive operations).

#### [] **SYSTEM MENU** (page 22)

- Enters/exits the player's start menu ("System Menu").

# **TOP MENU (page20)**

- Opens/closes the BD's or DVD's top menu.

## **POPUP/MENU (page20)**

- Opens/closes the BD's pop up menu, or the DVD's disc menu.

# **RETURN(page20, 22)**

- Returns to the previous display.

# $\leftarrow$ / $\uparrow$ / $\downarrow$ / $\rightarrow$  (page 20, 22)

- Moves the highlight to select a displayed item.

## **Centerbutton(ENTER)(page 20, 22)**

- Enters the selected item.

# [] **/I,,11,4PREV/NEXT**

- Skips to the previous/next chapter, track, or file.

#### $\blacktriangleleft$ II/**m**  $\blacktriangleright$  **III**  $\blacktriangleright$  **SLOW/STEP**\*2

- Plays in slow motion or stop motion. To return to normal play, press  $\triangleright$ .
- To play in slow motion Press  $\blacktriangleright$  III during playback. When slow motion play starts, press  $\blacktriangleright$  III repeatedly to change the speed :  $1/16 \rightarrow 1/8 \rightarrow 1/4 \rightarrow 1/2$  of normal playback speed.
- To play in stop motion (step by step) Press II during playback, then press  $\Box$  or  $\Box$ repeatedly.

#### **td**

- Scans backwards or forward. The speed changes when pressed repeatedly.
- \*<sup>2</sup> Depending on the disc or file type, the function may not work or the scan speeds may differ.

### $\triangleright$  **PLAY**

- Starts or re-starts playback.

#### **PLAY MODE**

- Switches **to** other play modes (Repeat Play, etc.) when pressed during playback.
- Searches for a specific point *(page 26).*

#### **II PAUSE**

- Pauses/re-starts playback.

### • **STOP**

- Stops playback.
- *Clears* the resume point when pressed twice. The resume point for a **title** is the last point you played, the last track for an audio file, or the last photo for a photo file.

**[9]** For TVs operable with the following buttons, see *page 17.*

# **MUTING(page 17)**

- Mutes **the** TV sound.

# **VOL(volume) +/- (page 17)**

- Adjusts **the** TV volume.

#### **CH(channel)+/- (page 17)**

- Selects **the** TV channels up and down.

# **Playing in various play mode**

**ED BYD DROD CO** 

[] During playback, press PLAY MODE repeatedly.

Available items differ depending on **the** current **title/ track/file** or **the** disc **type.** To cancel **the** Play Mode, press PLAY MODE again. For "Time Search," see "Searching using the remote" (page 26).

#### OWhenplaying**a videoormovietitle**

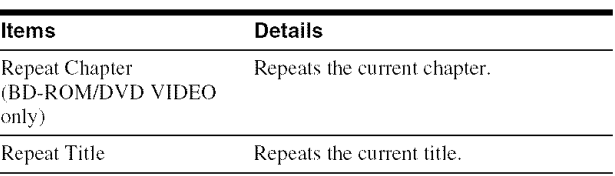

#### OWhenplaying**a musictrack**

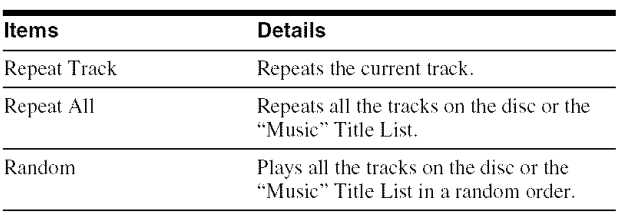

#### OWhenplaying**a** photo**image**

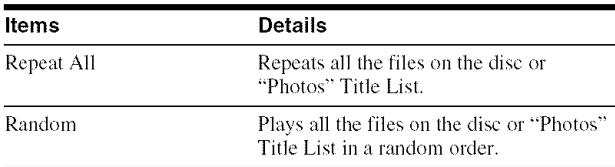

# **Searching using the remote**

# **ED DVD DAUD**

You can search by entering the title/chapter number or the time code (elapsed time from the beginning of the disc).

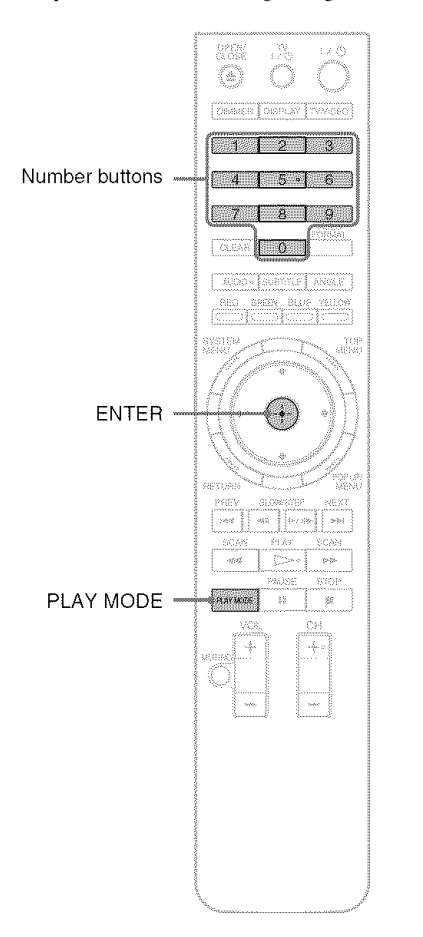

# **To search for a** title **or chapter(BD-ROIVI, DVD VIDEO** only)

- **1** Enter the title number using the number buttons while the player is in stop mode. To search for a chapter, enter the chapter number during playback. If you make a mistake, press CLEAR once and re-enter.
- **2** Press ENTER to start playback.

# **To search for a specific point**

- **1** During **playback, press PLAY MODE** repeatedly until "Time Search" appears.
- **2** Enter the time code using the number buttons. Enter the time in minutes **and** seconds (e.g., *'12030'* for 1 hour, 20 minutes and 30 seconds), ffyou make a mistake, press CLEAR once and re-enter.
- 3 Press ENTER to start playback.

#### **Note**

Depending on the DVD VIDEO/BD-ROM/DATA DVD, these search functions may not work.

# **Checking the Disc Information ED MOVE DAMNER CODE**

You can check the title/chapter/track information including video transmission rate etc., by pressing DISPLAY. The information differs depending on the disc type and the player status.

# E! Press **DISPLAY.**

Example: When playing a DVD VIDEO.

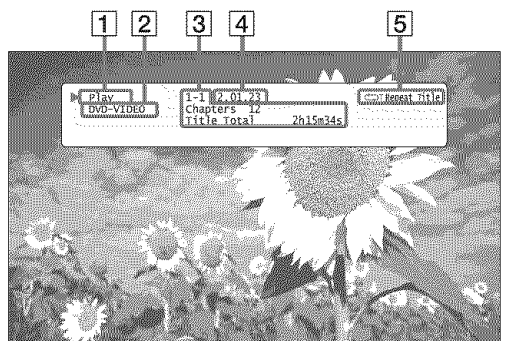

The following information appears:

- [] Playback status
- **[2]** Disc type
- [] Title information
	- **•** Currently playing title number/currently playing chapter number.
	- Total number of chapters within the title.
	- Total playback time of the title.

[] Elapsed **time of the current title**

[] **Play** mode

2 Press DISPLAY again.

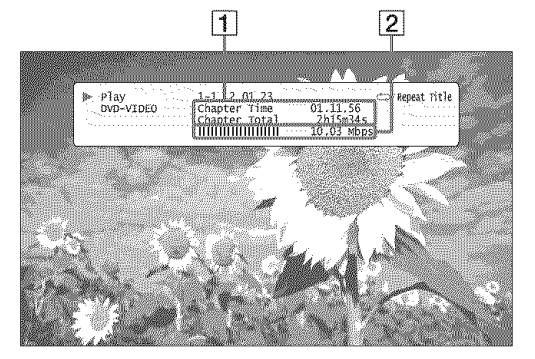

The display switches to show the following information:

#### [] Chapter information

- Elapsed time of the current chapter.
- Total playback time of the current chapter.

[] Video transmission rate and **the** stream information

#### "\_° **Hints**

- You can check disc information also on the front panel display *(page 59)* or the Title List display *(page 22).*
- You can check the audio information by pressing AUDIO.

# **Clarifying Low Volume Sounds (Audio DRC)**

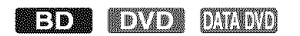

Even at low volume, you can make low sounds such as dialogs more audible.

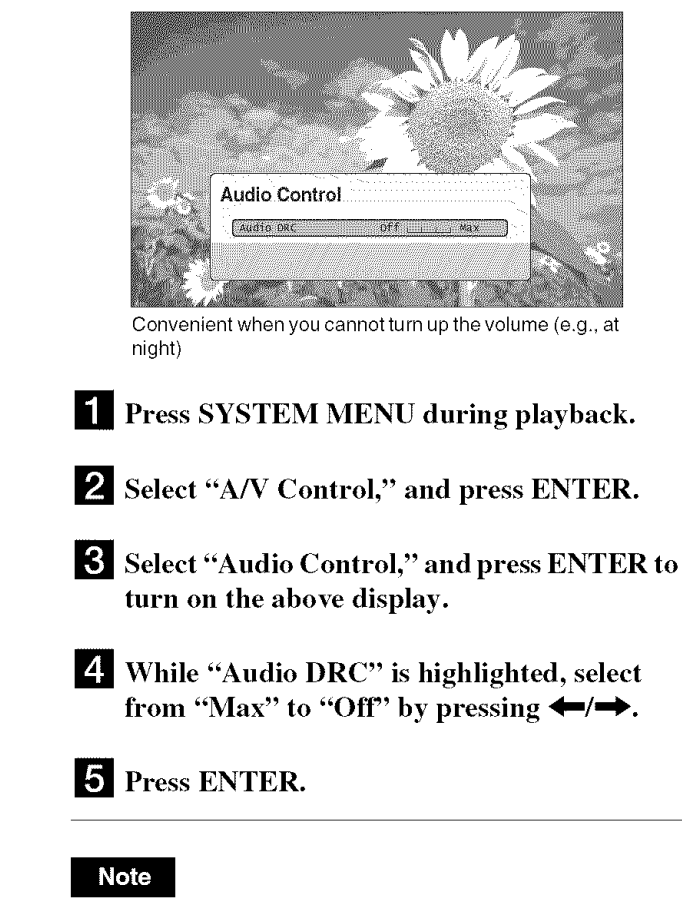

Audio DRC" is effective only when the disc is a Dolby Digital Blu-ray Disc or DVD. and:

- "Dolby Digital" in "Audio Setup" is set to "Downmix PCM" (page 47) and the audio signals are output from the DIGITAL OUT (OPTICAL or COAXIAL) jack or the HDMI OUT jack.
- "Audio (HDMI)" in "Audio Setup" is set to "PCM" *(page 47)* and the audio signals are output from the HDMI OUT jack.
- the audio signals are output from the AUDIO OUT (L/R) jacks or the 5.1CH OUTPUT jacks.

 $\overline{\mathbf{e}}$ 

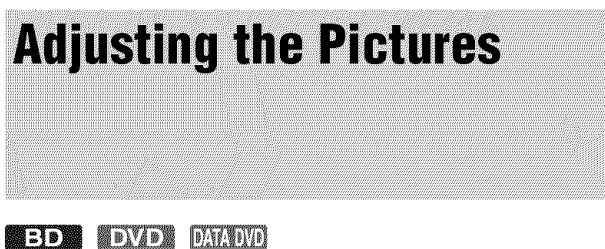

The "cinema tuned" picture preset setting will allow you to maximize the visual impact of the BD or DVD you are watching by optimizing the picture settings for different lighting environments. "Memory" allows you to make your own detailed adjustments.

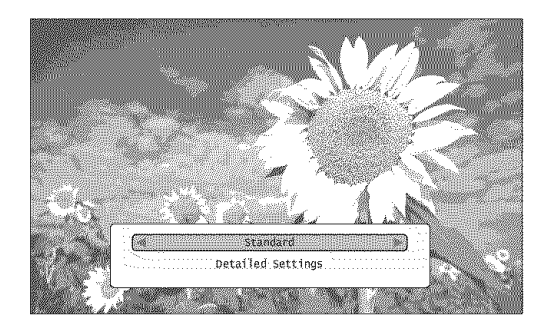

**I[!** Press SYSTEM **MENU** during playback.

\_1 Select "A/V Control," **and** press ENTER.

**!\_! Select** "Video **Control," and press ENTER to turn on the above display.**

# **4** Press  $\leftarrow$ / $\rightarrow$  to select a setting.

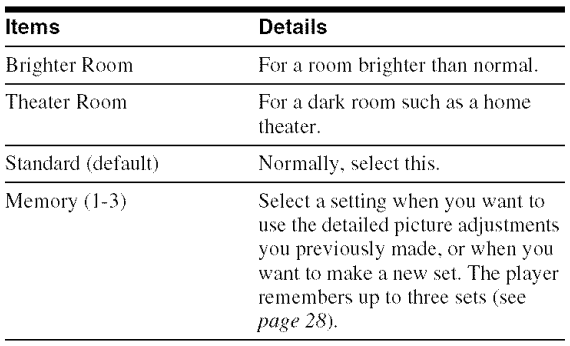

# 5 Press ENTER.

#### "\_" **Hint**

The above description applies when the picture setting of your TV (if any) is set to 'Standard.'

### **Note**

"Memory" settings do not affect the output from the S VIDEO OUT or VIDEO OUT jacks.

# **Fine-tuning the picture to your preference**

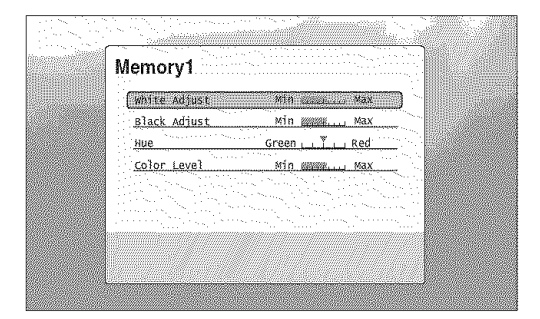

- [] Select from "Memory **1" to** "Memory **3" in** step **4 of** "Adjusting *the Pictures" (page 28).*
- **2** Select "Detailed Settings," and press ENTE. **to turn on the above display.** To switch to another "Memory," press RETURN.
- [] Select each **of the** picture elements, **and** adjust using  $\leftarrow$ / $\rightarrow$ .
	- $\triangle$  **To** adjust while previewing the effect Select a setting and press ENTER **to** switch **the** display for the setting. Press  $\leftarrow$ / $\rightarrow$  to adjust while checking the effect on the *background* playback picture. Then press ENTER to save the adjustment.

Underlined are **the** default settings for "Memory."

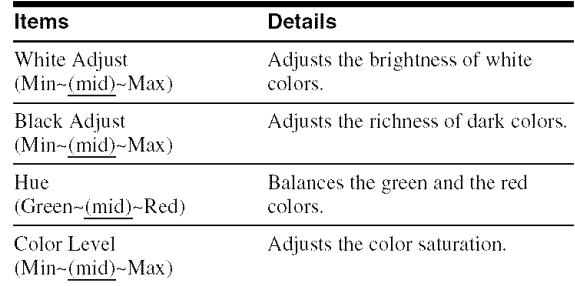

# 4 Press **RETUR**

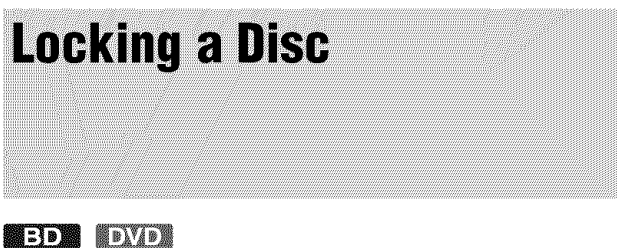

By setting the password and your limit in "Parental Control" Setup, you can control playback of inappropriate discs.

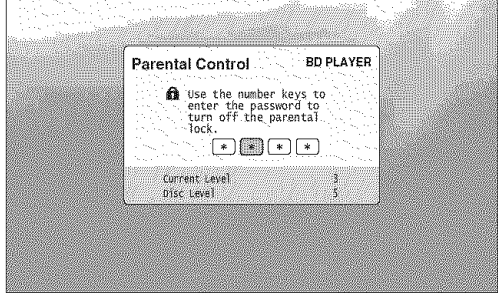

The password is required when the DVD exceeds the level you set.

#### **Notes**

- You cannot limit playback if the DVD VIDEO/BD-ROM does not have the "Parental Control" function.
- If you forget the password, you will have to return all of the player settings to their factory defaults *(page 53).*
- The above display does not appear for BD-ROM. If you cannot play a BD-ROM because of Parental Cuntrol, reset "Change Age Restriction" of "BD Parental Control" (page 50).

# **Setting/changing the password**

# **EDE DVD**

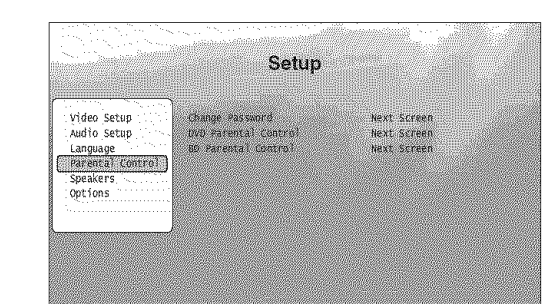

**Fi** Press SYSTEM MENU.

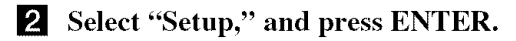

- [] Select "Parental Control," and press ENTER to turn on the above "Parental Control" Setup.
- [] **Select** "Change **Password** (Set **Password),"** and press ENTER.
- **F** Select "Next Screen," and press ENTER to turn on the password display.
	- **4, Whenyou havenotyet registereda password** Enter a four-digit password using **the** number buttons, and press  $\bigstar$ . Re-enter it for confirmation, and press ENTER.
	- \* **Whenyou havealready registereda** password Enter **the** four-digit password using **the** number buttons, and press ENTER. Enter a new password and press  $\clubsuit$ , then re-enter it for confirmation, and press ENTER.

#### **"\_°Hint**

To continue to set "DVD Parental Control," go to step 4 of "Setting the *Parental Control fin*\_*DVD VIDE{).\*" (page 30).*

e,

 $\rightarrow$ continued

# **Setting the Parental Control for DVD VIDEOs**

## **TEXTER**

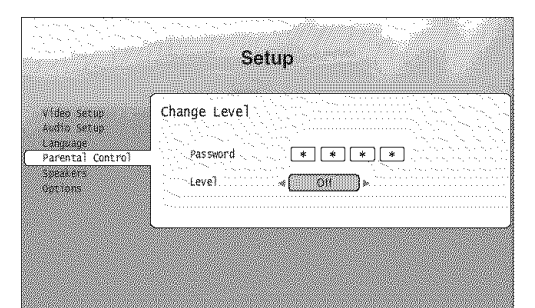

- **[]** Press SYSTEM MENU.
- [] Select "Setup," and **press** ENTER.
- [] **Select** "Parental Control," and **press** ENTER **to turn on the** "Parental **Control" Setup.**
- [] **Select** "DVD **Parental Control,"** and **press** ENTER.
- [] **Select** "Change **Level,"** and **press** ENTER **to turn on the** above **display.** This will set **the** playback limitation level.
- [] Enter **the password** using **the number buttons,** and **press** ENTER.
- **Z** Press  $\leftarrow$ / $\rightarrow$  to select the limitation level **from** "Off" **to** "Level 8," **and** press ENTER. Note **that** the lower the wdue, the stricter the limitation.

[] When **the** display returns **to the** "Parental **Control" Setup, select** "DVD Parental Control," **and press ENTER.**

[] **Select** "DVD **Country Code,"** and **press** ENTER. This ensures **that you** see **the** scenes intended for

your residential area. [] On **the** "DVD Country **Code"** display, **enter the password using the** number **buttons,** and

**press ENTER.**

**[]** Press  $\leftarrow$  / $\rightarrow$  to select your country code (see *page* 69), or press  $\downarrow$  and enter the code for **your area using the number buttons.**

# **12** Press ENTER.

#### **"\_°Hint**

To continue to set "BD Parental Control," go to step 4 of "Setting *thg,*  $Parental Control for BD-ROMs" (page 30).$ 

# **Setting the Parental Control for BD-ROMs**

# **EBR**

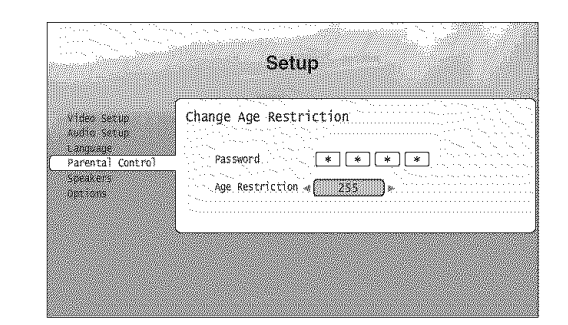

- [] Press SYSTEM MENU.
- [] **Select** "Setup," and **press** ENTER.
- [] **Select** "Parental Control," and **press** ENTER **to turn on the** "Parental **Control" Setup.**
- [] **Select** "BD **Parental** Control," and **press** ENTER.
- [] **Select** "Change **Age Restriction,"** and **press** ENTER **to turn on the** above **display.** For **BD-ROMs, the** restriction **is** set **by** age, **not by** level.
- [] Enter **the password** using **the number buttons,** and **press** ENTER.
- **1** Press  $\leftarrow$   $\rightarrow$  to select the age from "0" to "255," and press ENTER.
- [] **When the display returns to the** "Parental **Control" Setup, select** "BD **Parental Control," and press ENTER.**
- [] **Select** "BD **Country Code,"** and **press** ENTER. This ensures **that you** see **the** scenes intended for your residential area.
- [] On **the** "BD Country Code" display, enter **the password using the number buttons, and press ENTER.**
- **ii** Press  $\leftarrow$  / $\rightarrow$  to select your country code (see *page*  $69$ , or press  $\bigtriangledown$  and enter the code for **your area using the number buttons.**
- [] Press ENTER.

€\_ CD €\_

# **Watching Movie Files**

Use the "Movies" Title List to browse through and sort MPEG-2 PS movie files on DATA DVDs.

# **Viewing All Titles**

# **DETAINED**

The "Movies" Title **List** first displays all titles on the disc.

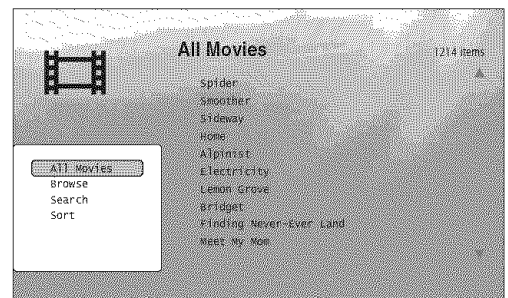

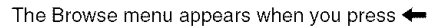

- **Press SYSTEM MENU.**
- 

2 Select "Title List," and press ENTER.

*l* Select "Movies," and press ENTER. The above "All Movies" display **appears,** showing all titles (scrollable by pressing  $\bigtriangledown$ ). From "All Movies" you can apply items to all titles using the Browse menu (see below).

# **TOuse the Browse menu**

Press  $\leftarrow$  after step 3 to display the items for the "Movies" Title List. For operations, see the pages in parentheses. Available items differ depending on the display.

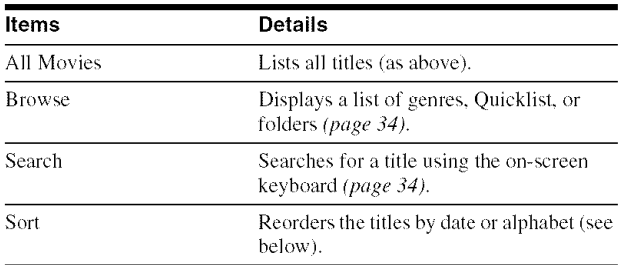

#### OExample: **To apply** "Sort" **to all titles**

- [] Select "Sort," **and press ENTER.**
- [2] Select the setting you want to sort by; "Recent first," "Oldest first," "By title  $(A \rightarrow Z)$ ," "By title  $(Z \rightarrow A)$ ," and press ENTER.

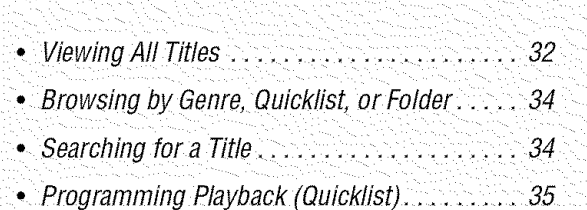

# **Playing a title**

#### **[]** After step <sup>3</sup> **of** "Viewing *All Titles"* **above,** select **the title you want to play, and press ENTER** or  $\triangleright$ .

The title starts playing. You can apply other playback settings to the selected title using the "Options" menu (see below).

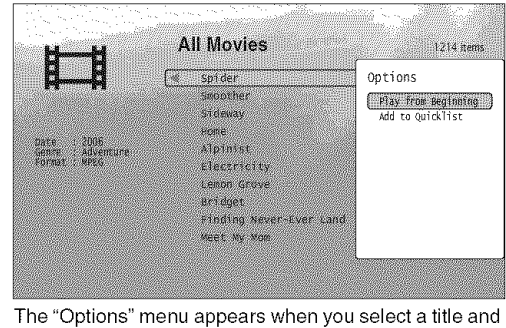

press

# **To usethe** "Options" **menu**

Press  $\rightarrow$  instead of ENTER in the above step to display the "Options" menu settings applicable to the title in the given situation. In the above example, the following items are available.

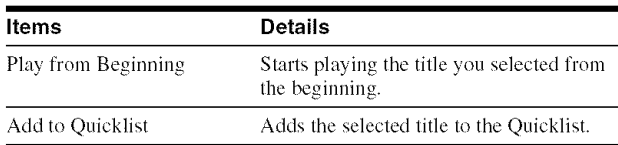

#### oExample: **To apply**"Play **from Beginning"to the selectedtitle**

[] **Select** "Play **from Beginning," and press ENTER.**

# **To play in other play mode**

During playback, press **PLAY** MODE repeatedly. The selected item changes with each press: "Time Search" *(page* 26) --"Repeat Title" — "Repeat Off" See *page 25* for details.

#### "\_" **Hint**

See *page 24* for the remote's operations.

# **Aboutthe** "Movies" **(All Movies)Title List display**

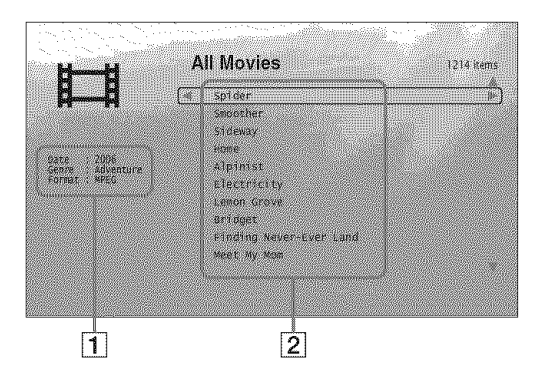

#### [] **Detailed information**

- Displays details about **the** selected **title.**
- **•** Date: Displays the recording year.
- Genre: Displays the genre name.
- Format: Displays the coding format.

#### [] *List* area

Displays the title names of all content.

# **Browsing by Genre, Quicklist, or Folder**

#### **DAY-DVD**

**Narrow** down the list of titles by selecting the category type (e.g., "Folders"), then the category.

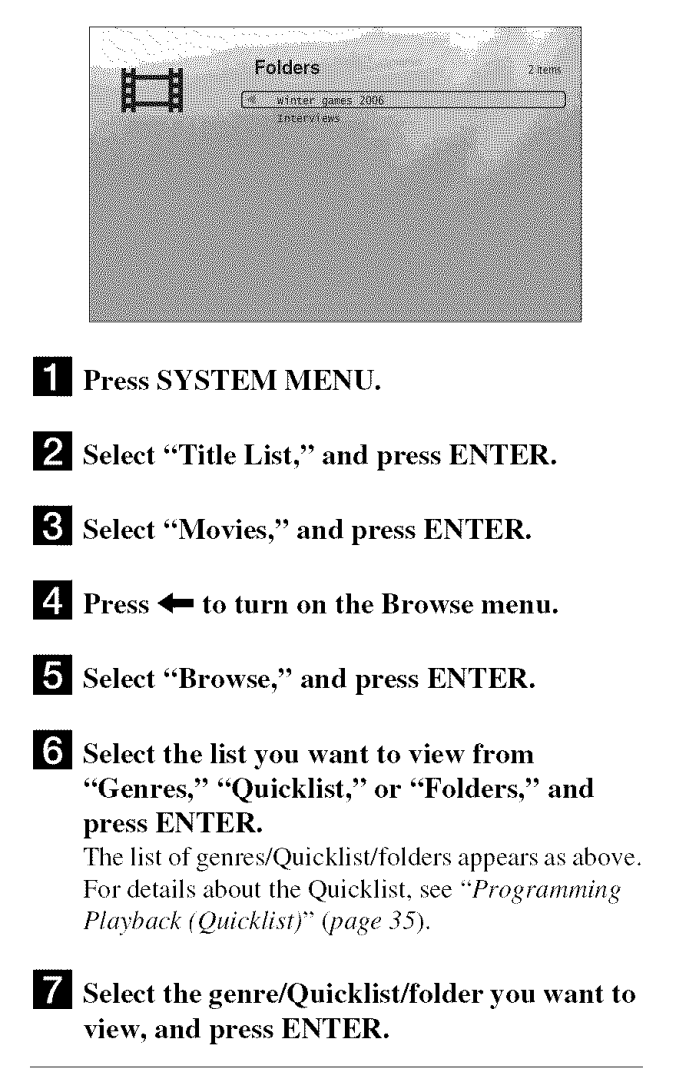

#### "\_;°**Hint**

You can select a title and start playback by pressing  $\triangleright$  or ENTER, or using the "Options" menu (press  $\rightarrow$ ).

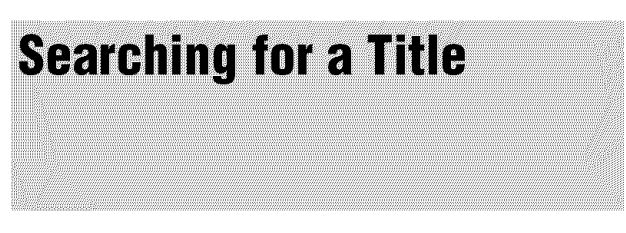

### **DETERVED**

You can find the exact title, or titles **with** a similar name.

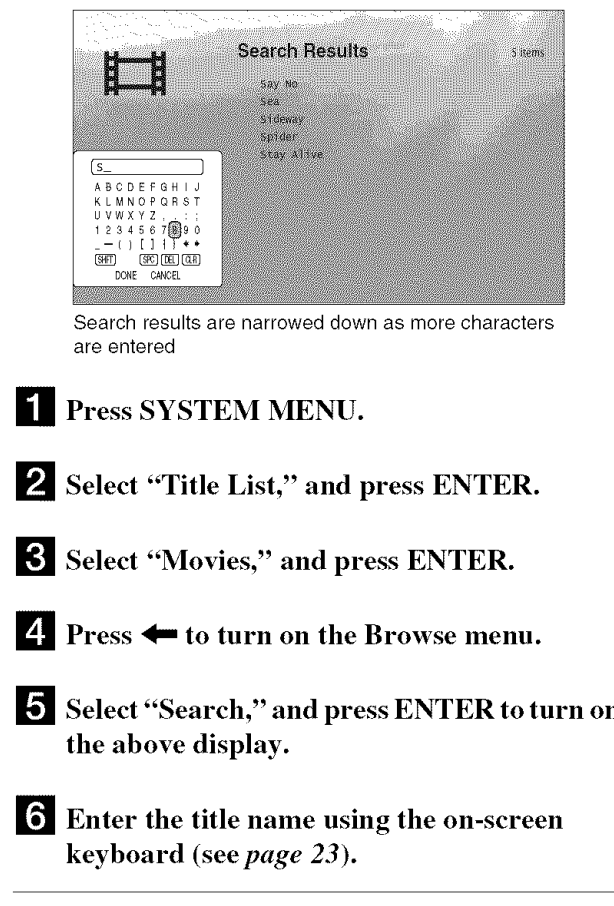

#### **"\_" Hint**

You can select a title and start playback by pressing  $\triangleright$  or ENTER, or using the "Options" menu (press  $\rightarrow$ ).

# **Programming Playback** (Quicklist)

#### **DATADD**

Play your favorite titles in the order you like by making your own "Quicklist."

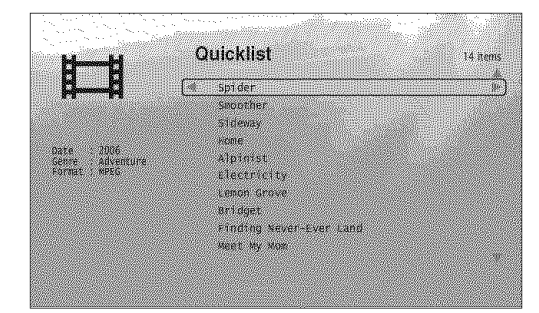

The "Quicklist" does not affect the original recording on the disc

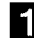

**ILE** Press SYSTEM MENU.

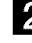

2 Select "Title List," and press ENTER.

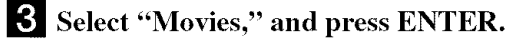

E! When **the** "All Movies" Title List **appears,** select **the title** you want **to add to the top of** the "Quicklist," and  $pres \rightarrow$ .

O Select "Add **to Quicklist" from the** "Options" **menu, and press ENTER.**

#### **r\_ Repeat** step 4 **and 5 to** select **all the** desired **titles.**

Select in **the** order you want **to** play. You can add **the** same title multiple times. The "Quicklist" can contain up to 25 titles.

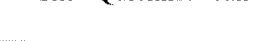

D **Press** \_ **to turn on the Browse** menu.

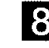

**lack Select "Browse," and press ENTER.** 

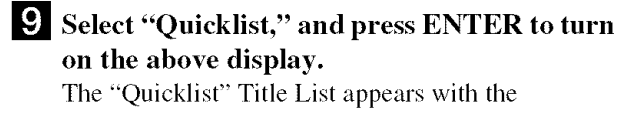

programmed content.

W Select **the title** you want **to** start **playback,** and **press ENTER.**

# To **removethe title fromthe** "Quicklist"

- **1** Select **the title you** want **to** remove from **the** displayed "Quicklist," and press  $\rightarrow$ .
- **2** Select "Remove," and press ENTER.

#### "\_**i° Hint**

You can play the "Quicklist" content in other play modes by pressing PLAY MODE (page *25).*

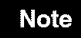

The "Quicklisl" may be cleared after some operations (e.g., opening the disc tray, or turning off the player etc.).

# **Listening to Music Files**

Use the "Music" Title List to browse through and play the MP3 track files on DATA DVDs. You can make a "Quicklist" of your favorites and play in various play modes.

# **Viewing All Artists**

# **DETERD**

The "Music" Title List first displays a list of the artist names on the disc.

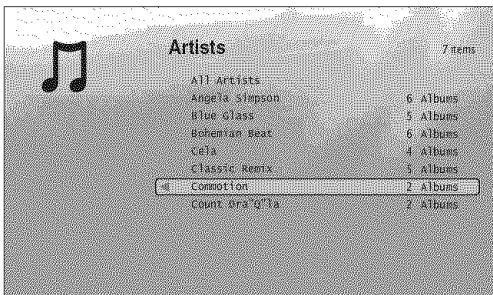

The Browse menu appears when you press  $\leftarrow$ 

# **1** Press SYSTEM MENU.

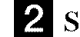

\_l Select "Title **List,"** and press ENTER.

\_'1 Select "Music," and press ENTER. The above "Artists" display appears, showing all artist names (scrollable by pressing  $\blacktriangleright$ ). From "Artists" you can apply items to all tracks using the Browse menu (see below).

# **TOusethe Browsemenu**

Press  $\leftarrow$  after step 3 to display the items for the "Music" Title List. For operations, see the pages in parentheses. Available items differ depending on the display.

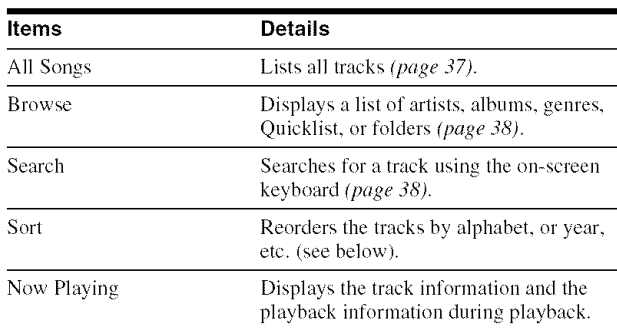

#### OExample: **To apply** "Sort" **to all tracks**

- [] To **display the** list **of tracks,** select "All Songs" from **the** Browse menu and press ENTER.
- $\boxed{2}$  Press  $\leftarrow$  to turn on the Browse menu.
- [] Select "Sort," and press ENTER.
- [4] Select the setting you want to sort by; "Recent first," "Oldest first," "By title  $(A \rightarrow Z)$ ," "By title  $(Z \rightarrow A)$ ," "By artist  $(A\rightarrow Z)$ ," "By artist  $(Z\rightarrow A)$ ," and press ENTER.

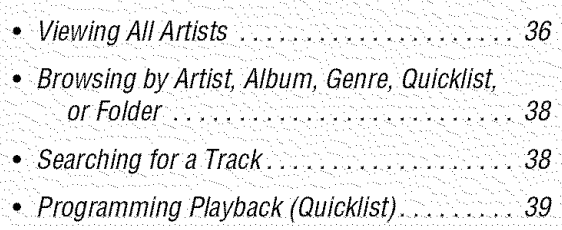
#### [] After step <sup>3</sup> of "Viewing *AllArtists"* **above, narrow** down **the** list **of tracks** by selecting **the artist, then the album.**

To list all tracks, press ← and select "All Songs" from the Browse menu.

#### [] **Select the track** you want **to** play, and press ENTER or  $\triangleright$ .

The **title** starts playing. You can **apply other** playback settings to the selected track using the "Options" menu (see below).

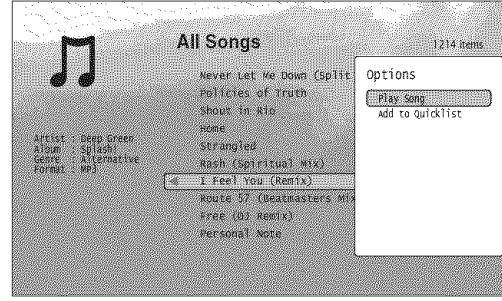

The "Options" menu appears when you select a track and press  $\rightarrow$ 

#### **To use the** "Options" **menu**

 $Press$  instead of ENTER in the above step to display the "Options" menu settings applicable to the track in the given situation. In the above example, the following items are available.

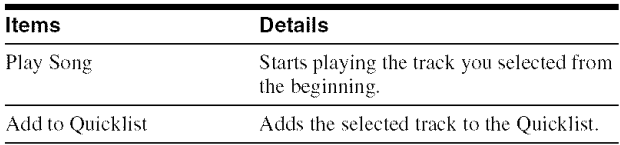

#### \*Example: **To apply** "Play Song" **to the selectedtrack**

[] Select "Play Song," **and press ENTER.**

#### **To play in other play mode**

During playback, press PLAY MODE repeatedly. The selected item changes with each press: "Repeat Track" — "Repeat All" - "Random" - "Repeat Off"

See *page 25* for details.

#### "\_° **Hints**

- See *page 24* for the remote's operations.
- *•* Even after stopping playback, the player resumes playback from the last track you played.
- *•* Depending on the writing software used. the displayed track or album names may be different from the characters you input.

#### **Notes**

- *•* Playback time of MP3 audio tracks may not be displayed correctly.
- *•* If you put an extension ".MP3" to a non-MP3 file, the file may accidentally play on the player. Note that such output may cause the connected device to malfunction.
- *•* Playback may not start immediately after skipping to another album.
- When using the Resume fimction on MP3 tracks, playback starts from the beginning of the track.

#### **Playinga track Aboutthe** "Music" **(All Songs) Title List display**

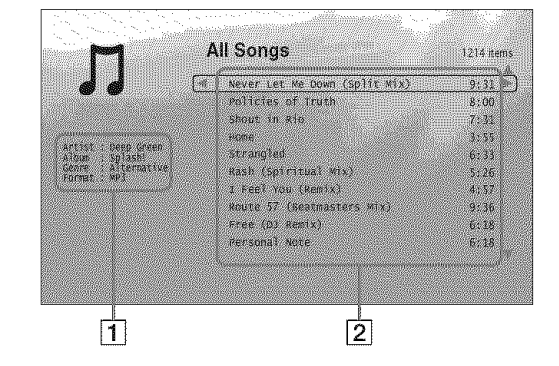

#### [] Detailed **information**

- Displays details about **the** selected **track.**
- **•** Artist: Displays the artist name.
- Album: Displays the album name.
- Genre: Displays the genre name.
- Format: Displays the coding format.

#### [] **List area** *tm*

- Displays overall content.
- Main area: Displays the track names.
- Sub area: Displays the total playback time of each  $\overline{\mathbf{C}}$

#### **About unplayable audio track files**

The player does not play the file if:

- The DATA DVD is not recorded in an MP3 format that conforms to UDF (Universal Disk Format).
- -The audio track file does not have the extension ".MP3."
- -The data is not formatted properly even though it has the extension ".MP3."
- -The data is not MPEG-1 Audio Layer III data.
- The data is recorded in mp3PRO format.
- The file name contains characters other than numbers and English alphabet.

#### **Browsing by Artist, Album,** Genre, Quicklist, or Folder

#### **DAY: UND**

Narrow down the list of tracks by selecting the category type (e.g., "Genres"), then the category.

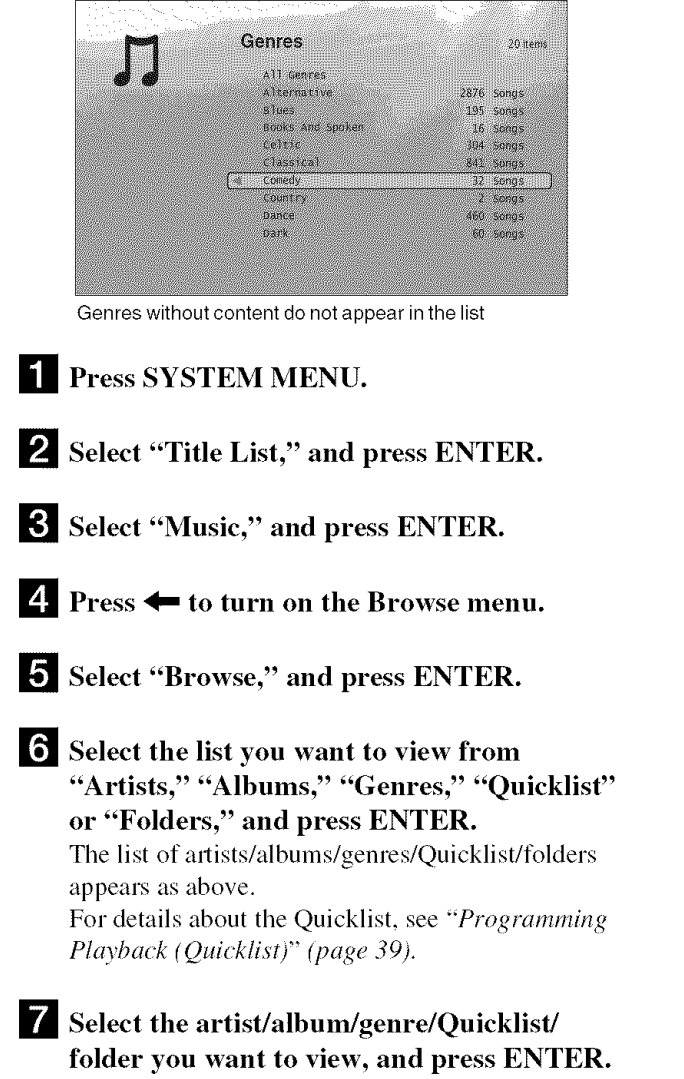

#### **"8° Hint**

You can select a track from the list of tracks, and start playback by pressing ENTER or  $\triangleright$ , or using the "Options" menu (press  $\rightarrow$ ).

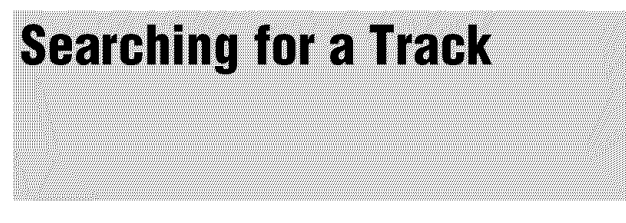

#### 成本物

You can find the exact track, or tracks with a similar name.

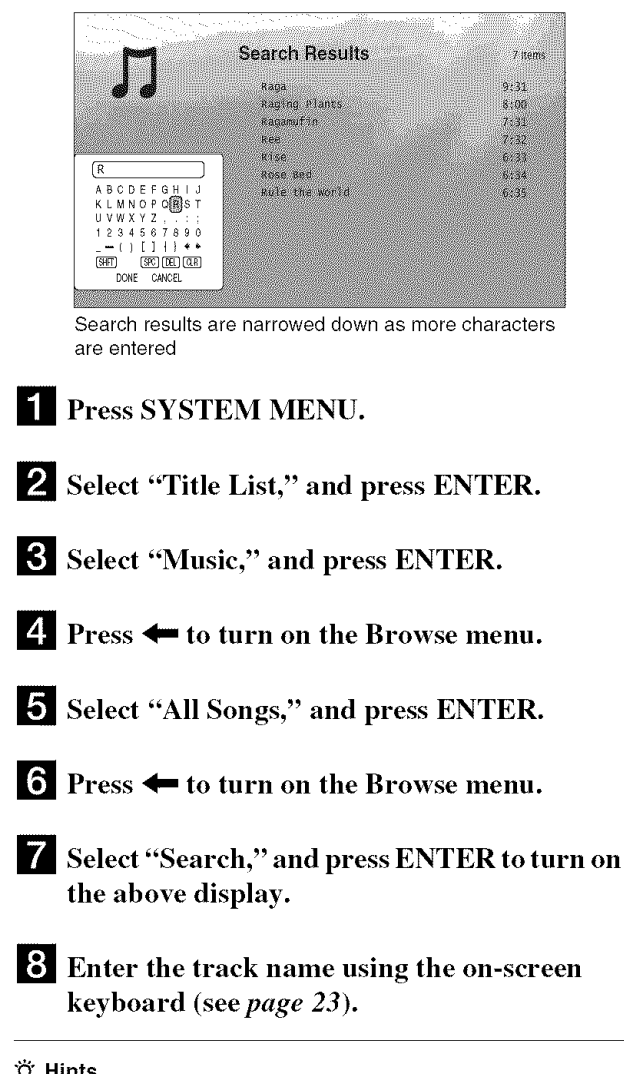

- **T** Hints<br>• You can select a track from the search result, and start playback by pressing ENTER or  $\triangleright$ , or using the "Options" menu (press  $\rightarrow$ ). pressing ENTER or P: Crasing the "Options" menu (press , )
- $\sim$  You can search for a genre, artist, album, or folder name from each  $\sim$ Title List (e.g., **"Genres").**

#### **Programming Playback** (Quicklist)

#### **DATADD**

Play your favorite tracks in the order you like by making your own "Ouicklist."

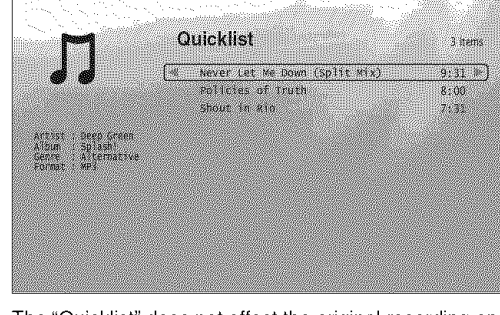

The "Quicklist" does not affect the original recording on the disc

- $^{\bullet}$ **I** Press SYSTEM MENU.
- \_1 **Select** "Title **List," and press ENTER.**
- **!\_! Select** "Music," **and press ENTER.**
- \_! **Press 4" to turn on the Browse menu.**
- O **Select** "All **Songs," and press ENTER.**
- **r\_! When the** "All **Songs" Title List appears, select the track you** want **to add to the top of** the "Quicklist," and press  $\rightarrow$ .
- D Select "Add **to Quicklist" from the** "Options" menu, and press ENTER.
- **!\_! Repeat** step **6 and 7 to** select **all the desired tracks.** Select in **the** order you want to play. You can add **the**
	- same track multiple times. The "Quicklist" can contain up to 25 tracks.
- 
- **l\_! Press 4,-, to turn** on **the Browse** menu.
- W **Select** "Browse," **and press ENTER.**
- \_! **Select** "Quicklist," **and press ENTER to turn on the above display.** The "Quicklist" Title List appears with **the** programmed content.
- \_'\_ Select **the track you** want **to** start playback, **and press ENTER.**

#### To **remove the title from the** "Quicklist"

- **1** Select **the track you** want **to** remove from **the displayed** "Quicklist," **and press** "\_.
- **2 Select** "Remove," **and press ENTER.**

#### "\_° **Hint**

You can play the "Quicklist" content in other play modes by pressing PLAY MODE (page *25).*

#### **Note**

The "Quicklist" may be cleared after some operations (e.g., opening **the** disc tray, or turning off the player etc.).

## **Viewing Photo Files**

Use the "Photos" Title List to view the JPEG images on DATA DVDs. You can reorder the files and start playing slideshow.

#### • ViewingAft Folders................... 40 • Browsing by Date, Ouicklist. or Folder...... 42 • Searching for a Photo................... 42 • Programming a Slideshow Playback (Quicklist) . In the contract of the contract of the contract of the contract of the contract of the contract of  $\beta 3$

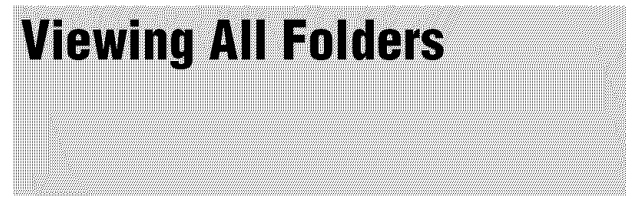

#### **DETERD**

The "Photos" Title List first displays all the folders on the disc.

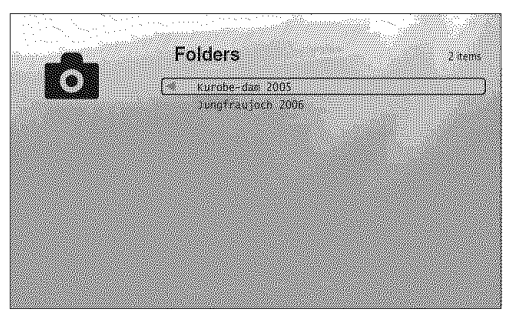

The Browse menu appears when you press  $\leftarrow$  while on the leftmost row

**O** Press SYSTEM MENU.

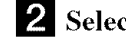

\_! Select "Title **List,"** and press ENTER.

**l\_!** Select "Photos," and **press** ENTER. The above "Folders" display appears, showing all folders (scrollable by pressing  $\bigtriangledown$ ). From "Folders" you can apply items to all files using the Browse menu (see below).

#### **TOusethe Browsemenu**

**Press**  $\blacktriangle$  after step 3 to display the items for "Photos" Title List. For operations, see the pages in parentheses. Available items differ depending on the display.

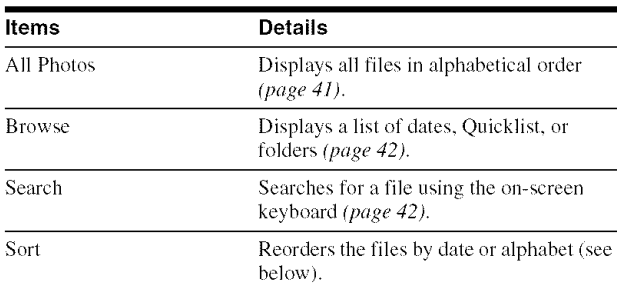

#### OExample: **To apply** "Sort" **to all files**

- [] To display **the** list of"**all** tiles, select "All **Photos" from the** Browse menu and press ENTER.
- $\boxed{2}$  Move the highlight to the left most row, and press  $\blacklozenge$  to turn on the Browse menu.
- [] Select "Sort," and press ENTER.
- [] Select the setting you want to sort by; "Recent **first,"** "Oldest first," "By title  $(A \rightarrow Z)$ ," "By title  $(Z \rightarrow A)$ ," and press ENTER.

#### **Playing a slideshow**

**[]** After step 3 **of** "Viewing *All Folders"* above, **press** \_ and select "All **Photos" from the** Browse **menu.**

[] **Select the file you want to** start **from, and press ENTER to turn on the** "Options" **menu.**

[] Select "Slideshow," and **press** ENTER. Slideshow starts.

You can apply other playback settings to the selected file using the "Options" menu (see below).

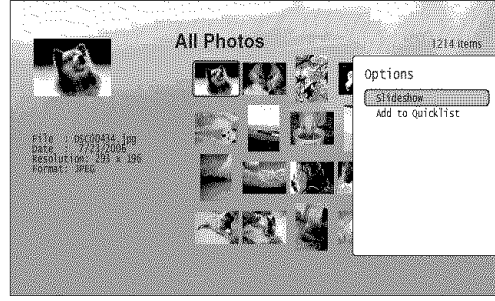

The "Options" menu appears when you select a file and press ENTER

#### To use **the** "Options" **menu**

Available "Options" menu settings differ depending on the situation. In the above example of the use of the "Options" menu, the following items are available.

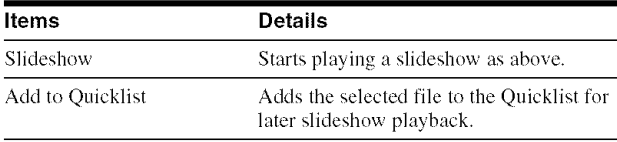

#### **To play in other play mode**

During playback, press PLAY MODE repeatedly. The selected item changes with each press: "Repeat All" - "Random" - "Repeat Off"

#### See *page* 25 for details.

#### -\_i- Hints

- See *page 24* for the remote's operations.
- Even after stopping playback, the player resumes playback from the last file you played.

#### **Note**

The photos may appear slowly depending on the size and the number of files.

#### **About the** "Photos" **(All Photos) Title List display**

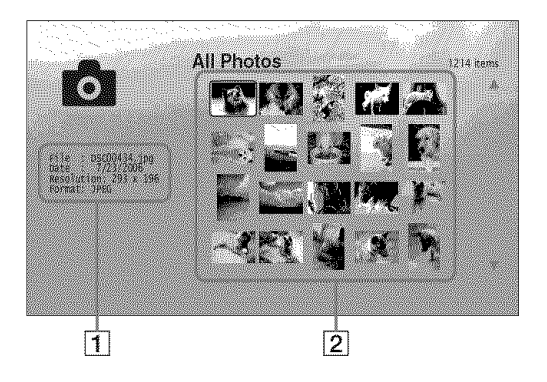

#### [] **Detailed** information

- Displays details about **the** selected **file.**
- File: Displays the file name.
- Date: Displays the shooting date.
- Resolution: Displays the picture resolution in width  $\times$ height.
- Format: Displays the recording format.
- [] **List** area

Displays overall photo content in thumbnail.

#### **About unplayable photo files**

The player does not play the file if:

- -The DATA DVD is not recorded in a JPEG format that
- conforms to UDF (Universal Disk Format).
- -The photo file is not recorded in a format that conforms to the DCF\*.
- -The file has an extension other than ".JPEG."
- $-$ The image is larger than 4,096 (width)  $\times$  4,096 (height) in normal mode, or progressive JPEG.
- The image does not fit the screen (the image is reduced).
- The file name contains characters other than numbers and English alphabet.
- Even when the above are not applicable, some files may not play depending on the recording condition or the method (e.g., writer software).
- Files may not play on this player if edited on a PC.
- \* "Design rule for Canmra File system": hnage standards for digital cameras regulated by JEITA (Japan Electronics and Information Technology Industries Association).

#### **Browsing by Date, Quicklist, or Folder**

#### **DAY-DVD**

Narrow down the list of files by selecting the category type (e.g., "Date"), then the category.

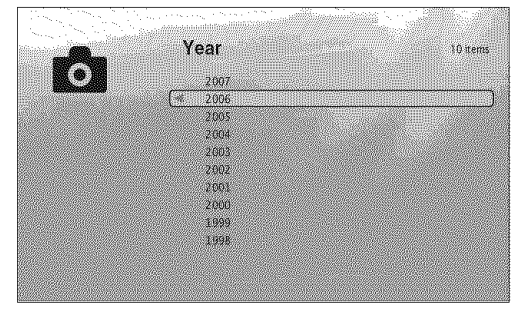

- []Press SYSTEM MENU.
- 2 Select "Title List," and press ENTER.
- **l\_!** Select "Photos," and **press** ENTER.
- E! **Press** \_" **to turn on the Browse** menu.
- O Select "Browse," and **press** ENTER.
- [ Select **the list you** want **to** view **from** "Date," "Quicklist," or "Folders" and **press** ENTER. **The list** of **date/Quicklist/folders** appears as above. For details about **the** Quicklist, see "Programming *a Slideshow Playback* (*Quicklist)*" (page 43).

D **Select the** date/Quicklist/folder **you want to view,** and **press** ENTER.

#### "\_"Hint

You can select a file and start slideshow by using "Options" menu (press  $\rightarrow$  ).

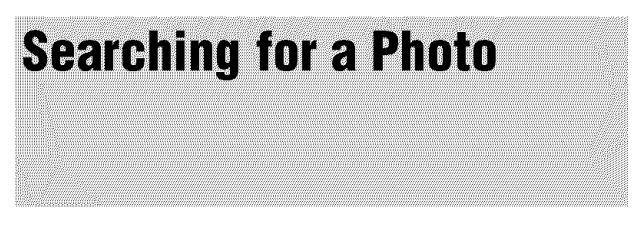

#### **DETERVED**

You can find the exact file, or files **with** a similar name.

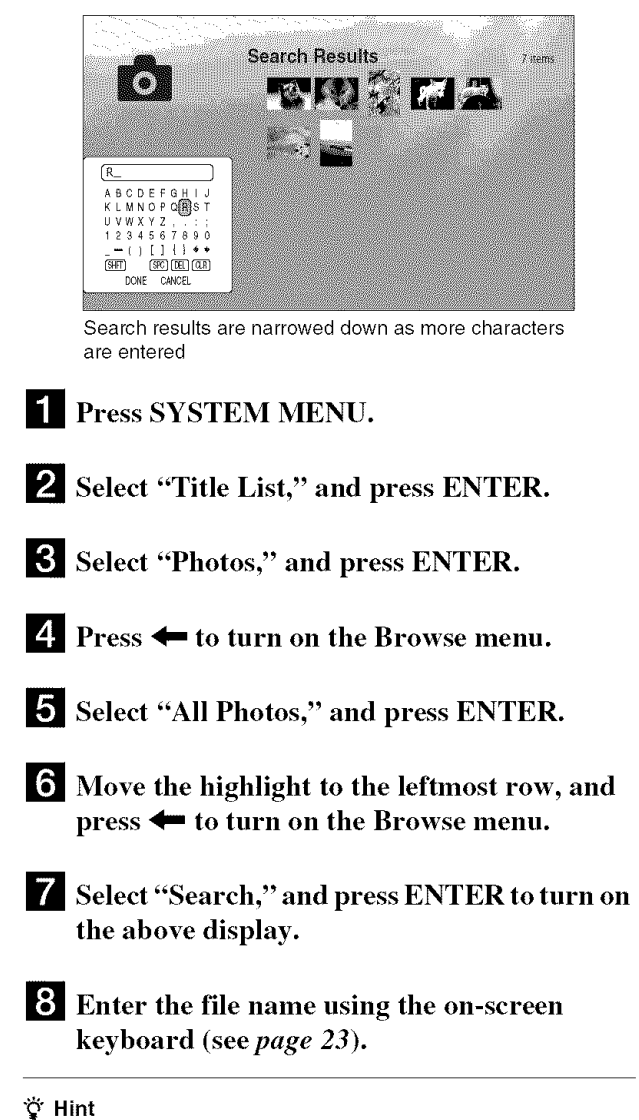

You can select a file and start slideshow by using "Options" menu (press  $\rightarrow$  ).

#### **Programming a Slideshow Playback (Quicklist)**

#### **DATADIO**

Play a slideshow in the order you like by making your own "Quicklist."

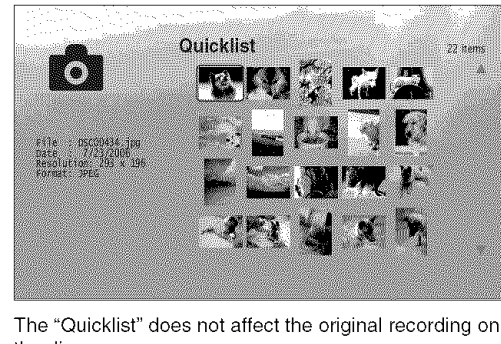

the disc

- **1** Press SYSTEM MENU.
- \_! Select "Title **List,"** and **press** ENTER.
- **l\_! Select** "Photos," **and press ENTER.**
- E! **Press** *'4"=***to turn on the Browse menu.**
- O **Select** "All **Photos," and press ENTER.**
- **r\_when the** "All **Photos" Title List appears,** select **the file you want to add to the top of the** "Quicklist," **and press ENTER.**
- D Select "Add **to** Quicklist" **from the** "Options" **menu,** and **press** ENTER.
- **l\_ Repeat step 6 and 7 to select all the desired files.** Select in **the** order **you** want **to** play. You can add **the** same file multiple times. The "Quicklist" can contain up to 25 files.

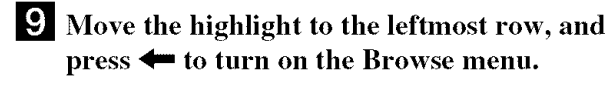

- **B Select** "Browse," **and press ENTER.**
- **[l\_ Select** "Quicklist," **and press ENTER to turn on the above display. The** "Quicklist" Title List appears **with the** programmed content.
- \_1 Select **the file** you want **to** start playback, and press ENTER.

W Select "Slideshow" **from the** "Options" menu, **and** press ENTER.

#### **To remove from the** "Quicklist"

- **1** Select **the** file **you** want **to** remove **from the displayed** "Quicklist," **and press ENTER.**
- **2 Select** "Remove," **and press ENTER.**

#### "\_°**Hint**

You can play the "Quicklist" content in other play modes by pressing PLAY MODE (page 25).

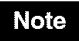

The "Quicklist" may be cleared after some operations (e.g., opening the disc tray, or turning off the player etc.).

## **Changing the Initial Settings**

Select "Setup" from the "System Menu when you need to change the settings of the player (e.g., when changing the connected device or the audio/video output, etc.). The last part of this section explains how to return all of these settings to their factory defaults.

#### **Note**

Playback settings described in this section may not work when there is any preset playback setting in the disc. The disc's playback settings take priority over the player's playback settings.

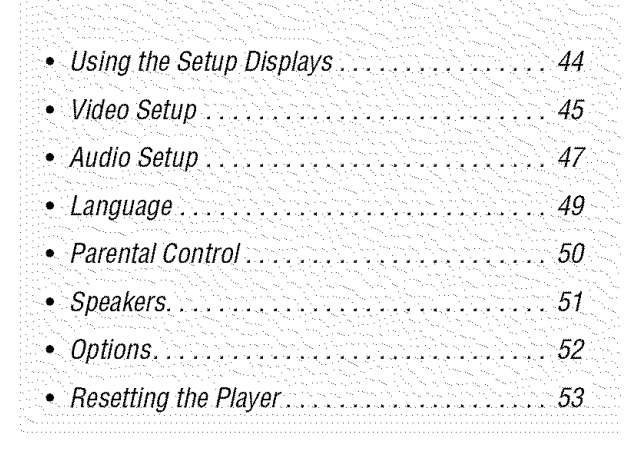

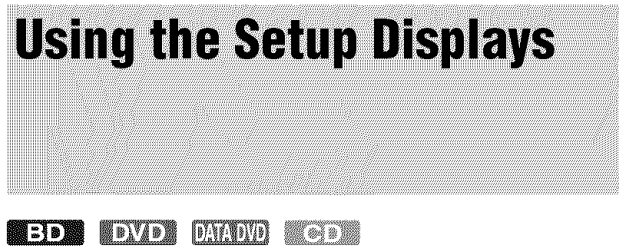

From the "System Menu," enter the "Setup" displays to change the settings of the player.

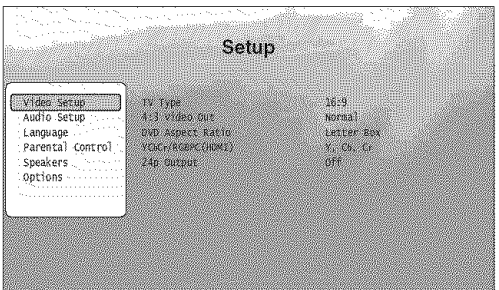

- **I** Press SYSTEM MENU while the player is stopped.
- 2 Select "Setup," and press ENTER.
- Select **the** "Setup" **display you** want **to** use, **from** "Video Setup," "Audio Setup," "Language," "Parental **Control,"** "Speakers," **or** "Options," **and press ENTER.**

The "Setup" display appears with **the** related items. Note that the display switches to the screen saver if you do not operate for 15 minutes.

**E!** Select **the item you want to change, and press ENTER.**

Refer to the explanations in the following sections.

**To return to the previous display** Press RETURN.

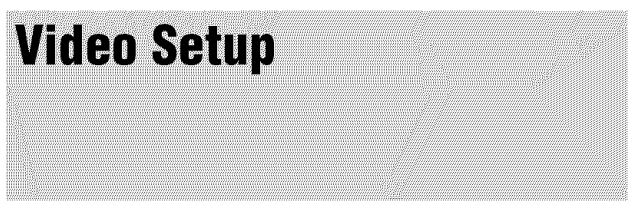

#### Underlined items are the default settings.

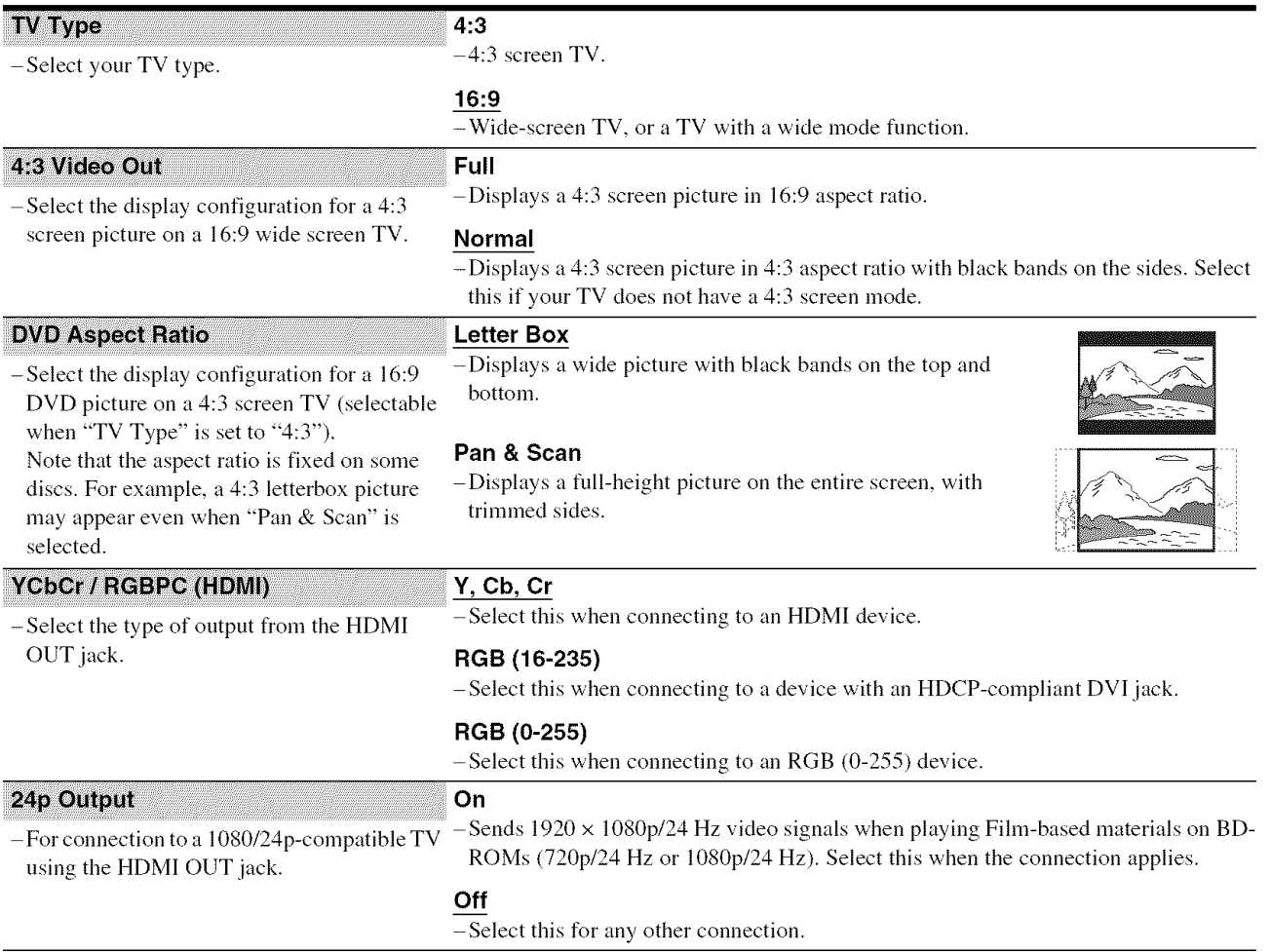

Note

"TV Type" and "DVD Aspect Ratio" can be set when video output resolution is 480i/480p.

#### **To set the video output resolution**

Press VIDEO FORMAT repeatedly to select the desired resolution. Note that the resolution differs depending on the display device, connecting jack and the source material as below.

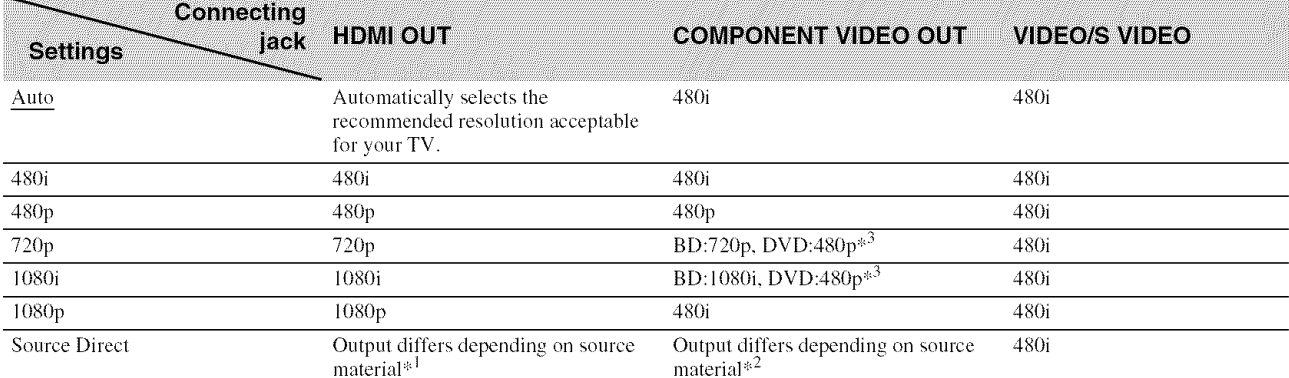

 $\frac{1}{2}$  Outputs in the same resolution and frequency as recorded on the disc.

 $*^2$  1080/24p video signals are not output from the COMPONENT VIDEO OUT jacks.

<sup>#3</sup> Outputs in the resolution of the original setting (720p or 1080i) when the DVD is not copy guarded.

#### **Notes**

• If the picture is not clear, natural or to your satisfaction, try another resolution that suits the disc and your TV/projector, etc. For the details, refer also to the instruction manual supplied with the TV/projector, etc.

• 480i or 480p video signals may be output when you connect to the COMPONENT VIDEO OUT jacks and play some copy-guarded BDs/DVDs. To enjoy the HD quality resolution in this case, connect the display device to the HDMI OUT jack using an HDMI cord.

• Even when you select a setting other than "Auto," the player automatically adjusts the video signals if the TV cannot accept the set resolution.

#### **To output the 1080/24p video signals**

A 1080/24p-compatible TV is required for this setting.

- **1** Set "24p Output" in "Video Setup" to "On" *(page 45).*
- $\overline{2}$ Press VIDEO FORMAT repeatedly to select "Auto" or "Source Direct."

#### **Note**

If there is no picture, press VIDEO FORMAT repeatedly until the picture appears correctly.

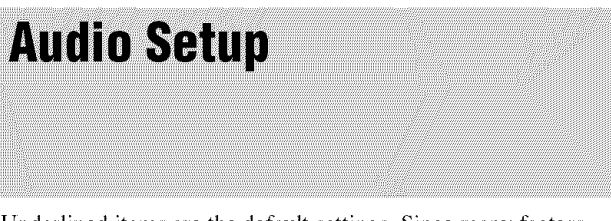

Underlined items are the default settings. Since many factors affect the type of audio output, see also "About the audio output signals" on page 48.

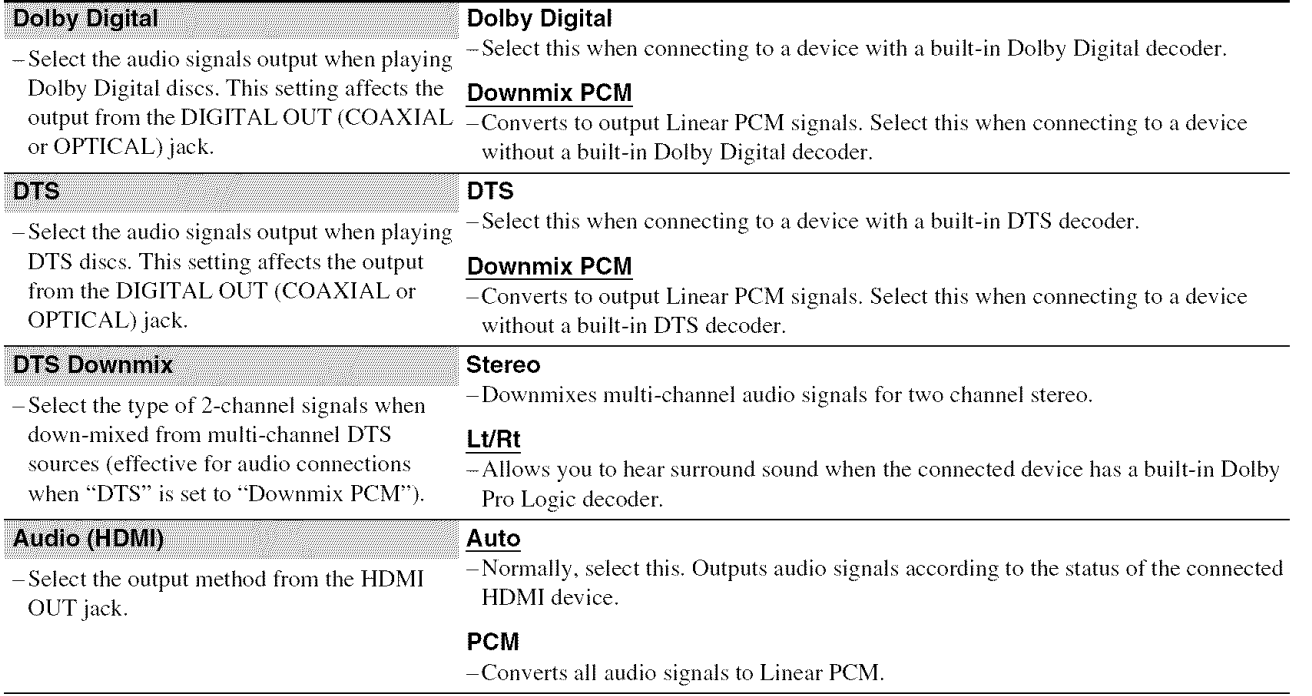

 $\overline{\sigma}$  $\tau$ **ca@**

#### **About the audio outputsignals**

The audio output differs as follows, depending on the source, output jack, and the selected settings.

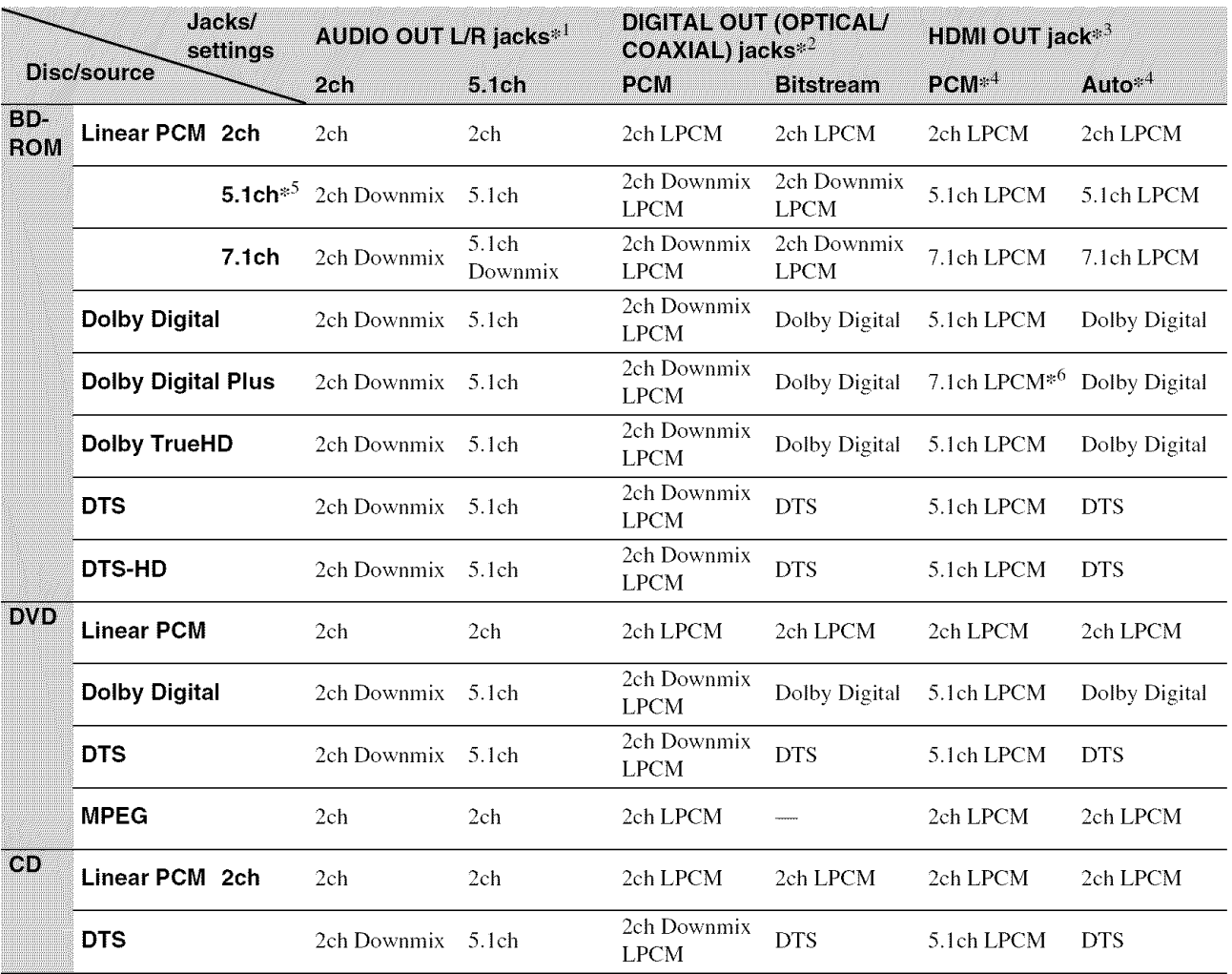

<sup>#1</sup> "2 Channel" and "5.1 Channel" are selectable under "Audio Output Mode" in "Speakers" Setup (page 51).

,:,2 PCM : when "Dolby Digital" or "DTS" in "Audio Setup" is set to "Downmix PCM" *(page 47).*

Bitstream : when "Dolby Digital" or "DTS" in "Audio Setup" is set to "Dolby Digital" or "DTS" *(page 47).*

,:,3 *Selectable* under "Audio (HDMI)" in "Audio *Setup" (page 47).*

.4 Selectable under "Audio (HDMI)" in "Audio Setup" *(page 47).* Resulting output may differ depending on the connected HDMI device.

<sup>\*</sup> When the sampling frequency is 192 kHz, the player downmixes to 2ch signals even if the disc or source is 5.1ch.

<sup>\*</sup> Outputs 7.1ch LPCM signals decoded from Dolby Digital Plus audio stream

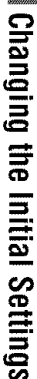

<u> Martin Martin Ma</u>

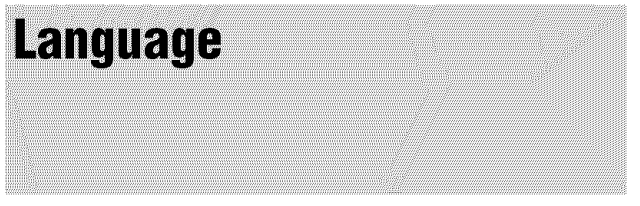

Underlined items are the default settings.

#### **Notes**

• When you select a language in "Audio," "Subtitles," "BD/DVD Menu that is not recorded on the disc, one of the recorded languages is automatically selected.

• Playback settings stored in the disc take priority over these settings.

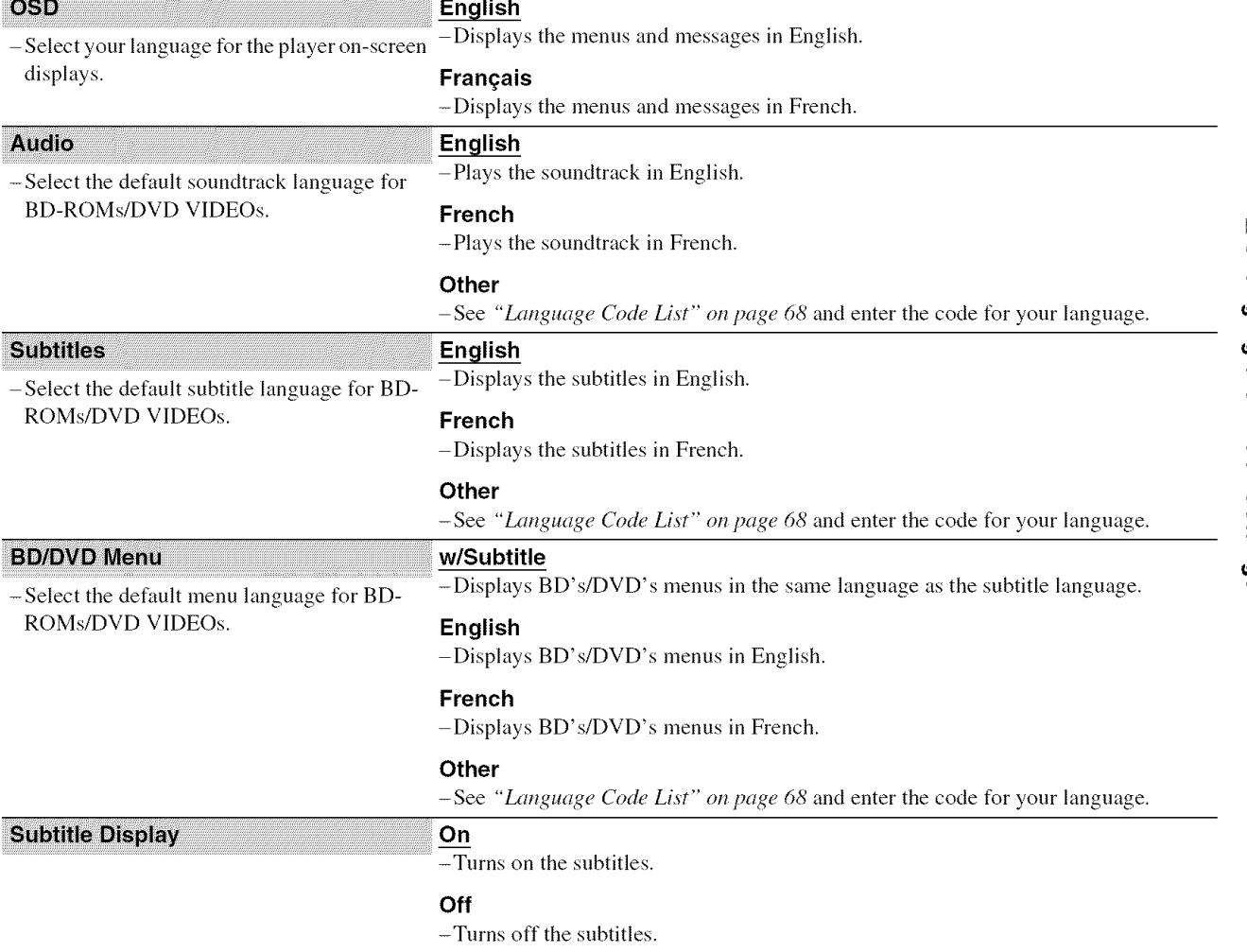

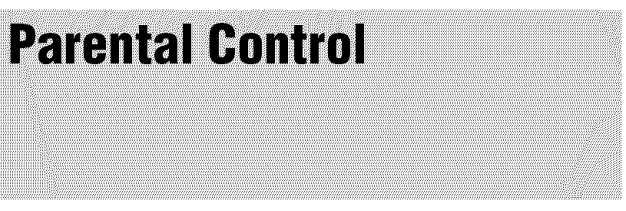

This function limits playback of DVD VIDEOs and BD-ROMs. To activate, see "Locking a Disc" (page 29). The default settings are underlined.

#### **Notes**

• You cannot limit playback if the disc does not have the Parental Control function.

• If you forget the password for "Parental Control." you will need to reset the player *(page 53).* Note that all the settings you made also return to their defaults.

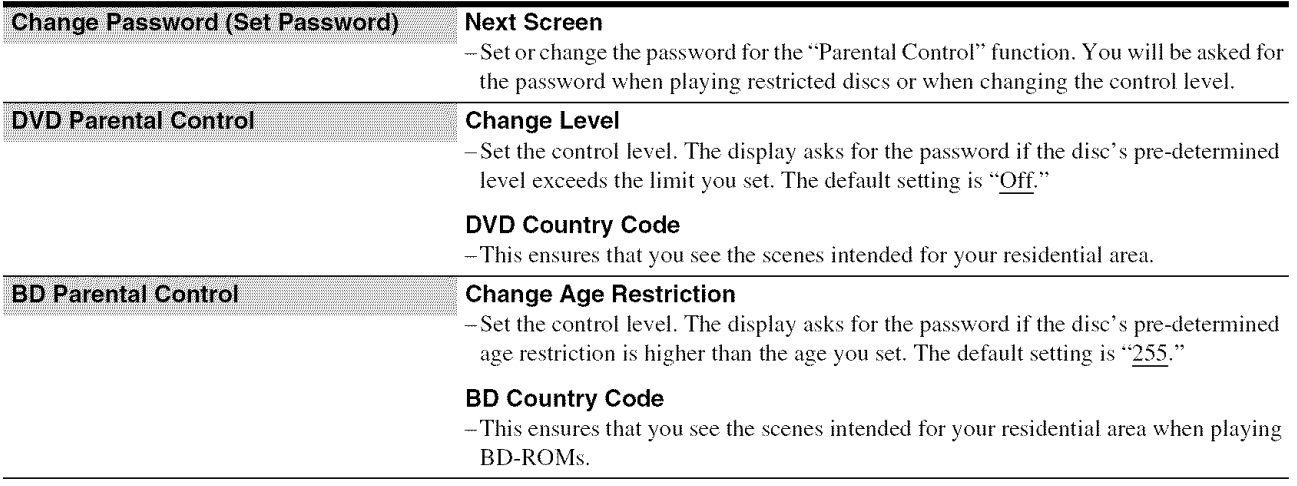

# ¢O ¢O

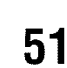

The following items are necessary when using the 5.1CH OUTPUT jacks. The default settings are underlined.

**Audio Output Mode** 

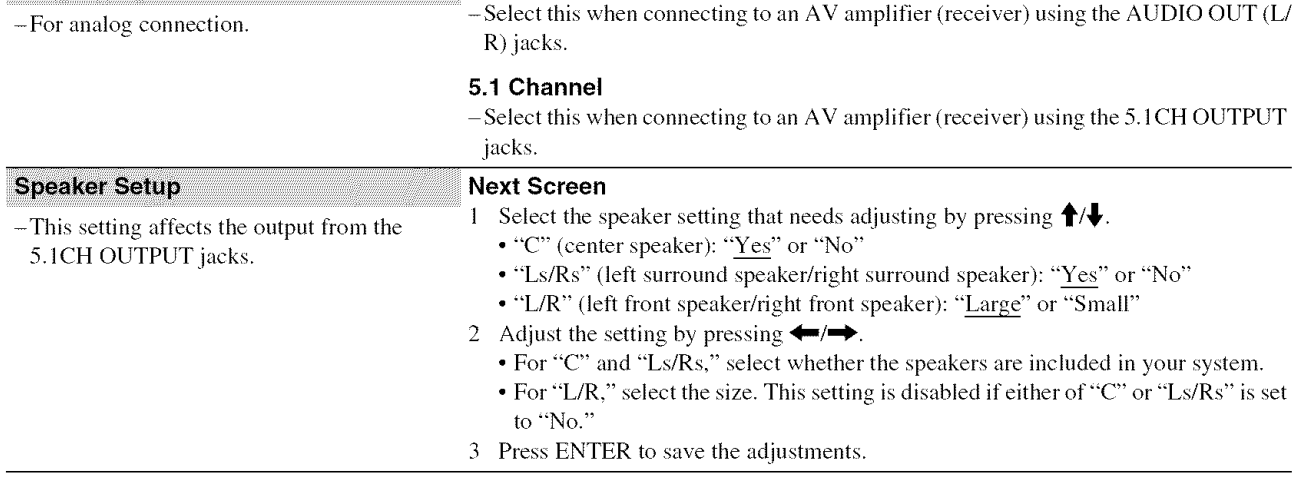

2 Channel

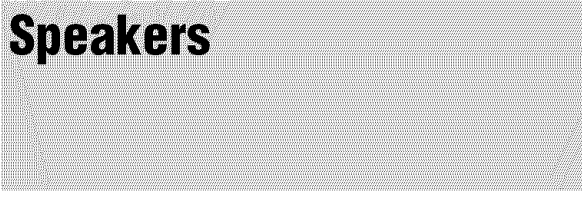

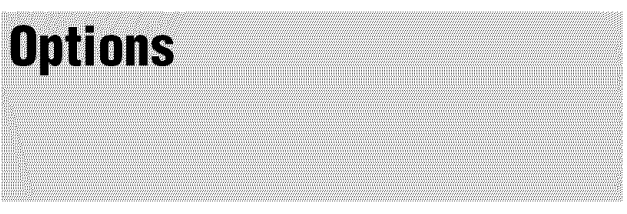

Underlined items are the default settings.

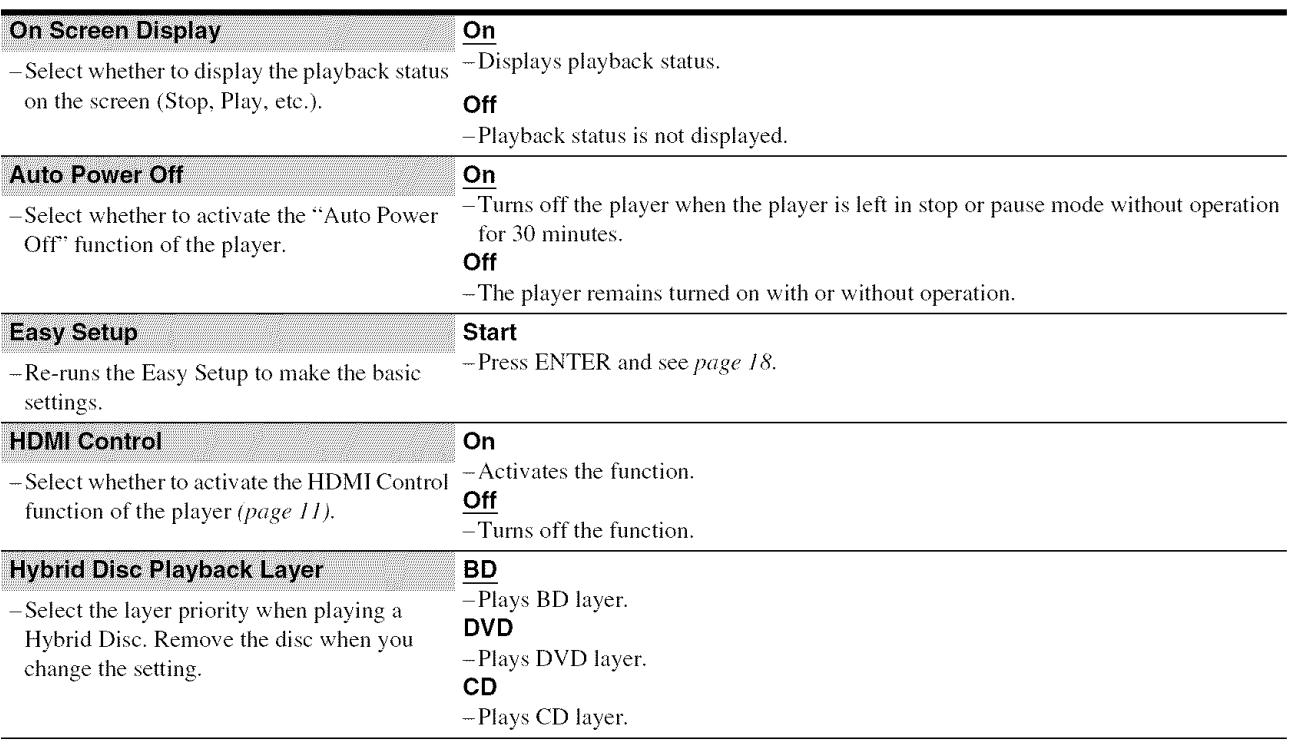

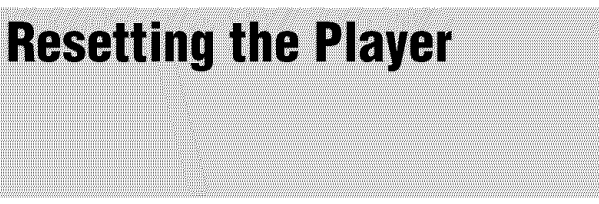

You can return all of the player settings to their factory defaults.

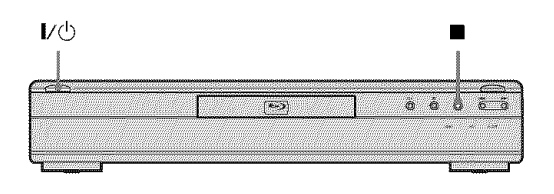

#### **I** When the power is on, hold down **I** on the **front panel, and press I/@.**

The player turns off, and all of the settings return to **their** factory defaults.

## **Additional Information**

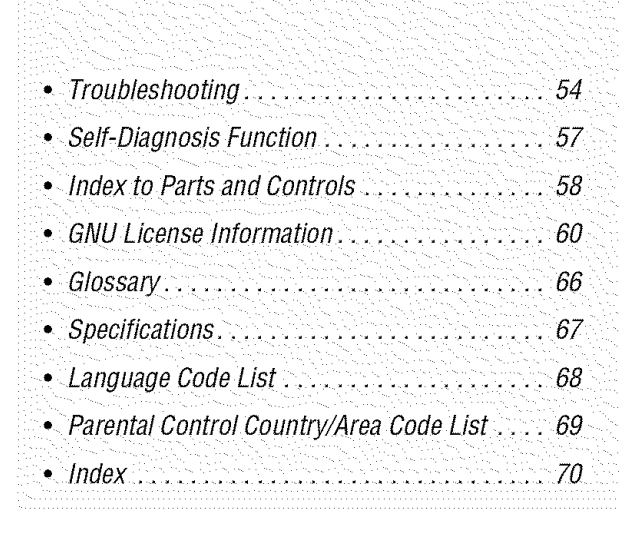

#### **Troubleshooting**

If you experience any of the following difficulties while using the player, use this troubleshooting guide to help remedy the problem before requesting repairs. Should any problem persist, consult your nearest Sony dealer (For customers in the USA only).

#### **Power**

#### The power does not turn on.

- $\rightarrow$  Check that the power cord is connected securely.
- $\rightarrow$  It takes a short while before the player turns on.

#### **Picture**

#### **There is no**picture/picture **noiseappears.**

- Re-connect the connecting cord securely.
- $\rightarrow$  The connecting cords are damaged.
- Check the connection to your TV *(page 10)* and switch the input selector on your TV so that the signal from the player appears on the TV screen.
- $\blacktriangleright$  The disc is dirty or flawed.
- $\blacktriangleright$  If the picture output from your player goes through your VCR to get to your TV or if you are connected to a combination TV/VIDEO player, the copy-protection signal applied to some BD/DVD programs could affect picture quality. If you still experience problems even when you connect your player directly to your TV, try connecting your player to your TV's S VIDEO input *(page 10).*
- $\blacktriangleright$  The player is connected to an input device that is not HDCPcompliant (the HDMI indicator on the front panel does not light up). See *page l 1.*
- If the HDMI OUT jack or the COMPONENT VIDEO OUT jacks are used for video output, changing the output resolution may solve the problem *(page 46).* Press VIDEO FORMAT repeatedly until the picture appears correctly.
- Depending on the disc, the picture quality may be poor when the VIDEO FORMAT setting is set to other than "480i," even when the player is connected to a progressive or HD TV using a component cord or an HDMI cord. If this happens, press VIDEO FORMAT repeatedly to switch to "480i *2'*
- When playing a double-layer DVD, the video and audio may be momentarily interrupted at the point where the layers switch.

#### **There** is no picture or picture noise appears **when connected to the HDMI OUT jack.**

- $\rightarrow$  Try the following:  $\odot$ Turn the player off and on again. @Turn the connected equipment off and on again. @Disconnect and then connect the HDMI cord again.
- $\rightarrow$  If the HDMI OUT jack is used for video output, changing the video output resolution may solve the problem *(page 46).* Press VIDEO FORMAT repeatedly until the picture appears correctly.

#### **The**picture **doesnotfill the screen,even thoughtheaspectratio is set in** "TV **Type" under**"Video **Setup."**

 $\rightarrow$  The aspect ratio of the disc is fixed on your BD/DVD. See *page 45.*

#### **The dark area of the picture is too dark/the bright area is too bright or unnatural.**

- Set "Video Control" in "A/V Control" to "Standard" (default) *(page 28).*
- Adjust each picture setting for "Memory" in "Video Control" to midpoint (default) *(page 28).*

#### **Sound**

#### **There is nosound.**

- $\rightarrow$  The disc is dirty or flawed.
- $\rightarrow$  Re-connect the connecting cord securely.
- $\rightarrow$  The connecting cord is damaged.
- $\rightarrow$  The player is connected to the wrong input jack on the amplifier (receiver) (page 12).
- $\rightarrow$  The amplifier (receiver) input is not correctly set.
- $\rightarrow$  The player is in pause mode or in Slow-motion Play mode.
- $\rightarrow$  The player is in scan mode.
- $\rightarrow$  If the audio signal does not come through the DIGITAL OUT (OPTICAL or COAXIAL)/HDMI OUT jack, check the audio settings *(page 47).*
- $\rightarrow$  The equipment connected to the HDMI OUT jack does not conform to the audio signal format, in this case set "Audio (HDMI)" in "Audio Setup" to "PCM" *(page 47).*

#### **The sound is not output correctly.**

Check the "Audio Output Mode" in "Speakers" Setup *(page 51)* if the AUDIO OUT (L/R) jacks or the 5.1CH OUTPUT jacks are used for audio connection.

#### **No sound is output from the HDNI OUT jack**

- $\rightarrow$  Try the following:  $\odot$ Turn the player off and on again. @Turn the connected equipment off and on again. @Disconnect and then reconnect the HDMI cord.
- $\rightarrow$  The HDMI OUT jack is connected to a DVI device (DVI jacks do not accept audio signals).

#### **The sound volume is low.**

 $\rightarrow$  The sound volume is low on some BDs/DVDs. The sound volume may improve if you adjust the "Audio Control" setting in "A/V Control" *(page 27).*

#### **Operation**

#### The remote does not function.

- $→$  The batteries in the remote are weak *(page 16)*.
- $\rightarrow$  There are obstacles between the remote and the player.
- $\rightarrow$  The distance between the remote and the player is too far.
- $\rightarrow$  The remote is not pointed at the remote sensor on the player.

#### **The disc does not play.**

 $\rightarrow$  The disc is turned over. Insert the disc with the playback side facing down.

- $\blacktriangleright$  The disc is skewed.
- $\rightarrow$  The player cannot play certain discs *(page 6)*.
- $\rightarrow$  The region code on the BD/DVD does not match the player.
- Moisture has condensed inside the player *tpage 3).*
- $\rightarrow$  The player cannot play a recorded disc that is not correctly finalized *(page 6).*
- The movie file size exceeds 2 GB.
- The file on the DATA DVD contains characters other than numbers and English alphabet.

#### **The NP3 audio track file cannot be played (page 36).**

- $\rightarrow$  The DATA DVD is not recorded in the MP3 format that conforms to UDF (Universal Disk Format).
- The audio track file does not have the extension ".MP3."
- $\rightarrow$  The data is not formatted properly even though it has the extension ".MP3."
- The data is not MPEG-1 Audio Layer III data.
- The player cannot play audio tracks in mp3PRO format.
- $\rightarrow$  Characters other than numbers and English alphabet are contained in the file name.

#### The photo **file cannot**be played **(page** *40).*

- $\rightarrow$  The disc is dirty or flawed.
- The DATA DVD is not recorded in a JPEG format that conforms to UDF (Universal Disk Format).
- The file has an extension other than ".JPEG" or ".JPG."
- $\rightarrow$  The image is larger than 4,096 (width)  $\times$  4,096 (height) in normal mode. (Some progressive JPEG files cannot be displayed even if the file size is within this specified capacity.)
- $\rightarrow$  The image does not fit the screen (the image is reduced).
- The photo file format does not conform to DCF\* *(page 41).*
- $\rightarrow$  Characters other than numbers and English alphabet are contained in the file name.
- \* "Design rule for Camera File system": Image standards for digital cameras regulated by JEITA (Japan Electronics and hfformation Technology Industries Association).

#### **The file name is not correctly displayed.**

- $\rightarrow$  The player can only display numbers and alphabet. Other characters may be displayed differently.
- $\rightarrow$  Depending on the writing software used, the input characters may be displayed differently.

#### **The disc does not start playing from the beginning.**

- Random Play or Repeat Play is selected *(page 25)*.
- Resume play mode is on *(page 20)*.

#### **The player starts playing the disc automatically.**

 $\rightarrow$  The disc features an auto playback function.

#### **Playback stopsautomatically.**

 $\rightarrow$  While playing discs with an auto pause signal, the player stops playback at the auto pause signal.

#### **Some functions such as Stop, Search, Slowmotion**Play, **Repeat**Play, **or Random**Play **cannot be performed.**

 $\rightarrow$  Depending on the disc, you may not be able to do some of the operations above. Refer to the operating manual that comes with the disc.

#### **The language for the soundtrack cannot be changed.**

- Try using the BD's or DVD's menu instead of the direct selection button on the remote *(page 21).*
- Multi-lingual tracks are not recorded on the BD/DVD being played.
- The BD/DVD prohibits the changing of the language for the sound track.

#### **The subtitle language cannot be changed or** turned off.

- $\rightarrow$  Try using the BD's or DVD's menu instead of the direct selection button on the remote *(page 21).*
- $\rightarrow$  Multi-lingual subtitles are not recorded on the BD/DVD being played.
- The BD/DVD prohibits the changing of subtitles.

#### **The angles cannot be changed.**

- Try using the BD's or DVD's menu instead of the direct selection button on the remote *(page 21).*
- $\rightarrow$  Multi-angles are not recorded on the BD/DVD being played.
- $\rightarrow$  The BD/DVD prohibits changing of the angles.

#### **The HDMI Control function does not work.**

- $\rightarrow$  If the HDMI indicator on the front panel does not light up, check the HDMI connection *tpage 11, 15).*
- $\rightarrow$  Set "HDMI Control" to "On" *(page* 52).
- $\rightarrow$  Make sure that the connected component is compatible with the HDMI Control function. Refer to the operating instructions of the component for details.
- $\rightarrow$  Check that the power cord of the connected component is connected securely.
- $\rightarrow$  Check the connected component's setting for the HDMI Control fimction. Refer to the operating instructions of the component.
- $\rightarrow$  If you change the HDMI connection, connect and disconnect the power cord, or if power failure occurs, set "HDMI Control" to "Off," then set "HDMI Control" to "On" *(page* **.52).**
- For details on the HDMI Control function, see "About *the* 'BRAVIA' Theatre Sync features (for HDMI connections oul3)" *(page l 1).*

#### **The display language on the screen switches automatically.**

**→** When "HDMI Control" is set to "On" *(page* 52), the display language on the screen automatically switches according to the language setting of the connected TV (if you change the setting on your TV, etc).

#### The player does not operate properly.

 $\rightarrow$  When static electricity, etc., causes the player to operate abnormally, unplug the player.

#### **The disc tray does not open and "LOCK" appearsonthe frontpaneldisplay.**

Contact your Sony dealer or local authorized Sony service facility.

#### **The disc tray does not open and you cannot remove the disc even after you press**  $\triangle$ **.**

- $\rightarrow$  Turn on the player.
	- As soon as "POWER ON" appears on the front panel display, press  $\blacksquare$  on the player (not the remote) repeatedly until the tray opens. Repeat the above procedure several times if the tray does not open on the first try.

#### "UNPLAYABLE" **appears when playing a DATA DVD.**

- $→$  See also "The *photo* file *cannot* be *played*" or "The MP3 *audio track file ccamot be pla3ed" (page 55).*
- $\blacktriangleright$  The MP3 audio track/JPEG image file you want to play/view is damaged.
- The data is not MPEG-1 Audio Layer III data.
- $\rightarrow$  The JPEG image file format does not conform to DCF\* *(page 41).*
- The JPEG image file has the extension ".JPG" or ".JPEG," but is not in JPEG format.
- \* "Design rule for Camera File system": Image standards for digital cameras regulated by JEITA (Japan Electronics and Information Technology Industries Association).

#### **The player does not accept any button.**

 $\rightarrow$  Hold down  $\mathbb{I} \circ \mathbb{I}$  on the player for more than five seconds until the indicators on the front panel display turn off.

# **Self-Diagnosis Function**

When the self-diagnosis function is activated to prevent the player from malfunctioning, the "ERR" error code appears on the front panel display indicating the cause.

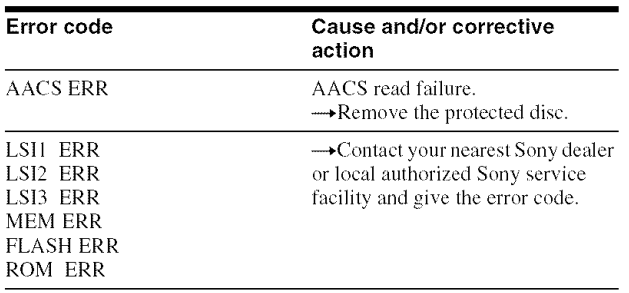

#### **Index to Parts and Controls**

Buttons on the remote and the player have the same fimction if they have the same or similar name. For details, see the pages in parentheses.

#### **Front panel**

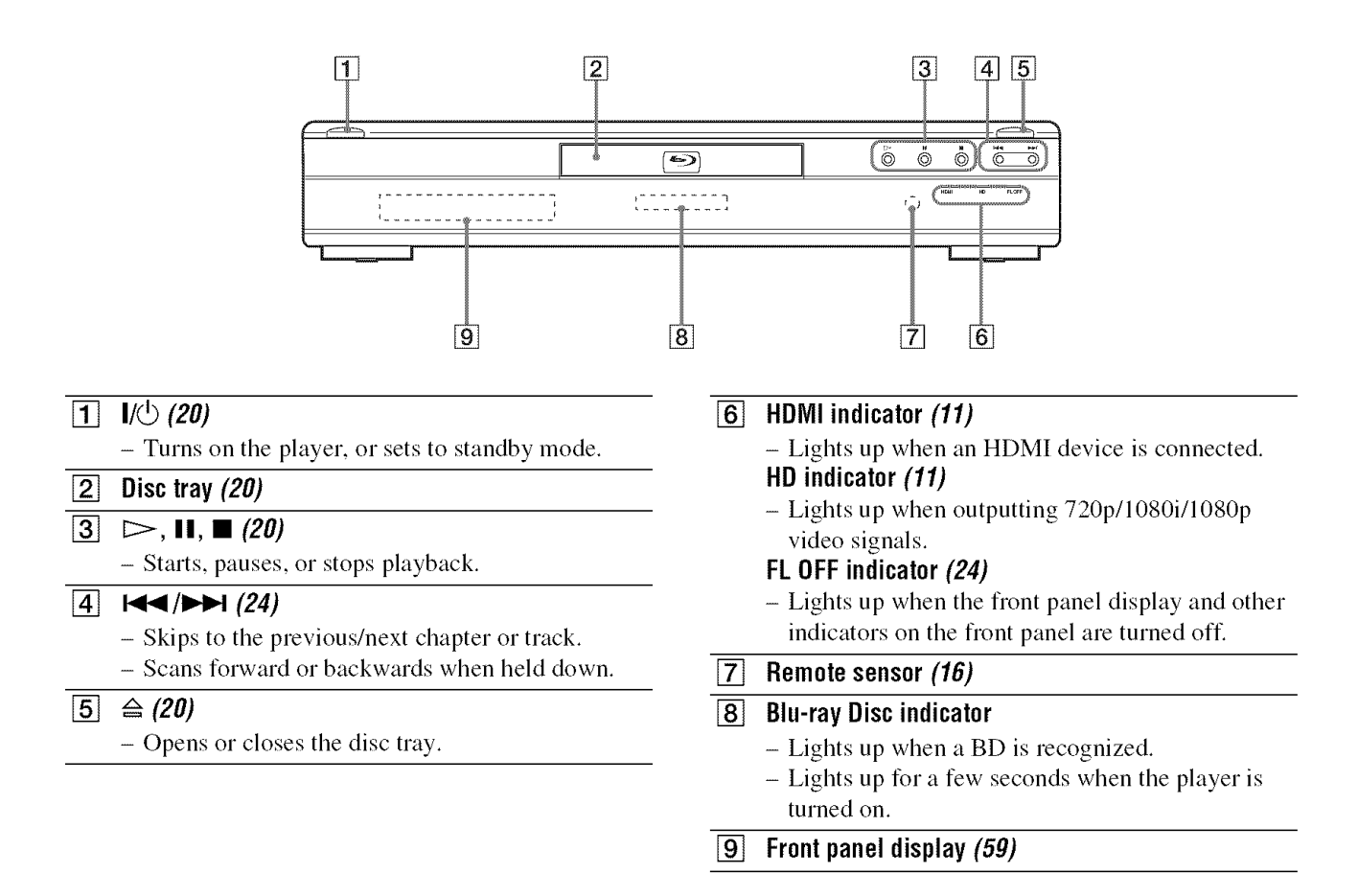

#### **Front panel display**

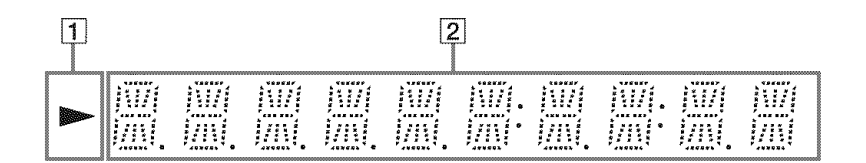

 $\vert$  1  $\vert$ - Lights up during playback.

#### [] **Playback information**

#### "\_" Hint

You can change the brightness of the front panel display by pressing DIMMER *(page 24).*

The playback information is displayed as follows.

Example: When playing a DVD VIDEO or a BD-ROM

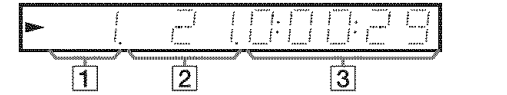

#### [] Current **title number**

#### **[2] Current chapter number**

Note that the chapter number is not displayed if the title's elapsed time exceeds 10 hours.

[] **Elapsedtime** of **the title**

# Additional Information

#### **Rear panel**

For connections, see *page 10* to *16*.

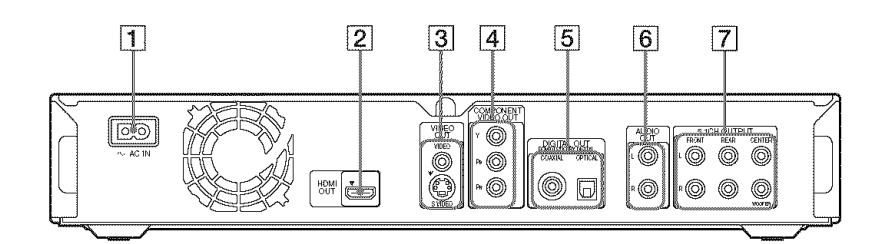

- [] **ACIN terminal** (16)
- [] **HDMI** OUT**jack** (11, **12, 15)**
- [] **VIDEO**OUT**(VIDEO/SVIDEO)jacks** (10)
- [] **COMPONENTVIDEO**OUT**(Y/PdPR)jacks (10)**
- [] **DIGITAL**OUT**(COAXIAL/OPTICAL)jacks (13, 14)**
- [] **AUDIO**OUT**(L/R) jacks (13, 14)**
- [] **5.1CH** OUTPUT**(FRONTL/R, REARL/R, CENTER, WOOFER)jacks (14)**

#### **GNU License Information**

#### **Regarding the GNU General** Public **License**

The software programs used on this component include the GNU/Linux system.

The GNU/Linux system contains software licensed for use based on the terms of a GNU General Public *License.* If necessary, the user may request the source code for this licensed software. The source code is available on our website. Access the following URL to download: http://www.sony.net/Products/Linux Please refrain from making inquiries about the source code content.

Details of the GNU General Public *License* can be found at the GNU website (http://www.gnu.org).

#### **GNU General** Public **License**

Version 2, June 1991

Copyright (C)1989, 1991 Free Software Foundation, Inc.

59 Temple Place - Suite 330, Boston, MA 02111-1307, USA

Everyone is permitted to copy and distribute verbatim copies of this license document, but changing it is not allowed.

#### 4,Preamble

The licenses for most software are designed to take away your freedom to share and change it. By contrast, the GNU General Public *License* is intended to guarantee your freedom to share and change free software-to make sure the software is free for all its users. This General Public License applies to most of the *Free* Software Foundation's software and to any other program whose authors commit to using it. *(Some* other Free Software Foundation software is covered by the GNU *Lesser* General Public *License* instead.) *You* can apply it to your programs, too. When we speak of free software, we are referring to freedom, not price. Our General Public *Licenses* are designed to make sure that you have the freedom to distribute copies of free software (and charge for this service if you wish), that you

receive source code or can get it if you want it, that you can change the software or use pieces of it in new free programs; and that you know you can do these things.

To protect your rights, we need to make restrictions that forbid anyone to deny you these rights or to ask you to surrender the rights. These restrictions translate to certain responsibilities for you if you distribute copies of the software, or if you modify it.

For example, if you distribute copies of such a program, whether gratis or for a fee, you must give the recipients all the rights that you have. You must make sure that they, too, receive or can get the source code. And you must show them these terms so they know their rights. We protect your rights with two steps: (1) copyright the software, and (2) offer you this license which gives you legal permission to copy, distribute and/or modify the software. Also, for each author's protection and ours, we want to make certain that everyone understands that there is no warranty for this free software. If the software is modified hy someone else and passed on, we want its recipients to know that what they have is not the original, so that any problems introduced by others will not reflect on the origimd authors' reputations. Finally, any free program is threatened constantly by software patents. We wish to avoid

the danger that redistributors of a free program will individually obtain patent licenses, in effect making the program proprietary. To prevent this,

we have made it clear that any patent must be licensed for everyone's free use or not licensed at alh

The precise terms and conditions for copying, distribution and modification follow.

#### TERMS AND CONDITIONS FOR COPYING, DISTRIBUTION AND MODIFICATION

- /). This *License* applies to any progran/or other work which contains a notice placed by the copyright holder saying it may be distributed under the terms of this General Public License. The "Program", below, refers to any such program or work, and a "work based on the Program" means either the Program or any derivative work under copyright law: that is to say, a work containing the Program or a portion of it, either verbatim or with modifications and/or translated into another language. (Hereinafter, translation is included without limitation in the term "modification".) Each licensee is addressed as "you". Activities other than copying, distribution and modification are not covered by this License: they are outside its scope. The act of running the Program is not restricted, and the output from the Program is covered only if its contents constitute a work based on the Program (independent of having been made by running the Program). Whether that is
- true depends on what the Program does. I. You may copy and distribute verbatim copies of the Program's source code as you receive it, in any medium, provided that you conspicuously and appropriately publish on each copy an appropriate copyright notice and disclaimer of warranty: keep intact all the notices that refer to this *License* and to the absence of any warranty; and give any other recipients of the Program a copy of this *License* ahmg with the Program. You may charge a fee for the physical act of transferring a copy, and you may at your option offer warranty protection in exchange for a fee.
- 2. You may modify your copy or copies of the Program or any portion of it, thus forming a work based on the Program, and copy and distribute such modifications or work under the terms of Section 1 above, provided that you also meet all of these conditions:
	- a) *You* must cause the modified files to carry prominent notices stating that you changed the files and the date of any change.
	- b) You must cause any work that you distribute or publish, that in whole or in part contains or is derived from the Program or any part thereof, to be licensed as a whole at no charge to all third parties under the terms of this License.
	- c) Ifthe modified program normally reads commands interactively when run, you must cause it, when started running for such interactive use in the most ordinary way, to print or display an announcement including an appropriate copyright notice and a notice that there is nowarranty (or else, saying that you provide awarranty) and that users may redistribute the program under these conditions, and telling the user how to view a copy of this License.

(Exception: if the Program itself is interactive but does not normally print such an announcement, your work hased on the Program is not required to print an announcement.)

These requirements apply to the modified work as awhole. If identifiable sections of that work are not derived from the Program, and can be reasonably considered independent and separate works in themselves, then this License, and its terms, do not apply to those sections when you distribute them as separate works. Butwhen you distribute the same sections as part of a whole which is a work based on the

Program, the distribution of the whole must be on the terms of this *License,* whose permissions for other licensees extend to the entire whole, and thus to each and every part regardless of who wrote it. Thus, it is not the intent of this section to claim rights or contest your rights to work written entirely by you; rather, the intent is to exercise the right to control the distribution of derivative or collective works based on the Program. In addition, mere aggregation of another work not based on the Program with the Program (or with a work based on the Program) on a volume of a storage or distribution medium does not bring the other work under the scope of this *License.*

- 3. *You* may copy and distribute the Program *(or* a work based on it, under Section 2) in object code or executable form under the terms of Sections 1 and 2 above provided that you also do one of the following:
	- Accompany it with the complete corresponding machine-readable source code, which must be distributed under the terms of Sections 1 and 2 above on a medium customarily used for software interchange; or,
	- b) Accompany it with a written offer, valid for at least three years, to give any third party, for a charge no more than your cost of physically performing source distribution, a complete machine-readable copy of the corresponding source code, to be distributed under the terms of Sections 1and 2 above on a medium customarily used for software interchange; or,
	- c) Accompany it with the information you received as to the offer to distribute corresponding source code. (This alternative is allowed only for noncommercial distribution and only if you received the program in object code or executable form with such an offer, in accord with Subsection b above.)

The source code for a work means the preferred form of the work for making modifications to it. For an executable work, complete source code means all the source code for all modules it contains, plus any associated interface definition files, plus the scripts used to control compilation and installation of the executable. However, as a special exception, the source code distributed need not include anything that is normally distributed (in either source or binary form) with the major components *(compiler,* kernel, and so on) of the operating system on which the executable runs, unless that component itself accompanies the executable. If distribution of executable or object code

is made by offering access to copy from a designated place, then offering equivalent access to copy the source code from the same place counts as distribution of the source code, even though third parties are not compelled to copy the source along with the object code.

You may not copy, modify, sublicense, or distribute the Program except as expressly provided under this *License.* Any attempt otherwise to copy, modify, sublicense or distribute the Program is void, and will automatically terminate your rights under this *License.*

However, parties who have received copies, or rights, from you under this *License* will not have their licenses terminated so long as such parties remain in full compliance.

5. *You* are not required to accept this *License,* since you have not signed it. However, nothing else grants you permission to modify or distribute the Program or its derivative works. These actions are prohibited by law if you do not accept this License. Therefore, by modifying or distributing the Program (or any work based on the Program), you indicate your acceptance of this **License** to do so, and all its terms and conditions for copying, distributing or modifying the Program or works based on it.

- 6. Each time you redistribute the Program *lot* any work based on the Program), the recipient automatically receives a license from the original licensor to copy, distribute or modify the Program subject to these terms and conditions. You may not impose any further restrictions on the recipients exercise of the rights granted herein. You are not responsible for enforcing
- compliance by third parties to this *License.* 7. If, as a consequence of a court judgment or allegation of patent **infringement** or for any other reason (not limited to patent issues), conditions are imposed on you {whether by court order, agreement or otherwise) that contradict Ihe conditions of this *License,* they do not excuse you from the conditions of this License. If you cannot distribute so as to satisfy simultaneously your obligations under this *License* and any other pertinent obligations, then as a consequence you may not distribute the Program at all. For example, if a patent license would not permit royalty-free redistribution of the Program by all those who receive copies directly or indirectly through you, then the only way you could satisfy both it and this *License* would be to refrain entirely from distribution of the Program.

If any portion of this section is held **invalid** or unenforceable under any particular circumstance, the balance of the section is intended to apply and the section as a whole **is** intended to apply in other circumstances. It is not the purpose of this section to induce you to infringe any patents or other properly right claims or to contest validity of any such claims: this section has the sole purpose of protecting the integrity of the free software distribution system, which is **implemented** by public license practices. Many people have made generous contributions to the wide range of software distributed through that system in reliance on consistent application of that system; it is up to the author/donor to decide if he or she **is** willing to distribute software through any other system and a licensee cannot **impose** that choice.

This section is intended to make thoroughly clear what is believed to be a consequence of the rest of this License.

- 8. If the distribution and/or use of the Program **is**restricted in certain countries either by patents or by copyrighted interfaces, the original copyright holder who places the Program under this *License* may add an explicit geographical distribution limitation excluding those countries, so that distribution **is** permitted only in or among countries not thus excluded. In such case, this *License* incorporates the limitation as if written in the body of this *License.*
- 9. The Free Software Foundation may publish **revised** and/or new versions of the General Public *License* from time to time. Such new versions will be similar in spirit to the present version, but may differ in detail to address new problems or concerns. Each version is given a distinguishing version number. If the Program specifies a version number of this *License* which applies to it and "any later version", you have the option of following the terms and conditions either of that version or of any later version published by the Free Software Foundation. If the Program does not specify a version number of this *License,* you may choose any version ever published by the *Free* Software Foundation.
- 10. If you wish to incorporate paris of the Program into other free programs whose distribution conditions are different, write to the author to ask for permission. For software which is copyrighted by the Free

Software Foundation, write to the Free Software Foundation: we sometimes make exceplions for this. Our decision will be guided by the two goals of preserving the free status of all derivatives of our free software and of promoting the sharing and reuse of software generally.

#### • **NOWARRANTY**

- 11. BECAUSE THE PROGRAM IS LICENSED FREE OF CHARGE, THERE IS NO WARRANTY FOR THE PROGRAM, TO THE EXTENT PERMITTED BYAPPLICABLE LAW. EXCEPT WHEN OTHERWISE STATED IN WRITING THE COPYRIGHT HOLDERS AND/OR OTHER PARTIES PROVIDE THEPROGRAM "AS IS" WITHOUT WARRANTY OF ANY KIND, EITHER EXPRESSED OR IMPLIED, INCLUDING, BUT NOT LIMITED TO, THE IMPLIED WARRANTIES OF MERCHANTABILITY AND FITNESS FOR A PARTICULAR PURPOSE. THE ENTIRE RISK AS TO THE QUALITY AND PERFORMANCE OF THE PROGRAM IS WITH YOU. SHOULD THE PROGRAM PROVE DEFECTIVE, YOU ASSUME THE COST OF ALL NECESSARY SERVICING, REPAIROR CORRECTION.
- 12. IN NO EVENT UNLESS REQUIRED BY APPLICABLE *LAW* OR AGREED TO IN WRITING WILL ANY COPYRIGHT HOLDER, OR ANY OTHER PARTY WHOMAY MODIFY AND/OR REDISTRIBUTE THE PROGRAM AS PERMITTED ABOVE, BE *LIABLE* TO YOU *FOR* DAMAGES, INCLUDING ANY GENERAL,SPECIAL INCIDENTAL OR CONSEQUENTIAL DAMAGES ARISING OUT OF THE USE OR INABILITY TO USE THE PROGRAM (INCLUDING BUT NOT *LIMITED* TO *LOSS* OF DATA OR DATA BEING RENDERED INACCURATE OR *LOSSES* SUSTAINED BY YOU OR THIRD PARTIES OR A FAILURE OFTHE PROGRAM TO OPERATE WITH ANY OTHER PROGRAMS), EVEN IF SUCH HOLDER OR OTHER PARTY HAS BEEN ADVISED OF THE POSSIBILITY OF SUCH DAMAGES.

#### **eEND OF TERMS AND CONDITIONS**

#### **eHow to Apply These Terms to Your New Programs**

If you develop a new program, and you want it to be of Ihe greatest possible use to the public, the best way to achieve this is to make it free software which everyone can redistribute and change under these terms.

To do so, attach the following notices to the program. It is safest to attach them to the start of each source file to most effectively convey the exclusion of warranty: and each file should have at least the "copyright" line and a pointer to where the full notice is found.

<one line to give the program's name and an idea of what it does.>

Copyright (C) yyyy name of author This program is free software; you can redistribute it and/or modify it under the terms of the GNU General Public *License* as published by the Free Software Foundation; either version 2 of the License, or (at your option) any later version. This program is distributed inthe hope that it will be useful, but WITHOUT ANY WARRANTY; without even the implied warranty of MERCHANTABILITY or FITNESS FOR A PARTICULAR PURPOSE. See the GNU General Public License for more details. *You* should have received a copy of the GNU General Public *License* along with this program; if not, write to the Free Software Foundation, lnc., 59 Temple Place - Suite 330, Boston, MA 02111-1307, USA.

Also add information on how to contact you by electronic and paper mail.

If the program is interactive, make it output a short notice like this when it starts in an interactive mode:

Gnomovision version 69, Copyright (C) year name of author

Gnomovision comes with ABSOLUTELY NO WARRANTY: for details type 'show w'. This is free software, and you are welcome to redistribute it under certain conditions: type 'show c' for details.

The hypothetical commands 'show w' and 'show c' should show the appropriate parts of the General Public *License.* Of course, the commands you use may be called something other than 'show w' and 'show c'; they could even be mouse-clicks or menu items-whatever suits your program.

You should also get your employer (if you work as a programmer) or your school, if any, to sign a "copyright disclaimer" for the program, if necessary. Here is a sample; alter the names: Yoyodyne, Inc., hereby disclaims all copyright interest in the program 'Gnomovision' *(which* makes passes at compilers) written by James Hacker.

signature of Ty Coon, 1April 1989

Ty Coon, President of Vice This General Pnblic *License* does not permit incorporating your program into proprietary programs. If your program is a subroutine library, you may consider it more useful to permit linking proprietary applications with Ihe library. If this is what you want to do, use the GNU Lesser General Public License instead of this License.

#### **GNULesserGeneral**Public **License**

Version 2.1, February 1999 Copyright (C) 1991, 1999 Free Software

*Foundation,* Inc. 59 Temple Place, Suite 330, Boston, MA 02111-

1307, USA

Everyone is permitted to copy and distribute verbatim copies of this license document, but changing it is not allowed.

[This isthe first released version of the *Lesser* GPL. It also counts as the successor of the GNU Library Public License, version 2, hence the version number2.1 .]

#### 4,Preamble

The licenses for most software are designed to take away your freedom to share and change it. By contrast, the GNU General Public *Licenses* are intended to guarantee your freedom to share and change free software-to make sure the software is free for all its users. This license, the *Lesser* General Public *License,* applies to some specially designated software packages-typically libraries-of the Free Software Foundation and other authors who decide to use it. You can use it too, but we suggest you first think carefully about whether this license or the ordinary General Public License is the better strategy to use in any particular case, based on the explanations below. When we speak of free software, we are referring to freedom of use, not price. Our General Public Licenses are designed to make sure that you have the fieedom to distribute copies of free software (and charge for this service if you wish); that you receive source code or can get it if you want it; that you can change the software and use pieces of it in new free programs: and that you are informed that you can do these things To protect your rights, we need to make restrictions that forbid distributors to deny you these rights or to ask you to surrender these rights. These restrictions translate to certain responsibilities for you if you distribute copies of the library or if you modify it. For example, if you distribute copies of the library, whether gratis or for a fee, you must give the recipients all the rights that we gave you. You

must make sure that they, too, receive or can get the source code. If you link other code with the library, you must provide complete object files to the recipients, so that they can relink them with the library after making changes to the library

**61**

and recompiling it. And you must show them these terms so they know their rights. We protect your rights with a two-step method:  $(1)$  we copyright the library, and  $(2)$  we offer you this license, which gives you legal permission to copy, distribute and/or modify the library. To protect each distributor, we want to make it very clear that there is no warranty for the free library. Also, if the library is modified by someone else and passed om the recipients should know that what they have is not the original version, so that the original author's reputation will not be affected by problems that might be introduced by others. Finally, software patents pose a constant threat to the existence of any ftee program. We wish to make sure that a company cannot effectively restrict the users of a free program by obtaining a restrictive license from a patent holder. Therefore, we insist that any patent license obtained for a version of the library must be consistent with the full freedom of use specified in this license. Most GNU software, including some libraries, is covered by the ordinary GNU General Public License. This license, the GNU *Lesser* General Public *License,* applies to certain designated libraries, and is quite different from the ordinary General Public *License.* We use this license for certain libraries in order to permit linking those libraries into non-free programs.

When a program is linked with a library, whether statically or using a shared library, the combination of the two is legally speaking a combined work, a derivative of the original library. The ordinary General Public License therefore permits such linking only if the entire combination fits its criteria of freedom. The *Lesser* General Public *License* permits more lax criteria for linking other code with the library. We call this license the "Lesser" General Public *License* because it does Less to protect the user's freedom than the ordinary General Public *License.* It also provides other free software developers *Less* of an advantage over competing non-free programs. These disadvantages are the reason we use the ordinary General Public *License* for many libraries. However, the *Lesser* license provides advantages in certain special circumstances.

For example, on rare occasions, there may be a special need to encourage the widest possible use of a certain library, so that it becomes a de facto standard. To achieve this, non-free programs must be allowed to use the library.

A more frequent case is that a free library does the same job as widely used non-free libraries. In this case, there is little to gain by limiting the free library to free software only, so we use the Lesser General Public License.

In other cases, permission to use a particular library in non-free programs enables a greater number of people to use a large body of free software. For example, permission to use the GNU C Library in non-free programs enables many more people to use the whole GNU operating system, as well as its variant, Ihe GNU/ *Linux* operating system.

Although the *Lesser* General Public *License* is *Less* protective of the users' freedom, it does ensure that the user of a program that is linked with the Library has the freedom and the wherewithal to run that program using a modified version of the Library.

The precise terms and conditions for copying, distribution and modification follow. Pay close attention to the difference between a"work based on the library" and a "work that uses the library". The former contains code derived from the library, whereas the latter must be combined wilh the library in order to run.

TERMS AND CONDITIONS FOR COPYING. DISTRIBUTION AND MODIFICATION

0. This *License* Agreement applies to any software library or other program which contains a notice placed by the copyright holder or other authorized party saying it may be distributed under the terms of this Lesser General Public License (also called "this License"). Each licensee is addressed as "you"

A "library" means a collection of software functions and/or data prepared so as to be conveniently linked with application programs (which use some of those functions and data) to form executables. The "Library", below, refers to any such software library or work which has been distributed under these terms. A "work based on the *Library"* means either the *Library* or any derivative work under copyright law: that isto say, a work containing the *Library* or a portion of it, either verbatim or with modifications and/or translated straightforwardly into another language. (Hereinafter, translation is included without limitation in the term "modification".)

"Source code" for a work means the preferred form of the work for making modifications to it. *For* a library, complete source code means all the source code for all modules it contains, plus any associated interface definition files, plus the scripts used to control compilation and installation of the library.

Activities other than copying, distribution and modification are not covered by this License: they are outside its scope. The act of running a program using the Library is not restricted, and output from such a program is covered only if its contents constitute a work based on the Library (independent of the use of the *Library* in a tool for writing it). Whether that is true depends on what the *Library* does and what the program that uses the Library does

- You may copy and distribute verbatim  $\overline{1}$ . copies of the *Library's* complete source code as you receive it, in any medium, provided that you conspicuously and appropriately publish on each copy an appropriate copyright notice and disclaimer of warranty; keep intact all the notices that refer to this *License* and to the absence of any warranty; and distribute a copy of this *License* along with the *Library.* You may charge a fee for the physical act of transferring a copy, and you may at your option offer warranty protection in exchange for a fee.
- $\overline{2}$ . You may modify your copy or copies of Ihe *Library* or any portion of it, thus forming a work based on the Library, and copy and distribute such modifications or work under the terms of Section 1 above, provided that you also meet all of these conditions:
	- The modified work must itself be a software library.
	- b) *You* must cause the files modified to carry prominent notices stating that you changed the files and the date of any change.
	- c) *You* must cause the whole of the work to be licensed at no charge to all third parties under the terms of this *License.*
	- If a facility in the modified Library refers to a function or a table of data to be supplied by an application program that uses the facility, other than as an argument passed when the facility is invoked, then you must make a good faith effort to ensure that, in the event an application does not supply such fimction or table, the facility still operates, and performs whatever part of its purpose remains meaningful.

(For example, a fimction in a library to compute square roots has a purpose that is entirely well-defined independent of the application. Therefore, Subsection 2d requires that any application-supplied function or table used by this fimction must be optional: if the application does not supply it, the square root fimction must still compute square roots.) These requirements apply to the modified work as a whole. If identifiable sections of that work are not derived from the Library, and can be

reasonably considered independent and separate works in themselves, then this License, and its terms, do not apply to those sections when you distribute them as separate works. But when you distribute the same sections as part of a whole which is a work based on the Library, the distribution of the whole must be on the terms of this license, whose permissions for other licensees extend to the entire whole, and thus to each and every part regardless of who wrote it.

Thus, it is not the intent of this section to claim rights or contest your rights to work written entirely by you; rather, the intent is to exercise the right to control the distribution of derivative or collective works based on the *Library.* In addition, mere aggregation of another work not based on Ihe *Library* with the *Library (or* with a work based on the Library) on a volume of a storage or distribution medium does not bring the other work under the scope of this License.

- You may opt to apply the terms of the  $\overline{3}$ . ordinary GNU General Public License instead of this License to a given copy of the Library. To do this, you must alter all the notices that refer to this License, so that Ihey refer to the ordinary GNU General Public License, version 2, instead of to this License. (If a newer version than version 2 of the ordinary GNU General Public License has appeared, then you can specify that version instead if you wish.) Do not make any other change in these notices. Once this change is made in a given copy, it is irreversible for that copy, so the ordinary GNU General Public License applies to all subsequent copies and derivative works made from that copy. This option is useful when you wish to copy part of the code of the Library into a program that is not a library.
- *You* may copy and distribute the *Library* (or  $\overline{4}$ . a portion or derivative of it, under Section 2) in object code or executable form under the terms of Sectionsl and 2 above provided that you accompany it with the complete corresponding machine-readable soume code, which must be distributed under the terms of Sections 1 and 2 above on a medium customarily used for software interchange.

If distribution of object code is made by offering access to copy from a designated place, then offering equivalent access to copy the source code from the same place satisfies the requirement to distribute the source code, even though third parties are not compelled to copy the source along with the object code.

A program that contains no derivative of any portion of the *Library,* but is designed to work with the *Library* by being compiled or linked with it, is called a "work that uses the Library". Such a work, in isolation, is not a derivative work of the *Library,* and therefore falls outside the scope of this *License.* However, linking a "work that uses the Library" with the Library creates an executable that is a derivative of the Library  $(because it contains portions of the Library),$ rather than a "work that uses the library The executable is therefore covered by this License. Section 6 states terms for distribution of such executables. When a "work that uses the Library" uses material from a header file that is part of the Library, the object code for the work may be a derivative work of the *Library* even though the source code is not. Whether this is true is especially significant if the work can be linked without the *Library,* or if the work is itself a library. The threshold for this to be true is not precisely defined by law. If such an object file uses only numerical parameters, data structure layouts and accessors, and small macros and small inline fimctions (ten lines or less in length),

then the use of the object file is unrestricted, regardless of whether it is legally a derivative work. (Executables containing this object code plus portions of the *Library* will still fall under Section 6.) Otherwise, if the work is a derivative of the *Library,* you may distribute the object code for the work under the terms of Section 6. Any executables containing that work also fall under Section 6, whether or not they are linked directly with the *Library* itself.

- 6 As an exception to the Sections above, you may also combine or link a "work that uses the Library" with the Library to produce a work containing portions of the *Library,* and distribute that work under terms of your choice, provided that the terms permit modification of the work for the customer's own use and reverse engineering for debugging such modifications. You must give prominent notice with each copy of the work that the Library is used in it and that the Library and its use are covered by this *License.* You must supply a copy of this *License.* If the work during execution displays copyright notices, you must include the copyright notice for the *Library* among them, as well as a reference directing the user to the copy of this License. Also, you must do one of these things:
	- Accompany the work with the complete corresponding machinereadable source code for the Library including whatever changes were used in the work (which must be distributed under Sections 1 and 2 above); and, **if** the work is an executable linked with the Library, with the complete machine-readable **"work**that uses the Library", as object code and/or source code, so that the user can modify the Library and then relink to produce a modified executable containing the modified Library. (It is understood that the user who changes the contents of definitions files in the *Library* will not necessarily be able to recompile the application to use the modified definitions.)
	- b) Use a suitable shared library mechanism for linking with the Library. A suitable mechanism is one that (1) uses at mn time a copy of the library already present on the user's computer system, rather than copying library functions into the executable, and (2) will operate properly with a modified version of the library, if the user installs one, as long as the modified version is interfacecompatible with the version that the work was made with.
	- c/ Accompany the work with a written offer, valid for at least three years, to give the same user the materials specified in Subsection 6a, above, for a charge no more than the cost of performing this distribution.
	- d) If distribution of the work is made by offering access to copy from a designated place, offer equivalent access to copy the above specified materials from the same place.
	- e) Verify that the user has already received a copy of these materials or that you have already sent this user a copy.

For an executable, the required form of the **"work**that uses the Library" must include any data and utility programs needed for reproducing the executable from it. However, as a special exceplion, the materials to be distributed need not include anything that is normally distributed (in either source or binary form) with the major components (compiler, kernel, and so on) of the operating system on which the executable runs, unless that

component itself accompanies the executable.

It may happen that this requirement contradicts the license restrictions of other proprietary libraries that do not normally accompany the operating system. Such a contradiction means you cannot use both them and Ihe Library together in an executable that you distribute.

- You may place library facilities that are a work based on the Library side-by-side in a single library together with other library facilities not covered by this *License,* and distribute such a combined library, provided that the separate distribution of the work based on the Library and of the other library facilities is otherwise permitted, and provided that you do these two things:
	- Accompany the combined library with a copy of the same work based on the Library, uncombined with any other library facilities. This must be distributed under the terms of the Sections above.
	- b) Give prominent notice with the combined library of the fact that part of it is a work based on the Library, and explaining where to find the accompanying uncombined form of the same work.
- You may not copy, modify, sublicense, link with, or distribute the Library except as expressly provided under this License. Any attempt otherwise to copy, modify, sublicense, link with, or distribute the Library is void, and will automatically terminate your rights under this License. However, parties who have received copies, or rights, from you under this *License* will not have their licenses terminated so long as such parties remain in full compliance.
- 9. You are not required to accept this *License,* since you have not signed it. However, nothing else grants you permission to modify or distribute the *Library* or its derivative works. These actions are prohibited by law if you do not accept this License. Therefore, by modifying or distributing the *Library(or* any work based on the Library), you indicate your acceptance of this License to do so, and all its terms and conditions for copying, distributing or modifying the Library or works based on it.
- 10. Each time you redistribute the *Library (or* any work based on the *Library),* the recipient automatically receives a license from the original licensor to copy, distribute, link with or modify the *Library* subject to these terms and conditions. You may not impose any further restrictions on the recipients' exercise of the rights granted herein. You are not responsible for enforcing compliance by third parties with this License.
- 11. If, as a consequence of a court judgment or alleg *aion* of patent infringement or for any other reason (not limited to patent issues), conditions are imposed on you (whether by court order, agreement or otherwise) that contradict the conditions of this License, they do not excuse you from the conditions of this License. If you cannot distribute so as to satisfy simultaneously your obligations under this License and any other pertinent obligations, then as a consequence you may not distribute the Library at alh *For* example, if a patent license would not permit royalty-free redistribution of the Library by all those who receive copies directly or indirectly through you, then the only way you could satisfy both it and this License would be to refrain entirely from distribution of the Library. If any portion of this section is held inwdid or unenforceable under any particular circumstance, the balance of the section is intended to apply, and the section as a whole **is** intended to apply in other circumstances.

It is not the purpose of this section to induce you to infringe any patents or other property right claims or to contest validity of any such claims; this section **has** the sole purpose of protecting the integrity of the free software distribution system which is implemented by public license practices. Many people have made generous contributions to the wide range of software distributed through that system in reliance on consistent application of that system; it is up to the author/donor to decide if he or she is willing to distribute software through any other system and a licensee cannot impose that choice.

This section is intended to make thoroughly clear what is believed **to** be a consequence of the resl of this License.

- 12. If the distribution and/or use of the Library is restricted in certain countries either by patents or by copyrighted inlerfaces, Ihe original copyright holder who places the Library under this License may add an explicil geographical distribution limitalion excluding those countries, so that distribution is permitted only in or among countries not thus excluded. In such case, Ihis License incorporates Ihe limilation as **if** written in the body of this License.
- 13. The Free Software Foundation may publish revised and/or new versions of the Lesser General Public License from time to time. Such new versions will be similar in spirit to the present version, but may differ in detail to address new problems or concerns. Each version is given a distinguishing version number. If the *Library* specifies a version number of this License which applies to it and "any later version", you have the option of following the terms and conditions either of that version or of any later version published by the Free Software Foundation. If the Library does not specify a license version number, you may choose any version ever published by the Free Sofiware Foundation.
- 14. If you wish to incorporate parts of the Library **inlo** other free **progran\_s** whose distribution conditions are incompatible with these, write to the author to ask for **permisskm.** For software which **is** copyrighted by the Free Software Foundation, write to the Free Software Foundation; we sometimes make exceptions for this. Our decision will be guided by the two goals of preserving the free status of all derivatives of our free software and of **promoling** Ihe sharing and **reuse** of sofiware generally.

#### \_,NO**WARRANTY**

- 15. BECAUSE THE LIBRARY IS LICENSED *FREE* OF CHARGE, THERE IS NO WARRANTY *FOR* THE LIBRARY. TO THE EXTENT PERMITTED BY APPLICABLE *LAW.* EXCEPT WHEN OTHERWISE STATED IN WRITING THE COPYRIGHT HOLDERS AND/OR OTHER PARTIES PROVIDE THE LIBRARY "AS IS" WITHOU WARRANTY OF ANY KIND, EITHE EXPRESSED OR IMPLIED, INCLUDING, BUT NOT LIMITED TO, THE IMPLIED WARRANTIESOF MERCHANTABILITY AND FITNESS FOR A PARTICULAR PURPOSE. THE ENTIRE *RISK* AS TO THE QUALITY AND PERFORMANCE OF THELIBRARY IS WITH YOU. SHOULD THE LIBRARY PROVE DEFECTIVE, YOU ASSUME THE COST OF ALL NECESSARY SERVICING, REPAIR OR CORRECTION.
- 16. IN NO EVENT UNLESS REQUIRED BY APPLICABLE LAW OR AGREED TO IN WRITING WILL ANY COPYRIGHT HOLDER. OR ANY OTHER PARTY WHOMAY MODIFY AND/OR REDISTRIBUTE THE *LIBRARY* AS PERMITTED ABOVE, BE LIABLE TO YOU FOR DAMAGES, INCLUDING

i, i, €\_

 $\rightarrow$ continued

ANY GENERAL, SPECIAL INCIDENTAL OR CONSEQUENTIAL DAMAGES ARISING OUT OF THE USE OR INABILITY TO USE THE *LIBRARY (INCLUDING* BUT NOTLIMITED TO *LOSS* OF DATA OR DATA BEING *RENDERED* INACCURATE OR *LOSSES* SUSTAINED BY YOU OR THIRD PARTIES OR A FAILURE OFTHE *LIBRARY* TO OPERATE WITH ANY OTHER SOFTWARE), EVEN IF SUCH HOLDER OR OTHER PARTY HAS BEEN ADVISED OF THE POSSIBILITY OF SUCH DAMAGES.

#### **eEND OF TERMS AND CONDITIONS**

#### **• ,How to Apply These Terms to Your** New **Libraries**

If you develop a new library, and you want it to be of the greatest possible use to the public, we recommend making it free software that everyone can redistribute and change. You can do so by permitting redistribution under these terms (or, alternatively, under the terms of the ordinary General Public License).

To apply these terms, attach the following notices to the libra*U.* It is safest to attach them to the start of each source file to most effectively convey the exclusion of warranty; and each file should have at least the "copyright" line and a pointer to where the full notice is found.

<one line to give the library's name and an idea of what it does.>

Copyright (C) year name of author This library is free software: you can redistribute it and/or modify it under the terms of the GNU Lesser General Public License as published by the *Free* Software *Foundation:* either version 2. I of the *License,* or (at your option) any later version.

This library is distributed **in** the hope that it will be useful, but WITHOUT ANY WARRANTY; without even the implied warranty of MERCHANTABILITY or FITNESS FOR A PARTICULAR PURPOSE. See the GNU *Lesser* General Public *License* for more details. You should have received a copy of the GNU Lesser General Public License along with this library; if not, write to the *Free* Software Foundation, Inc., 59Temple Place, Suite 330, Boston, MA (}2111-1307, USA Also add information on how to contact you by

electronic and paper mail.

You should also get your employer (if you work as a programmer) or your school, if any, to sign<br>a "copyright disclaimer" for the library, if necessary. Here is a sample; alter the names: *Yoyodyne,* Inc., hereby disclaims all copyright interest in the library 'Frob' (a library for tweaking knobs) written by James Random Hacker.

signature of Ty Coon, 1 April 1990 Ty Coon, President of Vice That's all there is to it!

#### **OpenSSL License**

#### 4,OpenSSL

Copyright (c) 1998-2004 The OpenSSL Project. All rights reserved.

Redistribution and use in source and binary forms, with or without modification, are permitted provided that the following conditions are met:

- 1. Redistributions of source code must retain the above copyright notice, this list of conditions and the following disclaimer.
- 2. Redistributions in binary form must reproduce the above copyright notice, Ibis list of conditions and the following disclaimer in the documentation and/or other materials provided with the distribution.
- 3. All advertising materials mentioning features or use of this software must display the following acknowledgment: **"This** product includes software developed by the OpenSSL Project for use in the OpenSSL Toolkit. (http://www.openssl.org/)"
- 4. The names"OpenSSL Toolkit" and **"OpenSSL Project"** must not be used to endorse or promote products derived **fiom** this software without prior written permission. For written permission, please contact
- opensslcore @opensshorg. 5. Products derived from this software may not be called **"OpenSSL"**nor may **"OpenSSL"** appear in their names without prior written permission of the OpenSSL Project.
- 6. Redistributions of any form whatsoeve must retain the following acknowledgment: "This product includes software developed by the OpenSSL Project for use in the OpenSSL Toolkit (http://www.openssl.org/)"

THIS SOFTWARE IS PROVIDED BY THE OpenSSL PROJECT **"AS** IS" AND ANY EXPRESSED OR IMPLIED WARRANTIES, INCLUDING, BUT NOT LIMITED TO, THE IMPLIED WARRANTIES OF MERCHANTABILITY AND FITNESS *FOR* A PARTICULAR PURPOSE ARE DISCLAIMED. IN NO EVENT SHALL THE OpenSSL PROJECT OR ITS CONTRIBUTORS BE *LIABLE FOR* ANY DIRECT, INDIRECT, INCIDENTAL SPECIAL, EXEMPLARY, OR CONSEQUENTIAL DAMAGES IlNCLUDING, BUT NOT *LIMITED* TO, PROCUREMENT OF SUBSTITUTE GOODS OR SERVICES: *LOSS* OF USE, DATA, OR PROFITS; OR BUSINESS INTERRUPTION) HOWEVER CAUSED AND ON ANY THEORY OF *LIABILITY,* WHETHER IN CONTRACT, STRICT *LIABILITY,* OR TORT (INCLUDING NEGLIGENCE OR OTHERWISE) ARISING IN ANY WAY OUT OF THE USE OF THIS SOFTWARE, EVEN IF ADVISED OF THE POSSIBILITY OF SUCH DAMAGE.

This product includes cryptographic software written by Eric Young (eay@cryptsoft.com). This product inchldes software written by Tim Hudson *(Ijh*@cryptsoft.com).

#### **Original SSLeay License**

#### **e,** Original SSLeay

Copyright (C) 1995-1998 Eric Young (eay@cuptsoft.com) All rights reserved.

This package is an SSL implementation written by Eric Young (eay@cryptsoft.com). The implementation was written so as to conform with Netscapes SSL.

This library **is** free for commercial and noncommercial use as long as the following conditions are aheared to. The following conditions apply to all code found in this distribution, be it the RC4, *RSA,* lhash, DES, etc., code: not just the SSL code. The SSL documentation included with **Ihis** distribution is covered by the same copyright terms except that the holder is Tim Hudson (tjh@cryptsoft.com).

Copyright remains Eric Young's, and as such any Copyright notices **in** the code are not to be removed.

If this package is used in a product, Eric Young should be given attribution as the author of the parts of the library used.

This can be in the form of a textual message at program startup or in documentation (online or textual) provided with the package.

Redistribution and use in source and binary forms, with or without modification, are

permitted provided that the following conditions are met:<br>1. Req

- I. *Redistributions* of source code must retain the copyright notice, this list of conditions and the following disclaimer.
- 2. Redistributions in binary form must reproduce the above copyright notice, this list of conditions and the following disclaimer in the documentation and/or other materials provided with the distribution.
- 3. All advertising materials mentioning features or use of this software must display the following acknowledgement: "This product includes cryptographic software written by Eric Young (eay@cryptsoft.com)" The word 'cryptographic' can be lelk out if the rouines from the library being used are not cryptographic related :-).
- 4. If you include any Windows specific code (or a derivative thereof) from the apps directory (application code) you must include an acknowledgement: **"This** product includes software written by Tim Hudson (tjh@cryptsoft.com)"

THIS SOFTWARE IS PROVIDED BY ERIC YOUNG "AS IS" AND ANY EXPRESS OR IMPLIED WARRANTIES, INCLUDING, BUT NOT LIMITED TO, THE IMPLIED WARRANTIES OF MERCHANTABILITY AND FITNESS *FOR* A PARTICULAR PURPOSE ARE DISCLAIMED. IN NO EVENT SHALL THE AUTHOR OR CONTRIBUTORS BE *LIABLE FOR* ANY DIRECT, INDIRECT, INCIDENTAL SPECIAL EXEMPLARY, OR CONSEQUENTIAL DAMAGES (INCLUDING, BUT NOT *LIMITED* TO, PROCUREMENT OF SUBSTITUTE GOODS OR SERVICES: *LOSS* OF USE, DATA, OR PROFITS; OR BUSINESS INTERRUPTION) HOWEVER CAUSED AND ON ANY THEORY OF *LIABILITY,* WHETHER IN CONTRACT, STRICT LIABILITY, OR TORT (INCLUDING NEGLIGENCE OR OTHERWISE) ARISING IN ANY WAY OUT OF THE USE OF THIS SOFTWARE, EVEN IF ADVISED OF THE POSSIBILITY OF SUCH DAMAGE.

The licence and distribution terms for any publically available version or derivative of this code cannot be changed, i.e. this code cannot simply be copied and put under another distribution licence [inchlding the GNU Public Licence.]

#### **FreeType**

The FreeType Project is copyright (C) 1996-2000 by David Turner, Robert Wilhelm, and Werner *Lemberg.* All rights reserved except as specified below.

THE FREETYPE PROJECT IS PROVIDED 'AS IS' WITHOUT WARRANTY OF ANY KIND, EITHER EXPRESS OR IMPLIED, INCLUDING, BUT NOT LIMITED TO, WARRANTIES OF MERCHANTABILITY AND FITNESS FOR A PARTICULAR PURPOSE. IN NO EVENT WILL ANY OF THE AUTHORS OR COPYRIGHT HOLDERS BE *LIABLE FOR* ANY DAMAGES CAUSED BY THE USE OR THE INABILITY TO USE, OF THE *FREETYPE* PROJECT.

#### **Howl**

Copyright (c) 2003, 2004 Porchdog Software All **rights** reserved.

THIS SOFTWARE IS PROVIDED BY THE COPYRIGHT HOLDERS AND CONTRIBUTORS **"AS** IS" AND ANY EXPRESS OR IMPLIED WARRANTIES. INCLUDING, BUT NOT *LIMITED* TO, THE IMPLIED WARRANTIES OF MERCHANTABILITY AND FITNESS FOR A PARTICULAR PURPOSE ARE

DISCLAIMED. IN NO EVENT SHALL THE COPYRIGHT OWNER OR CONTRIBUTORS BE LIABLE FOR ANY DIRECT, INDIRECT, INCIDENTAL, SPECIAL, EXEMPLARY. OR CONSEQUENTIAL DAMAGES */INCLUDING,* BUT NOT LIMITED TO, PROCUREMENT OF SUBSTITUTE GOODS OR SERVICES; LOSS OF USE, DATA, OR PROFITS: OR BUSINESS INTERRUPTION) HOWEVER CAUSED AND ON ANY THEORY OF LIABILITY, WHETHER IN CONTRACT, STRICT LIABILITY, OR TORT **/INCLUDING** NEGLIGENCE *OR OTHERWISE)* ARISING **IN ANY** WAY *OUT OF* THE **USE** *OF* THIS SOFTWARE, **EVEN IF ADVISED** *OF* THE POSSIBILITY *OF* SUCH **DAMAGE.**

#### **jpeg-6b**

If only cxeculable code is dislribuled, **Ihen Ihe** accompanying documentation must state that "this software is based in part on the work of the **lndependenl JPEG** Group'.

#### **libpng**

COPYRIGHT NOTICE, DISCLAIMER, and LICENSE:

If you modify libpng you may insert additional notices immediately following this sentence.

libpng version 1.2.6, December 3, 2004, is Copyright (c) 2004 Glenn Randers-Pehrson, and is distributed according to the same disclaimer and license as libpng-1.2.5 with the following individual added to the list of Contributing Authors

Cosmin Truta

libpng versions 1.0.7, July 1,2000, through 1.2.5 - October 3, *2002,* are Copyright (c) *2000-2002* Glenn Randers-Pehrson, and are distributed according to the same disclaimer and license as libpng-1.0.6 with the following individuals added to the list of Contributing Authors

> Simon-Pierre Cadieux Eric S. Raymond Gilles Vollant

and with the following additions to the disclaimer:

> There is no warranty against interference with your enjoyment of the library or against infringement. There is no warranty that our efforts or the library will fulfill any of your particular purposes or needs. This library is provided with all faults, and the entire risk of satisfactory quality, performance, accuracy, and effort is with the user.

libpng versions 0.97, January 1998, through 1.0.6, March 20, 2000, are Copyright (c) 1998, 1999Glenn Randers-Pchrson, and arc distributed according to the same disclaimer and license as libpng-0.96, with the following individuals added to the list of Contributing Authors:

Tom Lane Glenn Randers-Pehrson Willem van Schaik

libpng versions 0.89, June 1996, through 0.96, May 1997, are Copyright (c) 1996, 1997 Andreas Dilger Distributed according to the same disclaimer and license as libpng-0.88, wilh the following

individuals added to the list of Contributing Authors:

John Bowler Kevin Bracey Sam Bushell Magnus Holmgren Greg Roelofs Tom Tanner

libpng versions 0.5, May 1995, through 0.88, January 1996, are Copyright (c) 1995, 1996 Guy Eric Schalnat, Group 42, Inc.

For the purposes of this copyright and licens **"Contributing** Authors" is defined as Ihe following set of individuals:

Andreas Dilger Dave Martindale Guy Eric Schalnat Paul Schmidt Tim Wegner

The PNG Reference Library is supplied "AS IS". The Contributing Authors and Group 42, Inc. disclaim all warranties, expressed or implied, including, without limitation, the warranties of merchantability and of fitness for any purpose. The Contributing Aulhors and Group 42, lnc. assume no liability for direct, indirect, incidental, special, exemplary, or consequential damages which may result from the use of the PNG Reference *Library,* even if advised of the possibility of such damage.

Permission is hereby granted to use, copy, modify, md distribute this source code, or portions hereof, for any purpose, without fee, subject to the following restrictions:

- 1. The origin of this source code must not be misrepresented.
- Altered versions must be plainly marked as such and must not be misrepresented as being the original source.
- 3. This Copyright notice may not be removed or altered from any source or altered source distribution.

The Contributing Authors and Group 42, Inc. specifically permit, without fee, and encourage the use of Ibis source code as a component to supporting the PNG file format in commercial products. If you use this source code in a product, acknowledgment is not required but would be appreciated.

A "png\_get\_copyright" function is available, for convenient use in "about" boxes and the like:

printf("%s",png\_get\_copyright(NULL));

Also, the PNG logo **(in** PNG format, of course) is supplied in the files "pngbar.png" and "pngbar.jpg (88x31) and "pngnow.png" (98x31).

Libpng is OSI Certified Open Source Software. OSI Certified Open Source is a certification mark of the Open Source Initiative.

Glenn Randers-Pehrson glennrp at users.sourceforge.net **December** 3, 2004

#### **Libungif**

The GIFLIB distribution is Copyright (c) 1997 Eric S. Raymond

THE SOFTWARE IS PROVIDED "AS IS", WITHOUT WARRANTY OF ANY KIND, EXPRESS OR IMPLIED, INCLUDING BUT NOT *LIMITED* TO THE WARRANTIES OF MERCHANTABILITY, *FITNESS FOR* A PARTICULAR PURPOSE AND NONINFRINGEMENT. IN NO EVENT SHALL THE AUTHORS OR COPYRIGHT HOLDERS BE *LIABLE FOR* ANY CLAIM, DAMAGES OR OTHER *LIABILITY.* WHETHER IN AN ACTION OF CONTRACT. TORT OR OTHERWISE, ARISING FROM, OUT OF OR IN CONNECTION WITH THE SOFTWARE OR THE USE OR OTHER DEALINGS IN THE SOFTWARE.

#### **Luxi font**

Bigelow & Hohnes Inc and URW++ GmbH Luxi font license

Luxi fonts copyright (c) 2001 by Bigelow  $\&$ Holmes Inc. Luxi font instruction code copyright  $(c)$  2001 by URW++ GmbH. All Rights Reserved. Luxi is a registered trademark of Bigelow & Holmes Inc.

THE FONT SOFTWARE IS PROVIDED "AS IS", WITHOUT WARRANTY OF ANY KIND, EXPRESS OR IMPLIED, INCLUDING BUT NOT *LIMITED* TO ANY WARRANTIES OF MERCHANTABILITY, *FITNESS* FOR A PARTICULAR PURPOSE AND NONINFRINGEMENT OF COPYRIGHT, PATENT, TRADEMARK. OR OTHER *RIGHT.* IN NO EVENT SHALL BIGELOW & HOLMES INC. OR URW++ GMBH BE *LIABLE FOR* ANY CLAIM, DAMAGES OR OTHER *LIABILITY,* INCLUDING ANY GENERAL, SPECIAL, INDIRECT, INCIDENTAL, OR CONSEQUENTIAL DAMAGES, WHETHER IN AN ACTION OF CONTRACT, TORT OR OTHERWISE, ARISING *FROM,* OUT OF THE USE OR INABILITY TO USE THE FONT SOFTWARE OR FROM OTHER DEALINGS IN THE *FONT* SOFTWARE.

#### **TIFF**

Copyright (c) 1988-1997 Sam Leffler Copyrighl **(c)** 1991-1997 Silicon Graphics, **Inc.**

THE SOFTWARE IS PROVIDED **"AS-IS"** AND WITHOUT WARRANTY OF ANY KIND, EXPRESS, IMPLIED OR OTHERWISE, INCLUDING WITHOUT *LIMITATION,* ANY WARRANTY OF MERCHANTABILITY OR *FITNESS FOR* A PARTICULAR PURPOSE.

IN NO EVENT SHALL SAM LEFFLER OR SILICON GRAPHICS BE LIABLE FOR ANY SPECIAL, INCIDENTAL, INDIRECT OR CONSEQUENTIAL DAMAGES OF ANY KIND, OR ANY DAMAGES WHATSOEVER RESULTING *FROM LOSS* OF USE, DATA OR PROFITS, WHETHER OR NOT ADVISED OF THE POSSIBILITY OF DAMAGE, AND ON ANY THEORY OF *LIABILITY,* ARISING OUT OF OR IN CONNECTION WITH THE USE OR PERFORMANCE OF THIS SOFTWARE.

This software is based in part on zlib see http:// www.zlib.nel for information.

This software is based in part on Mozilla Public License 1.1 see hltp://www.mozilla.org/MPL/ for information.

This software is based in part on Apple Public Source License or the reciient's rights thereunder see http://developer.apple.com/ for information.

This software is based in part on Intel License see http://www.intel.com/for information.

TinyLogin

This software is copyright 1988 - 1994, Julianne Frances Haugh. All rights reserved.

The shadow utilities license This software is copyright 1988 - 1994, Julianne Frances Haugh. All rights reserved.

#### Vera.ttffVeraMono.ttf

Copyright  $©$  2003 by Bitstream, Inc. All Rights Reserved. Bitstream Vera SansBitstreamVeraSans-RomanRelease 1.10 Copyright  $@$  2003 by Bitstream, Inc. All Rights Reserved. Bitstream Vera is a trademark of Bitstream, Inc.

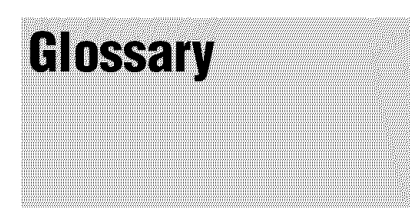

#### AACS

"Advanced Access Content System" is a specification for managing digital entertainment contents stored on the next generation of prerecorded and recorded optical media. The specification enables consumers to enjoy digital entertainment content, including high-definition content.

#### **AVCHD(page 6)**

The AVCHD format is a high definition digital video camera format used to record SD (standard definition) or HD (high definition) signals of either the 1080i specification $*1$  or the 720p specification<sup>\*2</sup> on DVDs, using efficien data compression coding technology. The MPEG-4 AVC/H.264 format is adopted to compress video data, and the Dolby Digital or Linear PCM is used to compress audio data. The MPEG-4 AVC/H.264 format is capable of compressing images at higher efficiency than that of the conventional image compression format. The MPEG-4 AVC/H.264 format enables a high definition (HD) video signal shot on a digital video camera recorder to be recorded on DVDs in the same way as for a standard definition (SD) television signal.

- $*$ <sup>1</sup> A high definition specification that utilizesl080 effective scanning lines and the interlace format.
- $*^2$  A high definition specification that utilizes 720 effective scanning lines and the progressive format.

#### **BD-Japplication**

The BD-ROM format supports Java for interactive functions.

"BD-J" offers content providers almost unlimited fimctionality when creating interactive BD-ROM titles.

#### **BD-R**

BD-R (Blu-ray Disc Recordable) is a recordable, write-once Blu-ray Disc, available in the same capacities as the BD below. Since contents can be recorded and cannot be overwritten, a BD-R can be used to archive valnable data or storing and distributing video material.

#### **BD-RE**

BD-RE (Blu-ray Disc Rewritable) is a recordable and rewritable Blu-ray Disc, available in the same capacities as the BD below. The re-recordable feature makes extensive editing and timeshifting applications possible.

#### **BD-ROM(page** 5)

BD-ROMs (Blu-ray Disc Read-Only Memory) are commercially produced discs and are available in the same capacities as the BD below. Other than conventional movie and video contents, these discs have enhanced features such as interactive content, menu operations using pop-up menus (see below), selection of subtitle display, and slideshow. Although a BD-ROM may contain any form of data, most BD ROM discs will contain movies in High Definition format, for playback on BInray Disc players.

#### **Blu-rayDisc(BD) (page5)**

A disc format developed for recording/ playing high-definition (HD) video (for HDTV, etc.), and for storing large amounts of data. A single layer Blu-ray Disc holds up to 25 GB, and a dual-layer Blu-ray Disc holds up to 50 GB of data.

#### Chapter **(page**25)

Sections of a picture or a music feature that are smaller than titles. A title is composed of several chapters. Depending on the disc, no chapters may be recorded.

#### **DolbyDigital (page**47)

Digital audio compression technology developed by Dolby Laboratories. This technology conforms to multi-channel surround sound. The rear channel is stereo and there is a discrete subwoofer channel in this format. Dolby Digital provides the same discrete channels of high quality digital audio found in *"Dolby* Digital" theater surround sound systems. Good channel separation is realized because all of the channel data is recorded discretely and little deterioration occurs because all channel data processing is digital.

#### **DolbyDigital** Plus **(page** 48)

Developed as an extension to Dolby Digital, the audio coding technology supports 7.1 multi-channel surround sound.

#### **Dolby**Surround **(ProLogic) (page** 47)

Audio signal processing technology that Dolby Laboratories developed for surround sound. When the input signal contains a surround component, the Pro Logic process outputs the front, center and rear signals. The rear channel is monaural.

#### **DolbyTrueHD(page** 48)

Dolby TrueHD is a lossless coding technology that supports up to 8 channels of multi-channel surround sound for the next generation optical discs. The reproduced sound is true to the original source bit-for-bit.

#### **DIS (page**47)

Digital audio compression technology that DTS, Inc. developed. This technology conforms to multi-channel surround sound. The rear channel is stereo and there is a discrete subwoofer channel in this format. DTS provides the same discrete channels of high quality digital audio.

Good channel separation is realized because all of the channel data is recorded discretely and little deterioration occurs because all channel data processing is digital.

#### **DTS-HD(page** 48)

DTS-HD is an extended format of the Coherent Acoustics audio coding system, which also encompasses DTS Digital Surround, DTS-ES, and DTS 96/ 24. DTS-HD is highly flexible in supporting the number of discrete surround sound channels. While 7. lch surround sound is planned for Blu-ray Discs, the audio signals can be dowmnixed to 5.1 or 2 channels for backward compatibility, and the reproduced audio quality can either be at the bit rate of DTS Digital Surround or the lossless mode.

#### **DVD** VIDEO (page 5)

A disc format that contains up to eight hours of moving pictures on a disc the same diameter as a CD. A single-layer single sided DVD holds up to 4.7 GB; a double layer single-sided DVD, 8.5 GB; a single layer double-sided DVD, 9.4 GB; double-layer double-sided DVD, 17 GB. The MPEG 2 format is adopted for the efficient video data compression. The variable rate coding technology that changes the data to be allocated according to the status of the picture is adopted for reproducing high-quality pictures. Audio information is recorded in a multi-channel format, such as Dolby Digital, allowing for a realistic audio presence.

#### **DVD-R (page 5)**

A DVD-R is a recordable disc that is the same size as a DVD VIDEO. Contents can be recorded only once to a DVD-R, and will have the same format as a DVD VIDEO. The DVD-R has two different modes: VR mode and Video mode. DVDs created in Video mode have the same format as a DVD VIDEO, while discs created in VR (Video Recording) mode allow the contents to be programmed or edited.

#### **DVD-RW** (page **51**

A DVD-RW is a recordable and rewritable disc that is the same size as a DVD VIDEO. The DVD-RW has two different modes: VR mode and Video mode. DVDs created in Video mode have the same format as a DVD VIDEO, while discs created in VR (Video Recording) mode allow the contents to be programmed or edited.

#### **DVD+R** (page 5)

A DVD+R (read "pins R") is a recordable disc that is the same size as a DVD VIDEO. Contents can be recorded only once to a DVD+R, and will have the same format as a DVD VIDEO.

#### **DVD+RW (page 5)**

A DVD+RW (read "pins RW") is a recordable and rewritable disc. DVD+RWs use a recording format that is comparable to the DVD VIDEO format.

#### **Film-based software, Video-based software**

DVDs can be classified as Fihn-based or Video-based software. Fihn-based DVDs contain the same images (24 frames per second) that are shown at movie theaters. Video-based DVDs, such as television dramas or sitcoms, display images at 30 frames (or 60 fields) per second.

#### **HDMI** (High-Definition Multimedia **Interface)**

HDMI is an interface that supports both video and audio on a single digital connection. The HDMI connection carries standard to high definition video signals and multi-channel audio signals to AV components such as HDMI equipped TVs, in digital form without degradation.

The HDMI specification supports HDCP (High-bandwddth Digital Contents Protection), a copy protection technology for digital entertainment contents for HDMI.

#### **Interlace**format

Interlace format shows every other line of an image as a single "field" and is the standard method for displaying images on television. The even number field shows the even numbered lines of an image, and the odd numbered field shows the odd numbered lines of an image.

#### MPEG-2

One of the video data compression schemes established by the Moving Picture Experts Group (MPEG), which is adopted for DVD VIDEOs and digital broadcasts worldwide. The scheme specifies MPEG-2 PS (Program Stream) for recordable media such as a DVD VIDEO, and MPEG-2 TS (Transport Stream) for digital broadcasts and other communications.

#### Pop-up **menu**

An enhanced menu operation available on BD-ROMs. The pop-up menu appears when MENU is pressed during playback, and can be operated while playback is in progress.

#### Progressive format

Compared to the Interlace format that alternately shows every other line of an image (field) to create one frame, the Progressive format shows the entire image at once as a single frame. This means that while the Interlace format can show 30 frames/60 fields in one second, the Progressive format can show 60 frames in one second. The overall picture quality increases and still images, text, and horizontal lines appear sharper.

#### **Title (page 26)**

The longest section of a picture or music feature on a DVD, movie, etc., in video software, or the entire album in audio software.

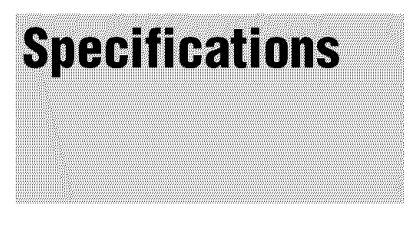

#### **System**

Laser: Semiconductor **laser**

#### **Outputs**

(Jack name: Jack type/Output level/ Load impedance) **AUDIO OUT** L/R:

#### Phono jack/2 Vrms/10 kilohms

- DIGITAL OUT (OPTICAL): Optical output jack/-18 dBm (wave length 660 nm)
- DIGITAL OUT (COAXIAL): Phono jack/0.5 Vp-p/75 ohms
- **5.1CH** OUTPUT: Phono jack/2 Vrms/10 kilohms
- HDMI OUT:
- HDMI 19-pin standard connector COMPONENT VIDEO OUT(Y, PB,
- PR):
- Phono jack/Y: 1.0 Vp-p/PB, PR: progressive or interlace  $= 0.7$  Vp-p/75 ohms VIDEO: Phono jack/1.0 Vp-p/75 ohms S VIDEO: 4-pin mini DIN/Y:
	- 1.0 Vp-p, C: 0.286 Vp-p/75 ohms

Additional Information

#### **General**

**Power** requirements:

120 V AC, 60 Hz Power consumption: 33 W Dimensions (approx.):  $430 \times 79 \times 375$  mm ( $17 \times 3$   $\frac{1}{8} \times$  $14^{7}/_8$  in.) (width/height/depth) incl. proiecting parts Mass (approx.): 4.5 kg (10 lb)

- Operating temperature:
- 5 °C to 35 °C (41 °F to 95 °F) Operating humidity:

25  $\%$  to 80  $\%$ 

#### **Suppliedaccessories**

See *page* 9.

Specifications and design are subject to change without notice.

## **Language Code<br>List**

#### For details, *see page 49.*

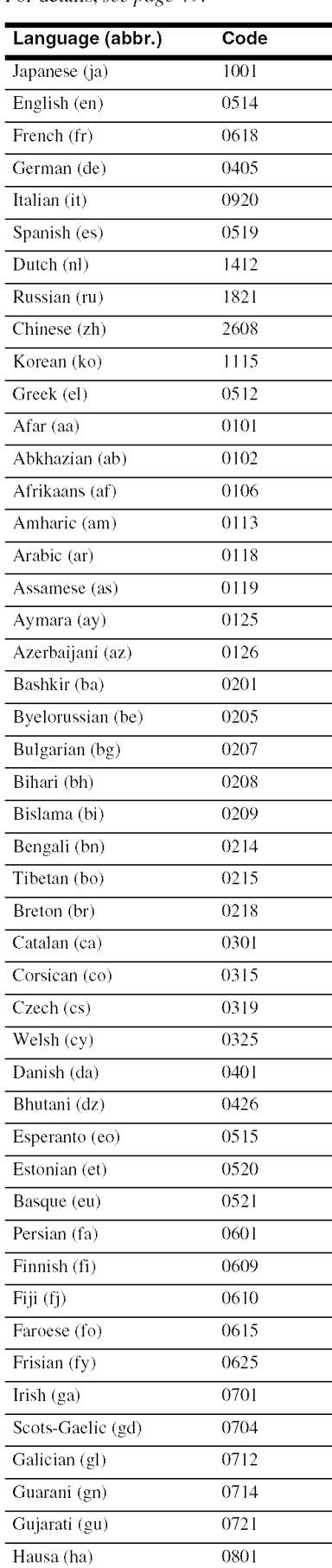

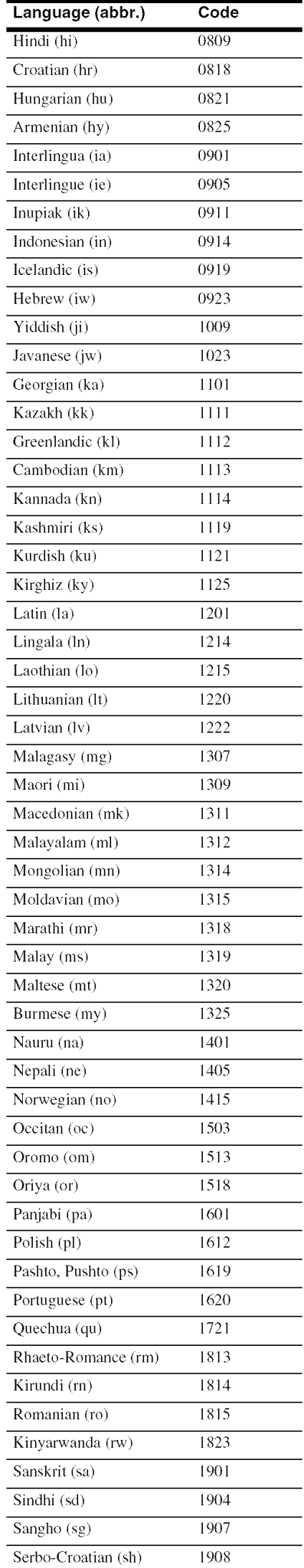

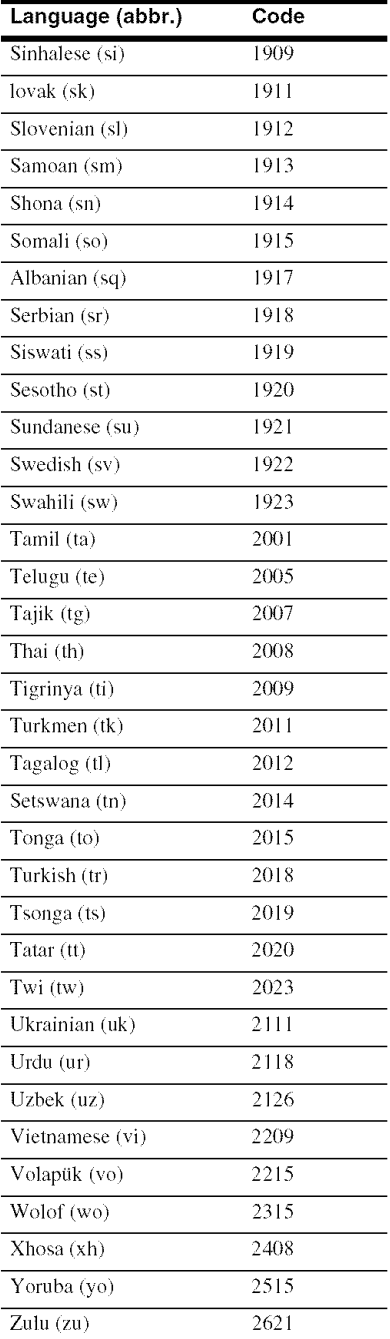

### **Parental Control Country/Area<br>Code List**

For details, *see pages* 50 and 52.

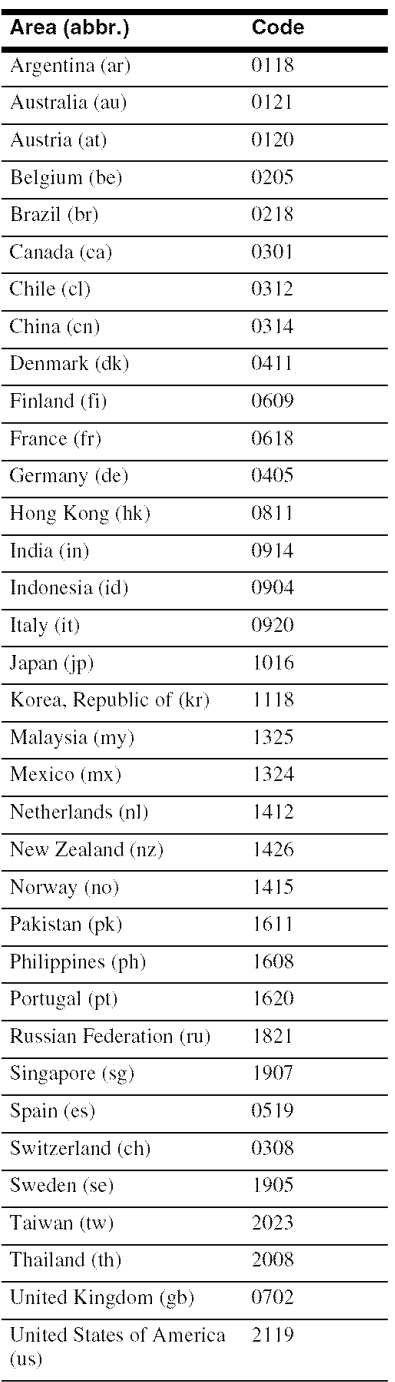

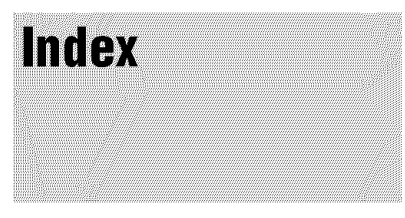

Words in quotations appear in the onscreen displays.

#### **Numerics**

5.1CH OUTPUT 14, 51

#### **A**

"A/V Control" 22 AACS 66 ANGLE 24 AUDIO 24 "Audio Control" 27 "Audio Output Mode" 51 "Audio Setup" 47 AVCHD 6, 66

#### **B**

Batteries 16 Blu-ray Disc 5, 66 'BRAVIA' Theatre Sync 11

#### **C**

CD 5 Chapter 66 Color buttons 24 Connecting the audio cords 12 the video cords 10

#### **D**

DIMMER 24 Disc Information 26 DISPLAY 24 Display front panel display 59 Dolby Digital 14, 47, 66 Dolby Digital Plus 48, 66 Dolby TrueHD 48, 66 DTS 47, 66 "DTS Dowmnix" 47 DTS-HD 48, 66 DVD VIDEO 66 DVD+R 67 DVD+RW 67 DVD-R 67 DVD-RW 67

#### **E**

Easy Setup 18

#### **F**

Fihn based software 67 Front panel display 59

#### **H**

HDMI 11, 12, 18, 45, 47, 67 HDMI Control 11, 21, 52

#### **I**

Interlace format 67

**L** "Language" 49

#### **M**

"Memory" 28 "Movies" 32 MPEG 32 "Music" 36

#### O

"Options" 52

#### **P**

"Parental Control" 50 "Photos" 40 POP UP/MENU 25 Pro Logic 14, 47, 66 Progressive format 67

#### **R**

Region code 7 Remote 16, 17, 24 Resetting the Player 53

#### **S**

Searching 26, 34, 38, 42 "Setup" 22 Setup Displays 44 "Slideshow" 41 "Speaker Setup" 51 "Speakers" 12, 51 SUBTITLE *24*

#### **T**

Title 67 Title List 22 TOP MENU 25 Troubleshooting 54 "TV Type" 45

#### **U**

Usable discs 5

#### **V**

Video based software 67 "Video Control" 28 "Video Setup" 45

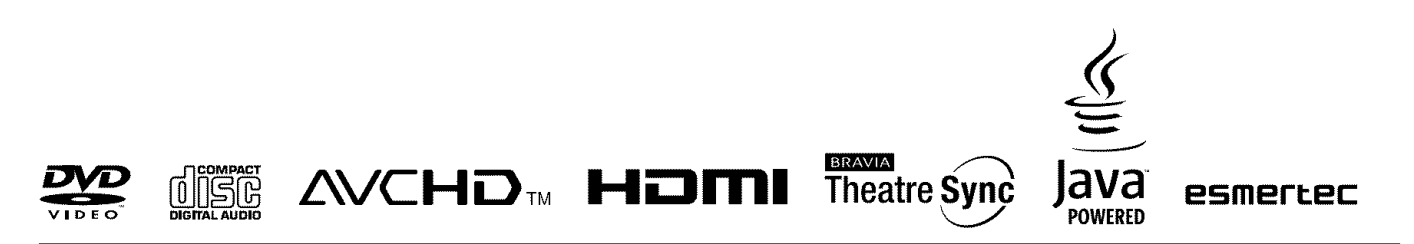

http://www.sony.net/

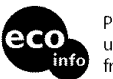

Printed on 70% or more recycled pape using VOC (Volatile Organic Compour free vegetable oil based ink.

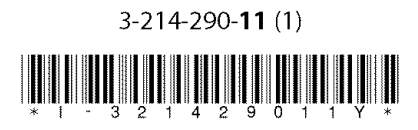